# $\circledR$ entrix Central Telefônica

2-08

### **Manual do Usuário**

**Utilização deste Manual Configurações de Fábrica Instalação Funções Básicas Funções Programações Especiais 99 Programações Especiais 98 Dados Técnicos**

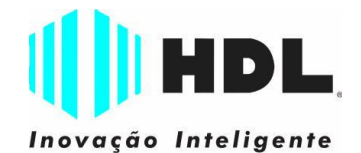

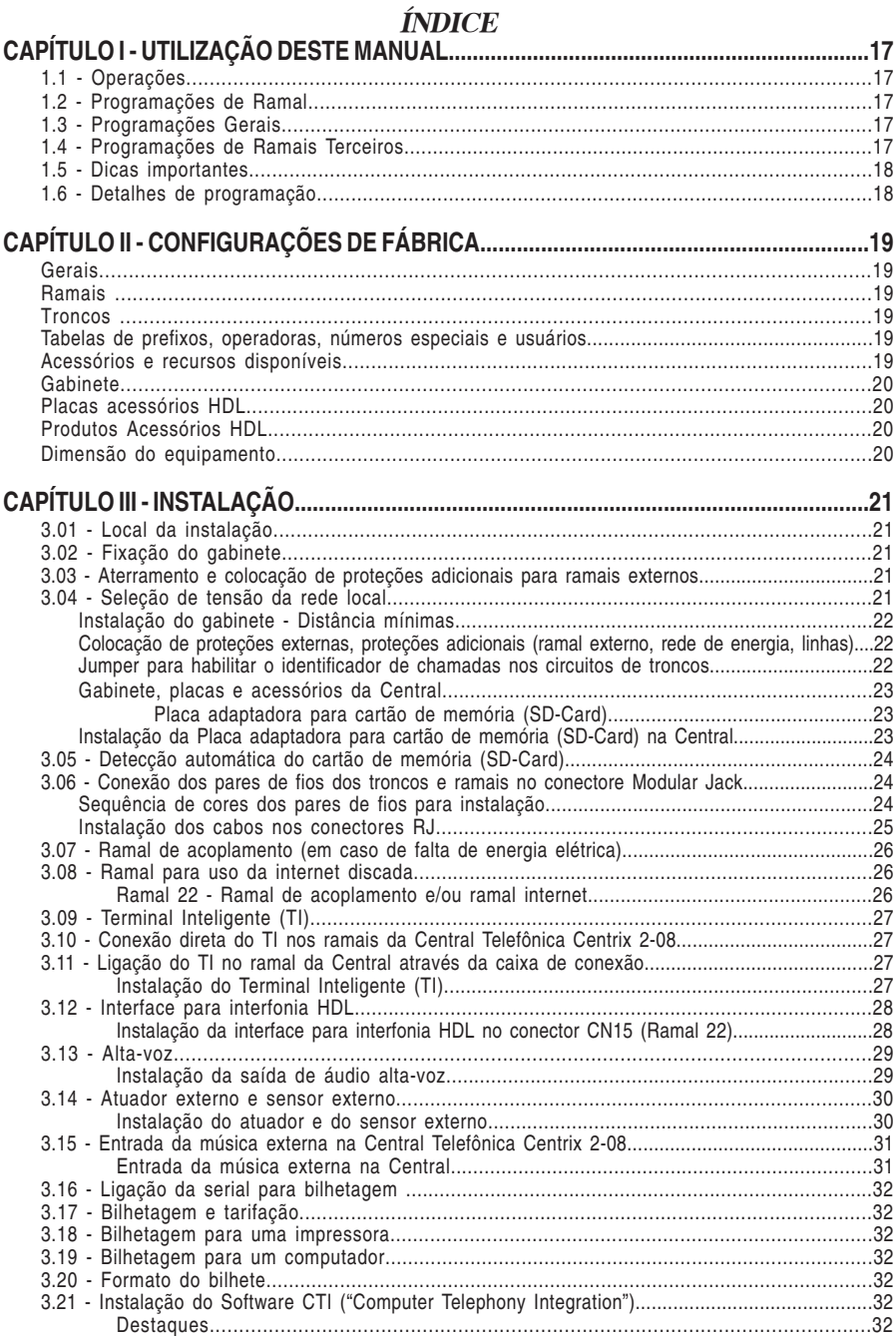

### **Illi** HDL

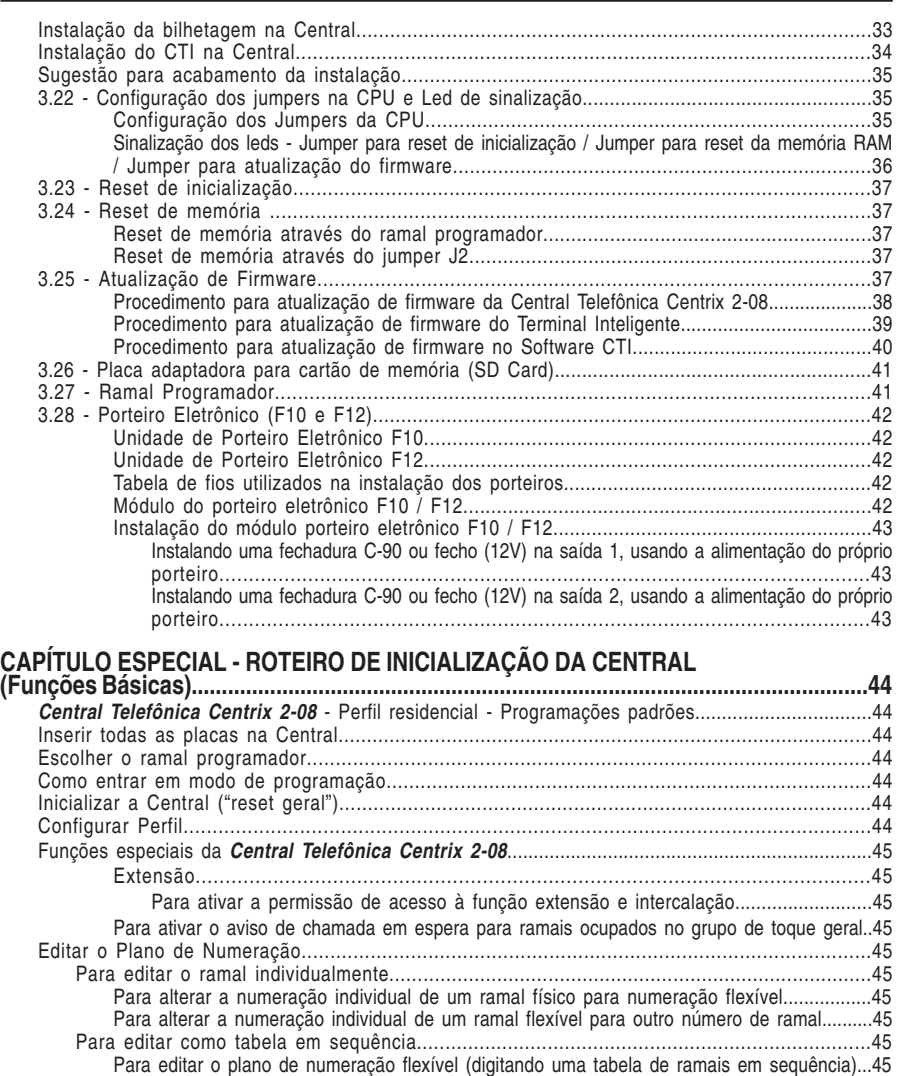

Para editar o plano de numeração de ramais que já possuem numeração flexível (digitando uma tabela de ramais em sequência)...................................................................................45 Para alterar a numeração flexível de todos os ramais em sequência.................................45 Para editar uma faixa de ramais.........................................................................................46 Para alterar a numeração flexível de uma faixa de ramais................................................46 Configurar o ramal como Porteiro F10........................................................................................46 Configurar o ramal como Porteiro F12........................................................................................46 Configurar calendário - data / hora.............................................................................................46 Definir os parâmetros de dia, mês, ano e dia da semana........................................................46 Definir os parâmetros de hora e minuto................................................................................46 Configurar troncos..................................................................................................................46 Configurar ramais...................................................................................................................46

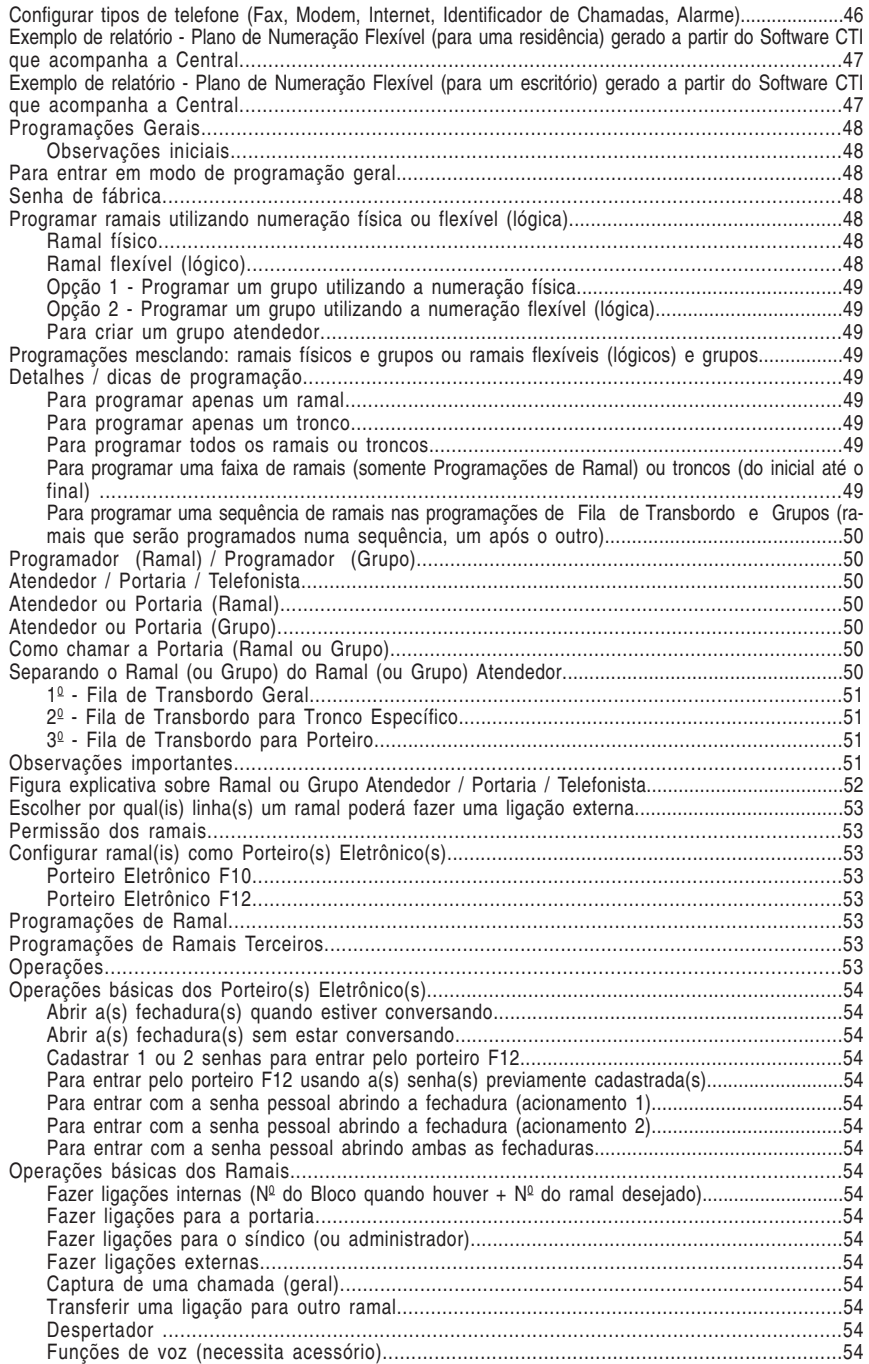

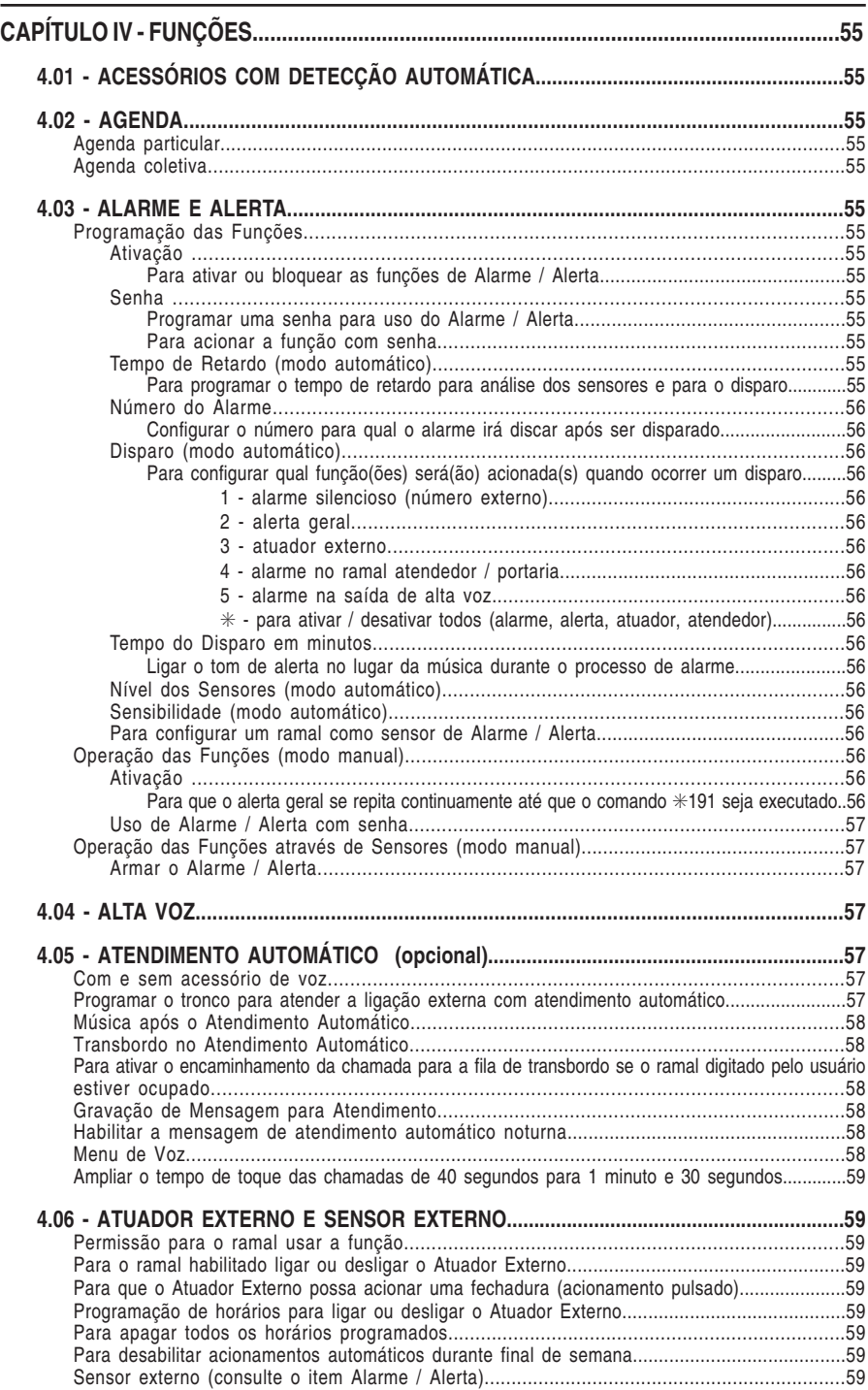

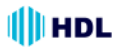

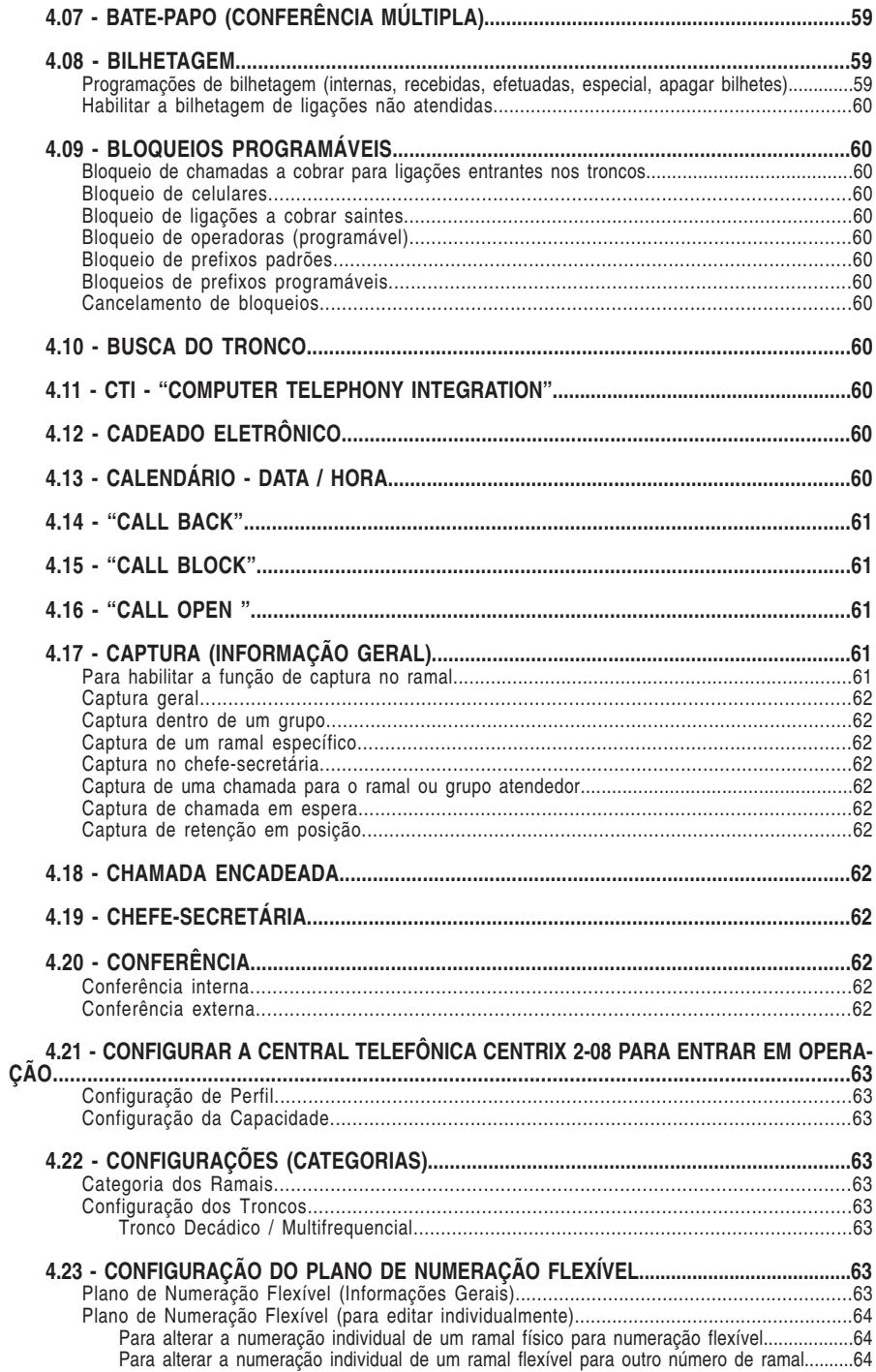

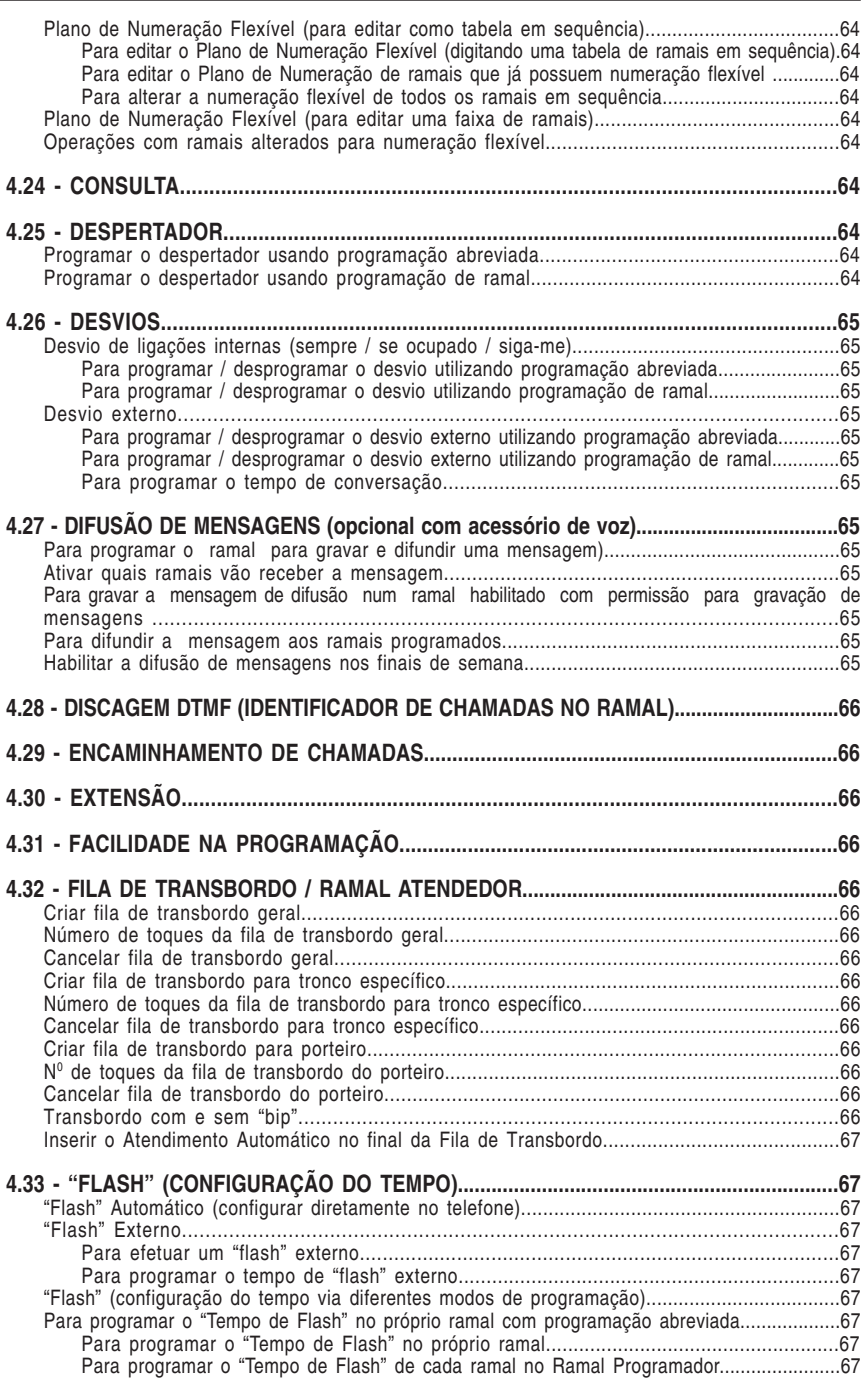

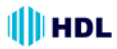

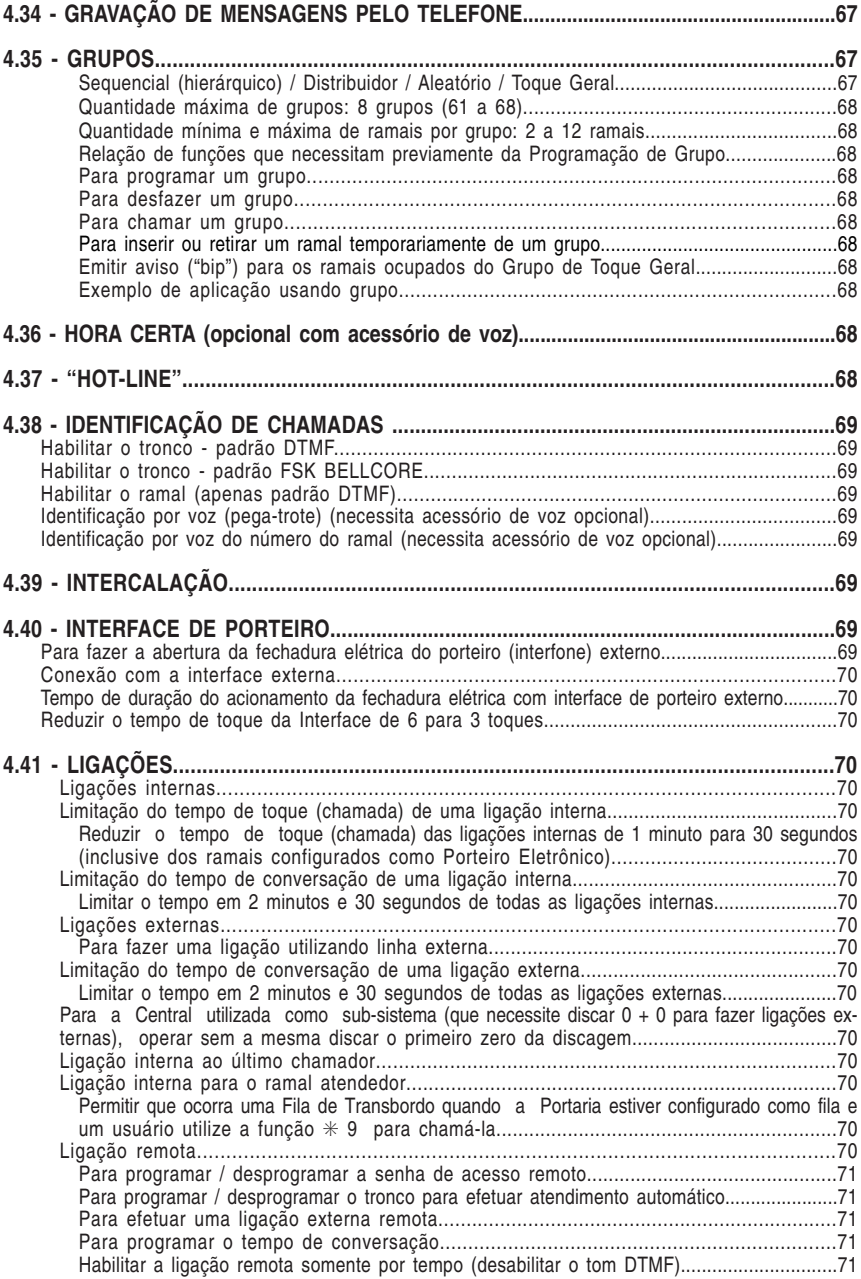

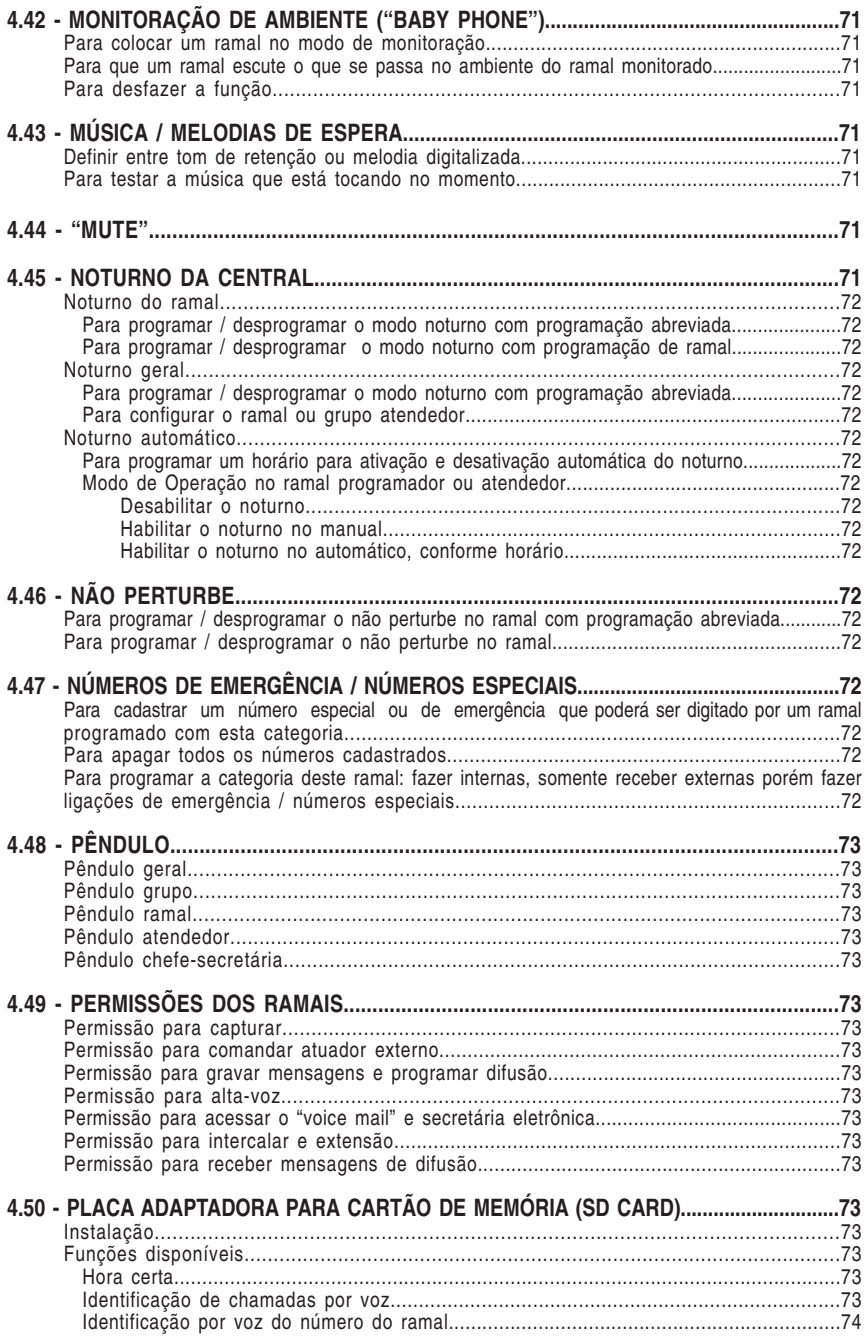

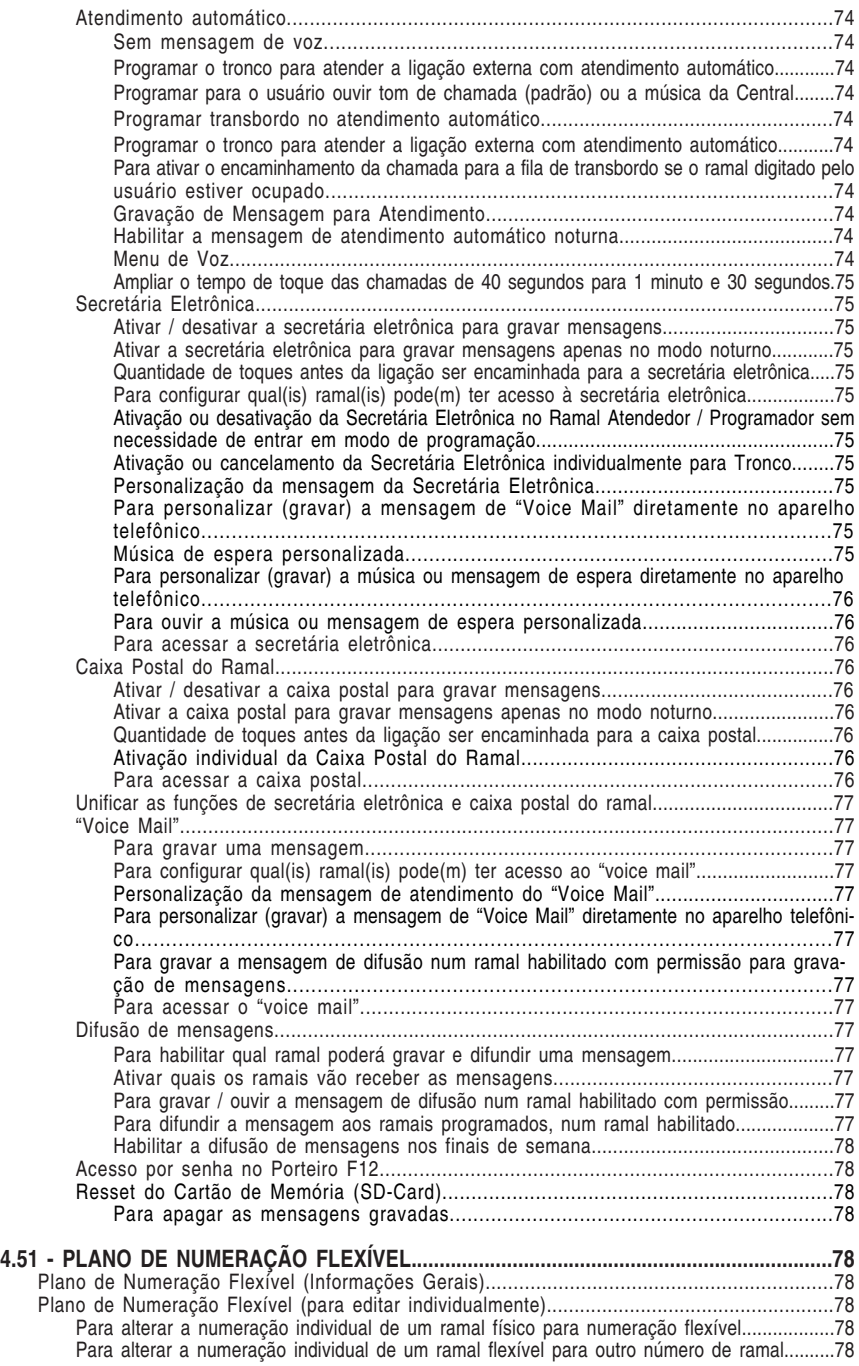

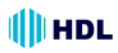

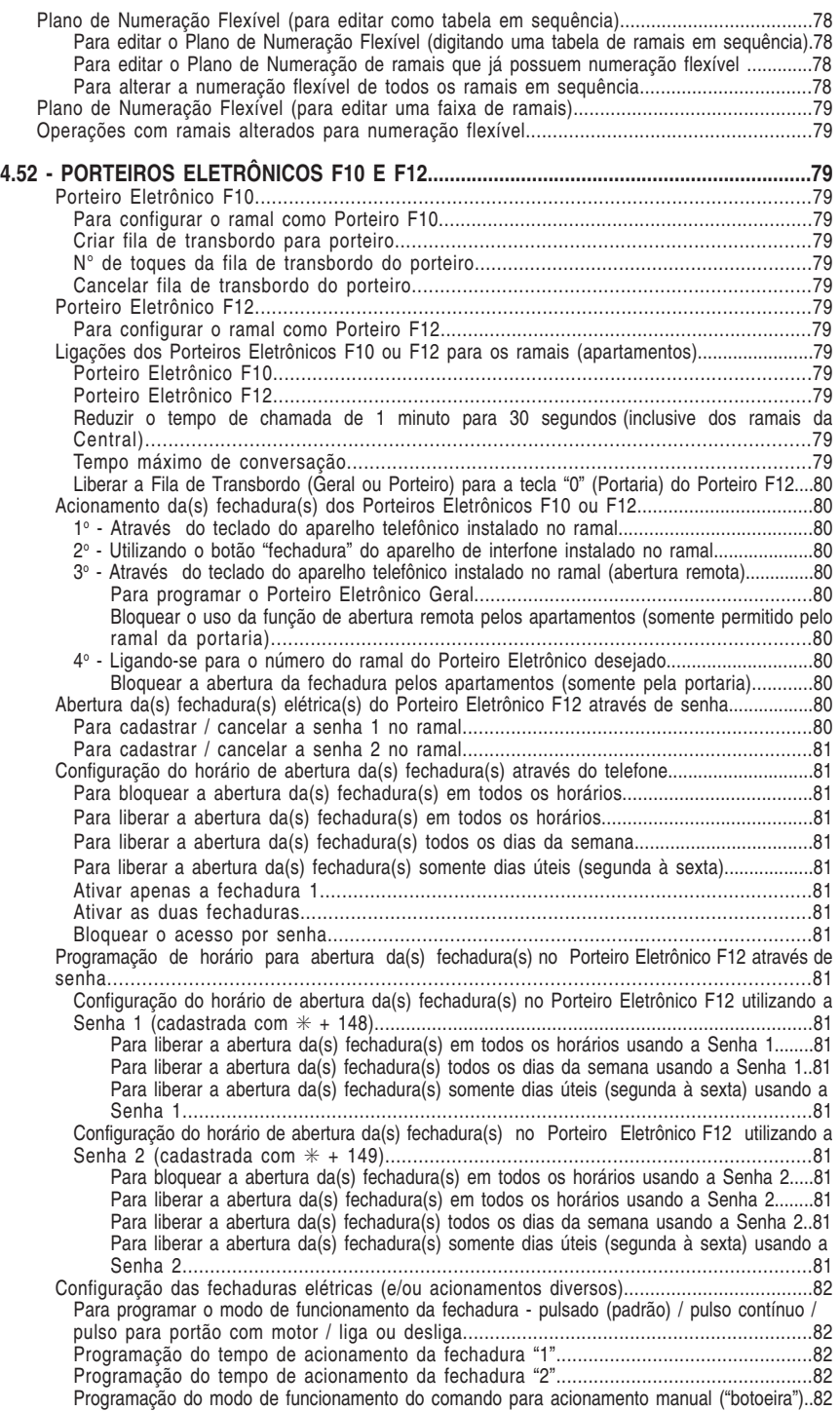

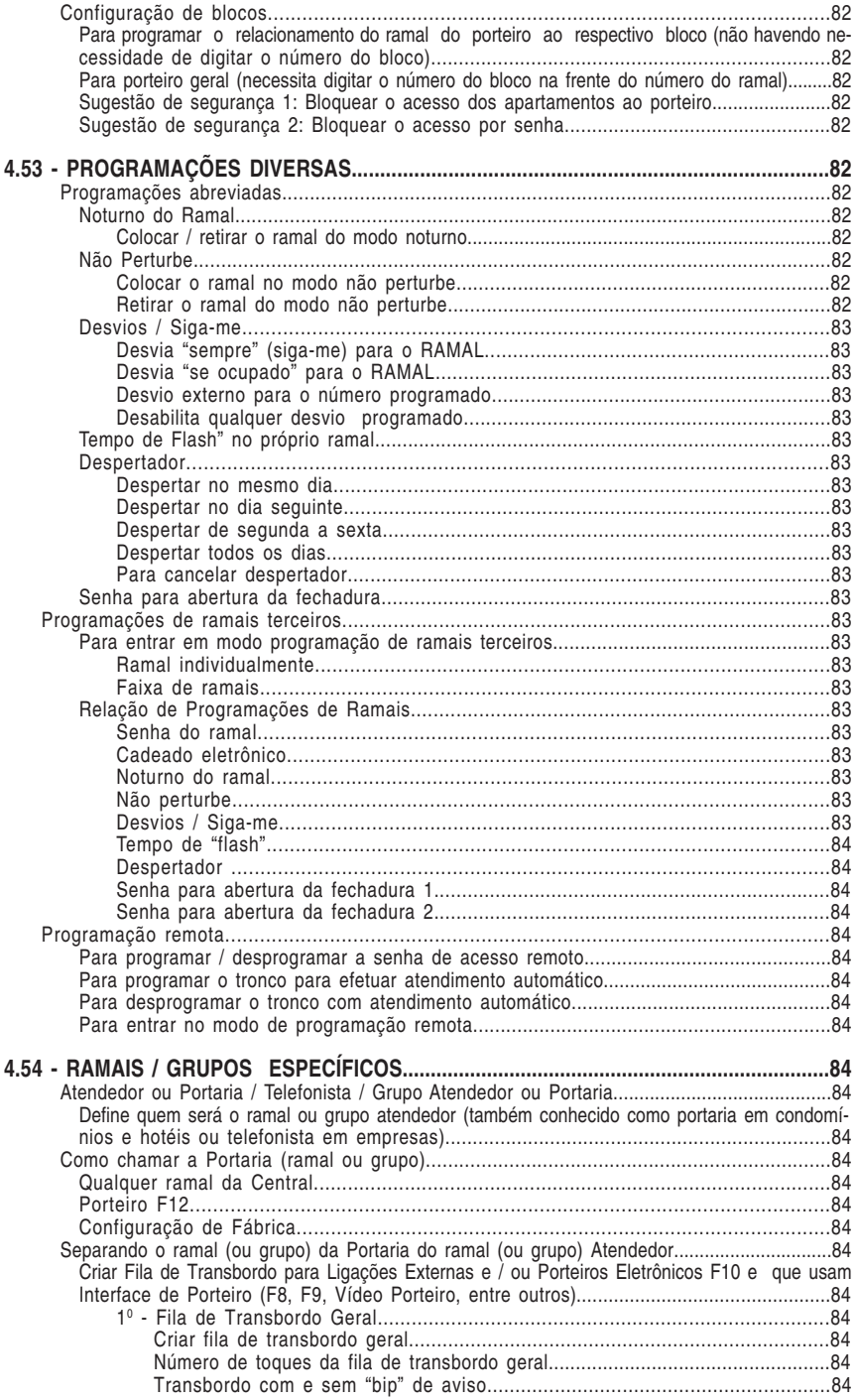

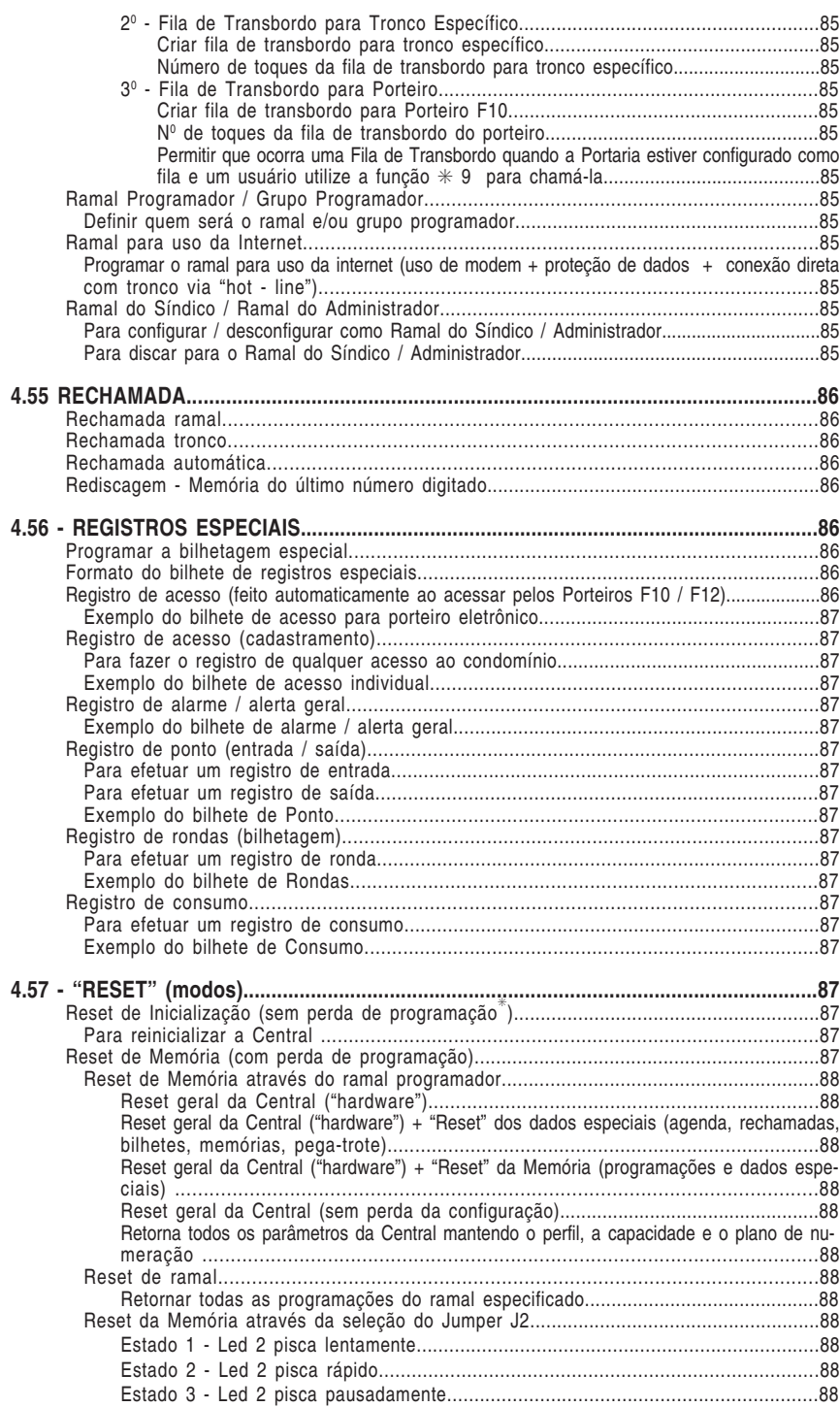

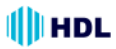

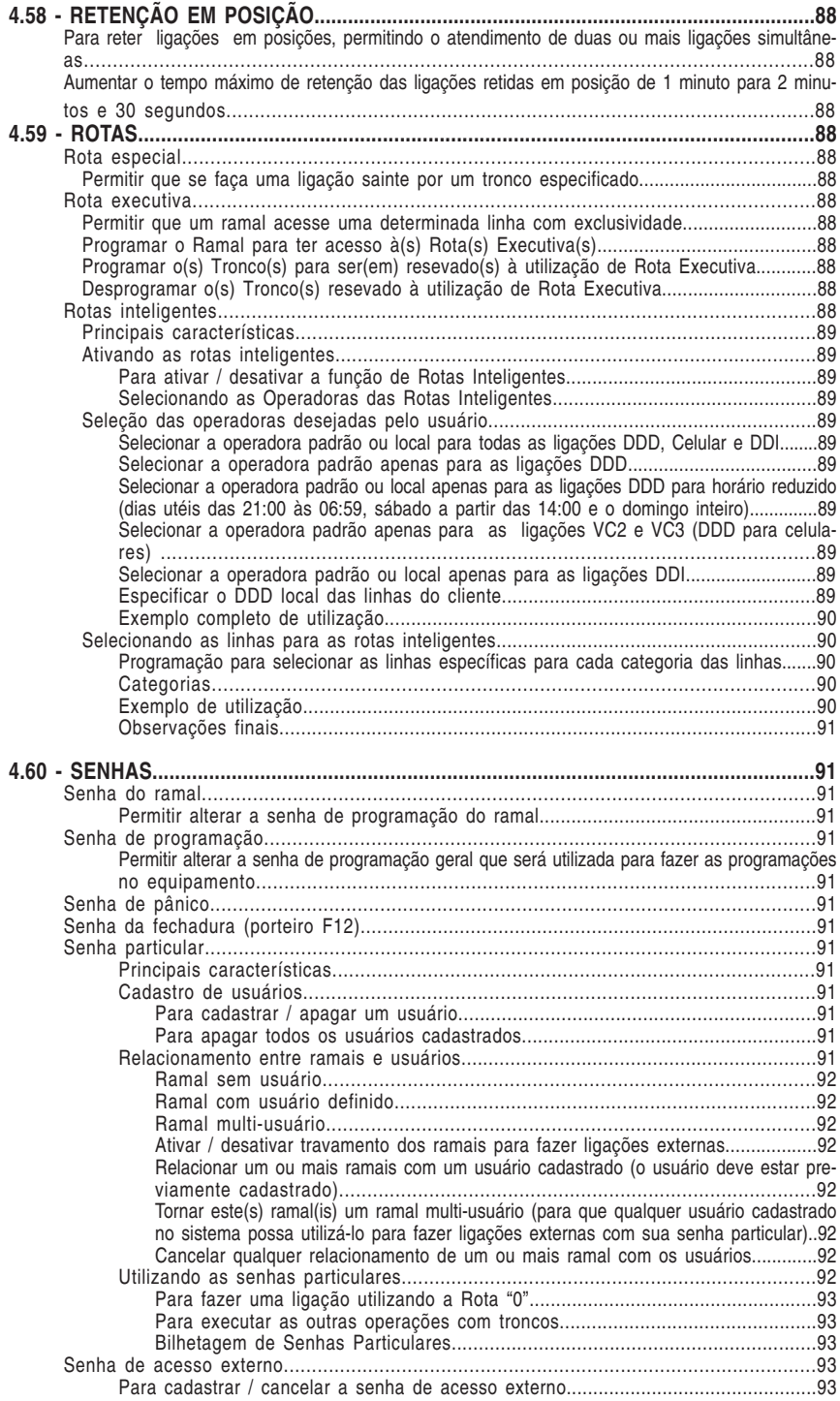

#### 16 Manual do Usuário

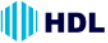

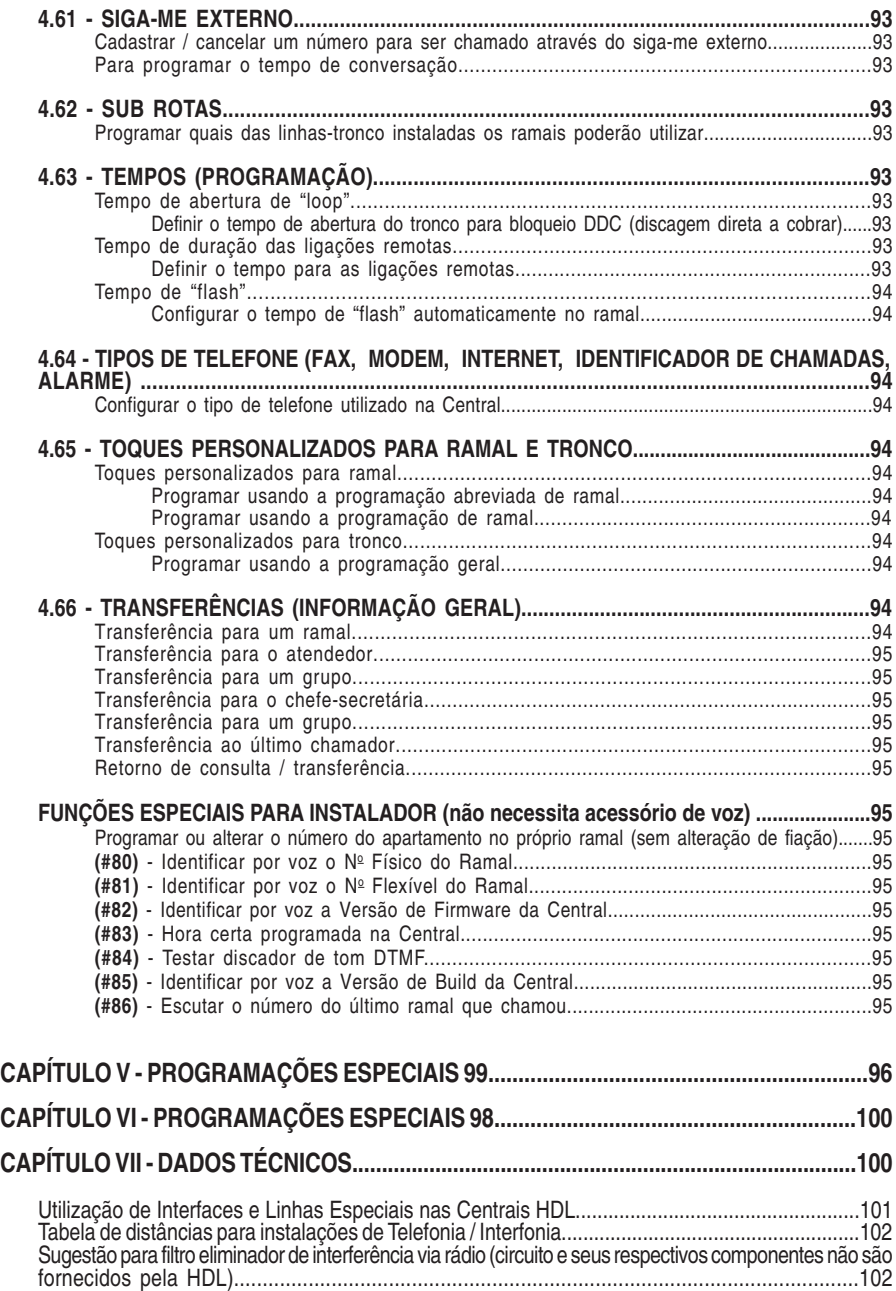

#### **CAPÍTULO I UTILIZAÇÃO DESTE MANUAL** A **Central Telefônica Centrix 2-08** foi

idealizada com o propósito de integrar o conceito de segurança e comunicação. Desenvolvida com software altamente portável (adaptável à várias situações), a CPU da Central é equipada com Microcontrolador de 32 bits com tecnologia ARM - Advanced Risc (Reduce Instruction Set Computer) Machine e um software que utiliza rotinas DSP (Digital Signal Processing), para identificação de chamadas, detecção de tons e geração de sinais analógicos. Esta placa de alta tecnologia permite que todas as facilidades da Central sejam processadas com mais rapidez e confiabilidade, além de permitir melhorias crescentes de acordo com as novas necessidades dos clientes HDL. Tais características permitem uma constante evolução do produto, podendo sempre agregar novos acessórios e facilidades, tornando-a não somente uma simples central telefônica e sim uma avançada plataforma de comunicação. Produzida com componentes eletrônicos de qualidade e processo moderno de fabricação.

É parte integrante deste produto o software CTI, um sistema de integração entre computador e Pabx que permite a total interação do microcomputador com a Central Telefônica da HDL.

Com o objetivo de facilitar ao máximo a localização das operações e programações neste manual e a consequente correta utilização da Central, a HDL idealizou um formato onde serão apresentadas todas as funções em ordem alfabética crescente. Ao se executar uma operação, caso seja necessário a programação de alguma outra função, esta também será apresentada no mesmo item.

A **Central Telefônica Centrix 2-08** permite quatro possibilidades diferentes de utilização:

- *OPERAÇÕES;*
- *PROGRAMAÇÕES DE RAMAL;*
- *PROGRAMAÇÕES GERAIS;*
- *PROGRAMAÇÕES DE RAMAIS TERCEIROS.*

Estas funções poderão ser classificadas da seguinte forma:

**1.1 - OPERAÇÕES:** qualquer recurso do equipamento que poderá ser realizado diretamente no ramal, sem a necessidade de entrar em programação, desde que o mesmo esteja habilitado.

Para realizar uma operação, retirar o monofone do gancho, e, ao ouvir o tom de linha interna, digitar a função desejada.

#### **1.2 - PROGRAMAÇÕES DE RAMAL:**

são programações específicas de um ramal que podem ser feitas pelo próprio ramal do usuário. Exemplo: senha, cadeado eletrônico, noturno, não perturbe ,etc.

Para realizar a programação de ramal, retirar o monofone do gancho, e, ao ouvir o tom de linha interna, digitar:

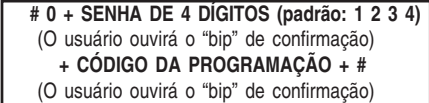

**Importante:** para a maioria destas programações de ramal, existem também as **PROGRA-MAÇÕES ABREVIADAS** que não necessitam de senha e consequentemente facilitam seu uso.

#### **1.3 - PROGRAMAÇÕES GERAIS:** são

as programações principais do equipamento e que podem ser feitas no **ramal ou grupo programador** através da senha de programação geral.

Estas programações englobam a maioria das funções e facilidades do equipamento HDL, como por exemplo, categorias de ramais, configurações dos troncos, senha, ramal (ou grupo) atendedor, grupos, transbordo, acessórios, bloqueios de prefixo e operadora, além de muitas outras.

Para realizar a programação geral, retirar o monofone do gancho, e, ao ouvir o tom de linha interna, digitar:

 **# 1 + SENHA DE 4 DÍGITOS (padrão: 1 2 3 4)** (O usuário ouvirá o "bip" de confirmação)  **CÓDIGO DA PROGRAMAÇÃO + #** (O usuário ouvirá o "bip" de confirmação)

### **1.4 - PROGRAMAÇÕES DE RAMAIS**

**TERCEIROS:** o ramal que estiver configurado como **programador ou o ramal do síndico / administrador** poderá realizar as "programações de ramal" para qualquer outro ramal da Central. Exemplo: senha, cadeado eletrônico, noturno, não perturbe, etc.

**Para realizar a programação de um ramal terceiro,** retirar o monofone do gancho, e, ao ouvir o tom de linha interna, digitar:

 **# 2 +** ✳ **+ RAMAL A SER PROGRAMADO +** ✳  **+ SENHA DE 4 DÍGITOS (padrão: 1 2 3 4) + #** (O usuário ouvirá o "bip" de confirmação)  **+ CÓDIGO DA PROGRAMAÇÃO + #** (O usuário ouvirá o "bip" de confirmação)

#### **1.5 - DICAS IMPORTANTES:**

- Sempre que, neste manual, o usuário digitar simplesmente um comando, sem necessidade de utilizar senha, ele estará executando uma **operação**.

- Sempre que, neste manual, o usuário necessitar digitar "# + 0 + senha", ele estará executando uma **programação de ramal**;

- Sempre que, neste manual, o usuário necessitar digitar "# + 1 + senha", ele estará executando uma **programação geral**;

- Sempre que, neste manual, o usuário necessitar digitar "# + 2 + senha", ele estará executando uma **programação de ramal terceiro**;

- Para qualquer tipo de programação, a senha que sai de fábrica é "1 2 3 4". É possível substituí-la através do ítem "senha de programação".

- As programações de ramal poderão ser feitas individualmente em cada ramal;

- As programações de ramais terceiros somente poderão ser realizadas no ramal ou grupo programador ou no ramal configurado como "ramal do síndico / administrador";

- As programações gerais somente poderão ser realizadas no ramal (ou grupo de ramais) chamado "ramal programador". O primeiro ramal utilizado para programar o equipamento após a instalação, assumirá esta condição. É possível alterar este ramal via programação específica;

- Caso o ramal utilizado para se fazer uma programação geral não seja o "ramal programador", após o usuário digitar "# + 1", este ouvirá tom de ocupado;

- Caso a senha utilizada para se fazer qualquer programação esteja incorreta, o usuário ouvirá tom de ocupado. Em caso de senha correta, o ramal receberá o tom de confirmação (3 bips) e poderá a partir daí efetuar as programações desejadas;

**-** Após o término de cada programação, **sempre** deverá ser utilizada a **tecla "#**" para confirmação da mesma. O usuário ouvirá o tom de confirmação (3 bips), avisando que a programação foi aceita (isto é válido também para programações abreviadas);

- Após cada programação efetuada, o ramal receberá tom de confirmação (3 bips), podendo efetuar outra programação em seguida sem necessidade entrar novamente em modo de programação;

- Caso a programação seja feita incorretamente, o ramal deverá desocupar e entrar novamente em modo de programação;

- Durante a digitação de uma programação, caso a mesma esteja incorreta, pode-se digitar "flash" e recomeçá-la.

#### **1.6 - DETALHES DE PROGRAMAÇÃO:**

#### **Para programar apenas um ramal ou tronco:**

 $\mathcal{H} \mathbb{N}^{\mathbb{Q}}$  do RAMAL  $\mathcal{H}$  + Programação + # (bip) = programação feita individualmente num único ramal; Nº do TRONCO (2 dígitos) + Programação + # (bip) = programação feita individualmente num único tronco;

#### **Para programar todos os ramais ou troncos:**

 $* * +$  Programação + # (bip) = programa todos os ramais ou troncos do equipamento simultaneamente;

#### **Para programar uma faixa de ramais (somente Programações de Ramal) ou troncos (do inicial até o final):**

 $* N<sup>0</sup>$  do RAMAL  $* + * N<sup>0</sup>$  do RAMAL  $* +$  Programação + # (bip) = programa uma faixa de abrangência dos ramais. A programação será executada em ordem(física) crescente desde o primeiro até o último ramal digitado;

 $N<sup>0</sup>$  do TRONCO (2 dígitos) +  $*$  +  $*$  +  $N<sup>0</sup>$  do TRONCO (2 dígitos) + Programação + # (bip) = programa uma faixa de abrangência dos troncos;

**Para programar uma sequência de ramais nas Programações de Fila de Transbordo e Grupos (ramais que serão programados numa sequência, um após o outro):**

 $* \mathbb{N}^{\mathbb{Q}}$  do RAMAL  $* +$   $* \mathbb{N}^{\mathbb{Q}}$  do RAMAL  $* +$  $\mathbb{R}$  Nº do RAMAL  $\mathbb{H}$  + # (bip)

**Para programar um grupo previamente cadastrado:** GRUPO + Programação + # (bip) = para programar um grupo de ramais previamente configurados.

### **HDL**

### **CAPÍTULO II CONFIGURAÇÕES DE FÁBRICA**

#### **GERAIS**

Perfil: condomínio, hotel, residencial e comercial.

**Número de troncos e ramais**:

**De fábrica:** configuração única com 2 troncos e 8 ramais.

**Data**: 01/01/07.

**Hora**: 12:00:00.

**Portaria**, **Atendedor Noturno, Programador e Administrador:** Ramal 20;

**Fila de transbordo para porteiros e interface**: nenhum ramal;

**Tempo de transbordo geral** = 15 segundos;

**Tipo de transbordo** = Com bip de espera;

**Grupos:** nenhum existente.

**Tempo de "flash":** 300mili-segundos;

**Usuário do ramal**: nenhum cadastrado;

**Permissões**: nenhuma somente captura.

#### **TRONCOS**

#### **Configuração:**

Categoria: 1 (rota "0" bidirecional) Multifrequencial: sim Bloqueio a cobrar: não Identificador de chamadas: não Atendimento automático: não

**Fila de Transbordo:** Troncos não tem nenhuma fila de transbordo.

#### **TABELAS DE PREFIXOS, OPERADORAS, NÚMEROS ESPECIAIS E USUÁRIOS**

Nenhum dado cadastrado.

#### **ACESSÓRIOS E RECURSOS DISPONÍVEIS**

Interface para Interfonia HDL (somente para 1 porteiro HDL).**Observação:** porteiros F10/F12 são ligados como ramais;

Detector de Chamada: DTMF e/ou FSK Bell Core utilizando tecnologia DSP (Digital Signal Processing);

Acionador externo;

Sensor externo;

Alta Voz;

Relógio de tempo real;

Melodia de espera personalizável;

Entrada de música externa.

#### **RAMAIS**

**Categoria** = 6 (qualquer tipo de ligação). **Observação:** a categoria noturna padrão do ramal é igual a categoria diurna;

**Bloqueios** = nenhum programado;

**Sub-rotas:** todas estão disponíveis para todos os ramais;

**Ramal chefe-secretária:** nenhum programado;

**Internet** (disponível com acoplamento direto da Linha 1 com o Ramal 22): nenhum programado;

**Grupos:** ramais não pertencem a nenhum grupo;

**Siga-me:** nenhum programado;

**"Hot-line":** nenhum programado;

**Numeração de fábrica:** Ramal 20 ao Ramal 27;

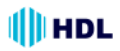

#### **GABINETE**

01 Gabinete **Central Telefônica Centrix 2-08** contendo:

01 Placa de CPU **Central Telefônica Centrix 2-08** com 2 troncos convencionais e 8 ramais desbalanceados

01 Placa da Fonte **Central Telefônica Centrix 2-08**

#### **PLACAS ACESSÓRIOS HDL**

Placa adaptadora para Cartão de Memória (SD-Card)

#### **PRODUTOS ACESSÓRIOS HDL**

#### **Terminal Inteligente TI-Flex**

Terminal Inteligente para operação nos equipamentos HDL;

#### **Telefone HDL T-Flex**

Aparelho Telefônico Gôndola para utilização nos ramais dos equipamentos HDL;

#### **Unidade externa de porteiro eletrônico F10**

Porteiro Eletrônico com botão para uso exclusivo nos equipamentos HDL;

#### **Unidade externa de porteiro eletrônico F12**

Porteiro Eletrônico com teclado para uso exclusivo nos equipamentos HDL;

#### **Linha de automatização de portões**

Deslizante / Basculante / Pivotante

#### **Linha de Fechaduras elétricas**

Fechadura Modelo C90 Fechadura Modelo Porta de Vidro Fecho Elétrico

#### **Linha de câmeras**

**Linha de Gravadores de Vídeo Digital (DVR)**

#### **DIMENSÃO DO EQUIPAMENTO**

A dimensão do gabinete da **Central Telefônica Centrix 2-08** é: h(altura) x l(largura) x p(profundidade): (21,5x x 27,5 x 10,0) cm

### **CAPÍTULO III INSTALAÇÃO**

#### **3.01 - LOCAL DA INSTALAÇÃO:**

Escolha o local seguindo sempre as orientações apresentadas neste manual.

Evite ambientes sem ventilação, com muita umidade, exposição direta ao sol ou fonte de calor (cuidado com paredes que recebem sol diretamente), embaixo de janelas, locais de passagem de pessoas e materiais, locais sujeitos a inundações ou qualquer outro tipo de intempérie.

Por se tratar de equipamento eletrônico de áudio, o mesmo fica sujeito a interferências de campos eletro-magnéticos. Portanto, afaste a central de qualquer fonte que possa gerar estes campos como por exemplo, equipamentos eletrônicos de rádio frequência, cabos condutores de energia elétrica, etc.

A rede de ramais **não** deverá correr junto à rede de energia elétrica. **A instalação de ramais externos exigirá o uso de proteção adicional.**

Verifique a proximidade de tomada de energia elétrica e de um ponto de aterramento. Caso não existam, providencie a instalação dos mesmos.

Fixar o equipamento numa altura que propicie um fácil acesso. O indicado é 1,5m acima do solo. Deixar 15cm para ventilação em torno do aparelho. Em hipótese alguma empilhe qualquer tipo de material sobre a central.

#### **3.02 - FIXAÇÃO DO GABINETE:**

Marcar na parede o local a ser instalado o equipamento utilizando o gabarito de furação. Faça os furos adequadamente para buchas S5. Utilize os parafusos de cabeça chata auto-atarraxante que acompanham o equipamento

Encaixar nos parafusos através dos dois orifícios localizados no fundo do equipamento. Verificar se o mesmo está firme e corretamente encaixado no parafuso.

#### **3.03 - ATERRAMENTO E COLOCAÇÃO DE PROTEÇÕES ADICIONAIS PARA RAMAIS EXTERNOS:**

O aterramento utilizado deverá ser o mesmo para todos os outros aparelhos eletrônicos instalados em comum com a o equipamento HDL (microcomputador, impressora, etc). Providenciar que a malha de terra proveniente da haste de aterramento tenha uma resistência inferior a 5 ohms.

Utilizar fio 2,5mm<sup>2</sup> (12AWG) conectando o fio de terra que sai da Central HDL. A mesma bitola de fio deverá ser utilizada para a rede de energia elétrica.

O aterramento feito através do neutro da rede de energia elétrica não garante a proteção do equipamento.

As entradas dos ramais externos (ramais que utilizem cabeação aérea ou subterrânea fora do mesmo prédio onde esteja instalada o equipamento) e da rede de energia elétrica deverão ser protegidas.

Todos os equipamentos possuem proteções internas somente para as entradas dos troncos e na fonte de alimentação.

**Importante:** para que as proteções possam atuar, é imprescindível que se faça o correto aterramento da Central e dos dispositivos externos (seguir normas da ABNT).

Também é recomendável a instalação de algum dispositivo de proteção para a entrada da rede de energia elétrica como filtros de linha, estabilizador de tensão e "no break".

**Solicite do seu revendedor a instalação da proteção que mais se adapte ao perfil de sua Central.**

#### **3.04 - SELEÇÃO DE TENSÃO DA REDE LOCAL:**

**Não haverá necessidade de se fazer esta seleção pois, a Fonte Chaveada da Central irá operar de 90 a 276VAC (full range) - 50/60Hz.**

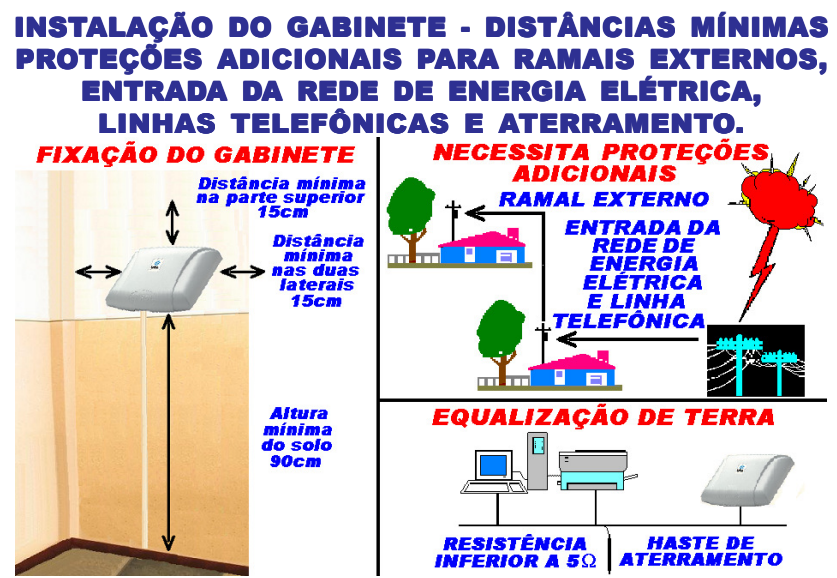

**HDL** 

#### **Observações importantes:**

1 - para que as proteções possam atuar, é imprescindível que se faça o correto aterramento da Central e dos dispositivos externos (seguir normas da ABNT);

2 - colocar proteções externas nas entradas da rede de energia elétrica, linhas telefônicas e ramais externos (os acessórios de proteção não estão incluídos e nem são comercializados pela HDL);

**Acoplamento direto:** em caso de falta de energia elétrica, o Ramal 22 será conectado diretamente à Linha Externa (Tronco) 1.

#### JUMPER PARA HABILITAR O IDENTIFICADOR DE CHAMADAS NOS CIRCUITOS DE TRONCOS

Caso queira utilizar o recurso de identificação de chamadas, deve-se posicionar o par de jumpers da posição NORMAL para a posição IDENTIFICADOR na linha que se deseja seja feita a identificação (ver figura): **Linha 1:** CN5 e CN6 / **Linha 2:** CN8 e CN9 (IDENTIFICADOR: posições 1-2 ou NORMAL: posições 2-3)

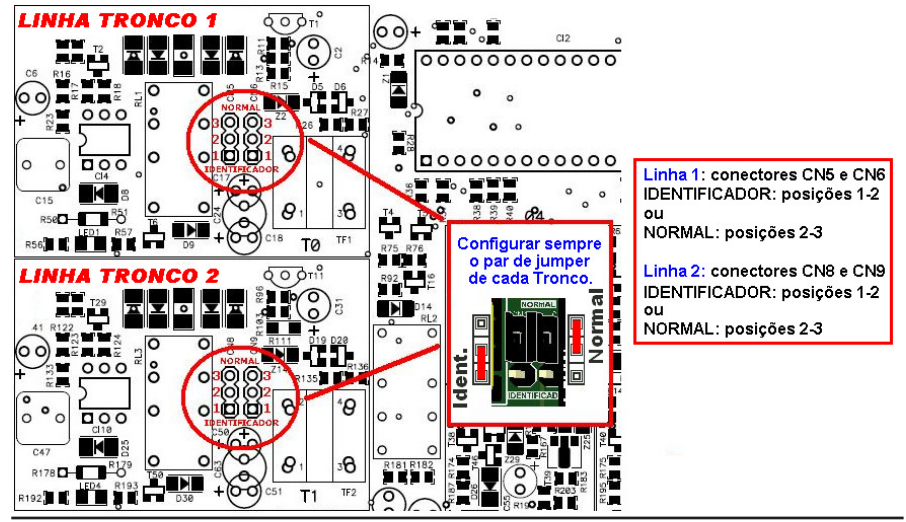

Instalação

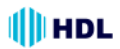

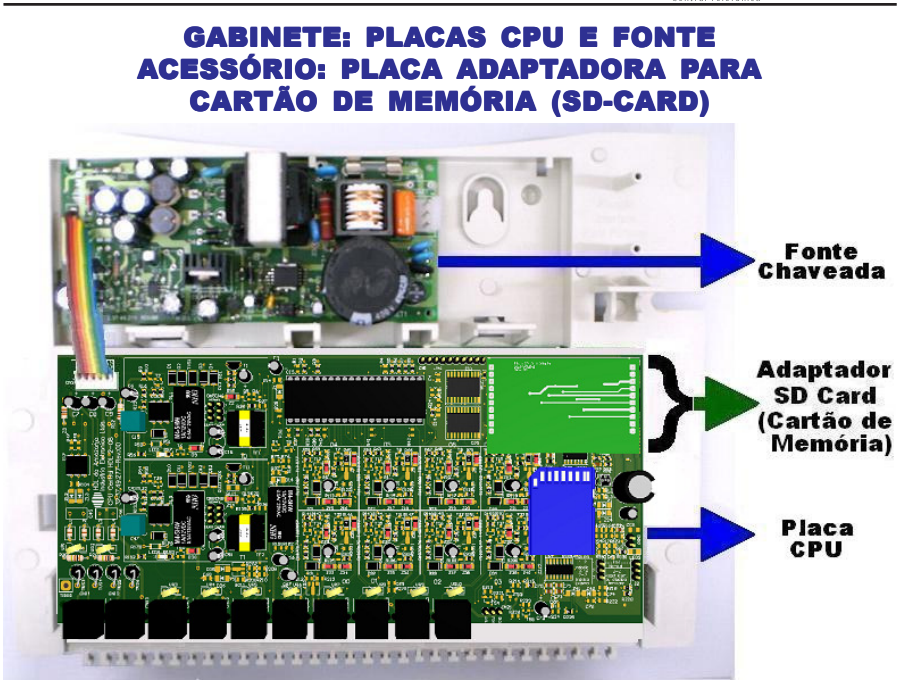

#### **Placa Adaptadora para Cartão de Memória (SD Card)**:

**Modularidade:** uma única placa atendendo os diversos serviços de voz.

**Localização:** inserida em conector barra-pino próprio da placa CPU (ver desenho).

**Funções:** hora certa, atendimento automático, identificador de chamadas vocalizado, identificador do número do ramal, acesso por senha (Porteiro F12), "voice mail" , difusão de mensagens, secretária eletrônica e caixa postal.

**Instalação:** desligar a Central, inserir a mesma no local indicado e religar a Central. A mesma será automaticamente detectada e instalada, estando pronta para ser utilizada com todas as suas funções.

### INSTALAÇÃO DA PLACA ADAPTADORA PARA CARTÃO DE MEMÓRIA (SD-CARD) NA CENTRAL

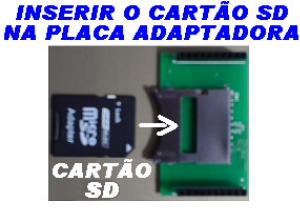

**DESLIGAR A CENTRAL. INSERIR A PLACA ADAPTADORA COM CARTÃO SD NO CONECTOR BARRA-PINO (FIGURA). RELIGAR A CENTRAL**:

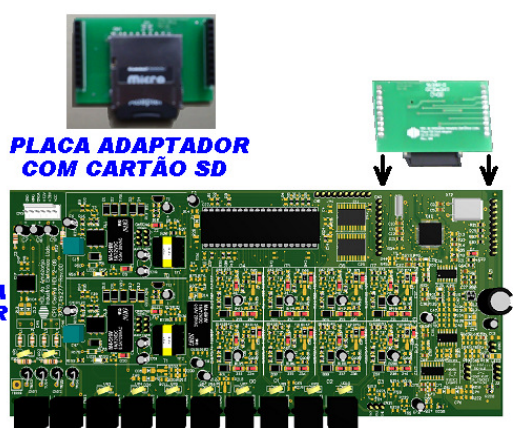

#### **3.05 - DETECÇÃO AUTOMÁTICA DO CARTÃO DE MEMÓRIA SD-CARD:**

A **Central Telefônica Centrix 2-08** opera na sua configuração mínima com 2 troncos e 8 ramais.

Para o funcionamento do Cartão SD-Card, basta desligar a Central, inserir a placa em seu local e posição apropriadas e religar novamente. Este procedimento fará com que a Central localize a placa e faça a configuração automaticamente.

#### **3.06 - CONEXÃO DOS PARES DE FIOS DOS TRONCOS E RAMAIS NO CONECTOR MODULAR JACK:**

A HDL **recomenda** que, para a instalação dos pares de fios nos troncos e ramais, deve-se utilizar cabo CCI 50.

 Para realizar esta instalação, deve-se utilizar como ferramenta o alicate para modular plug (6P6C);

 Preparar todas as saídas de tronco, ramal e música externa (se desejar) conforme a necessidade da instalação. O modular plug possui 6 vias. Localize nas Figuras quais os pontos do modular jack que deverão ser efetivamente conectados (contatos);

 Utilizando o alicate indicado, fazer a crimpagem do conector modular plug (para fio flexível) no cabo utilizado na instalação (cabo CCI 40 ou CCI 50). Posicionar o fio dentro do modular plug e pressionar o alicate até completar a operação.

**Importante:** é recomendável a colocação de proteções adicionais (itens opcionais) nos troncos e ramais.

#### SEQUÊNCIA DE CORES DOS PARES DE FIOS PARA INSTALAÇÃO

**Cores primárias:** branco, vermelho, preto, amarelo e violeta;

**Cores secundárias:** azul, laranja, verde, marrom e cinza.

AMARELO <=> MARROM VIOLETA <=> MARR<br>AMARELO <=> CINZA VIOLETA <=> CINZA

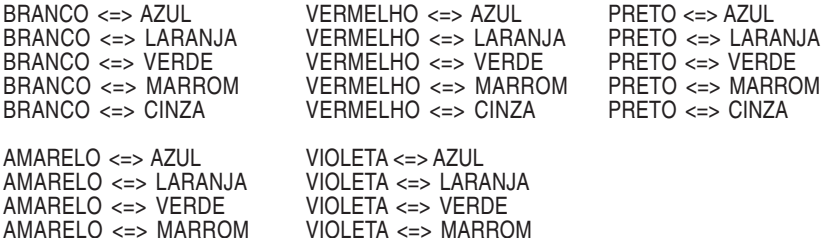

**Importante:** evitar emendas de fios. Caso seja necessário, utilizar espaguete termo-retrátil.

 $AMARELO \leq S$ CINZA

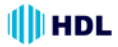

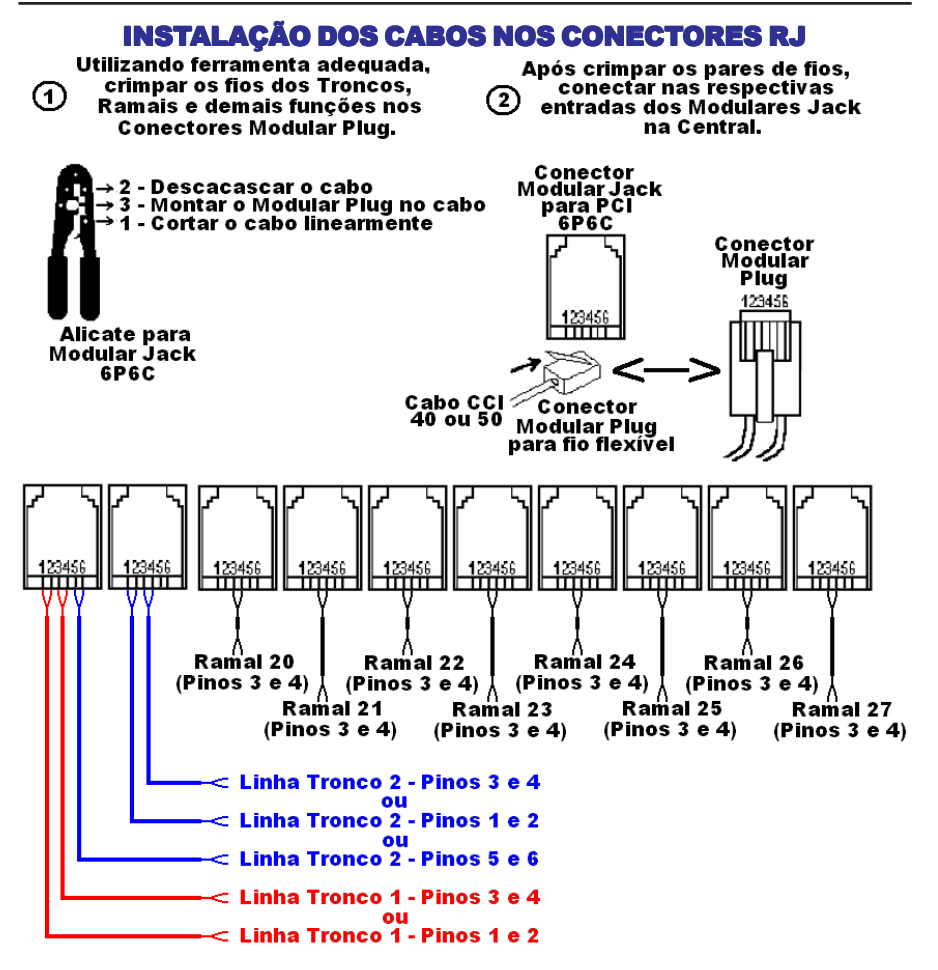

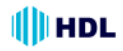

#### **3.07 - RAMAL DE ACOPLAMENTO (EM CASO DE FALTA DE ENERGIA ELÉTRICA):**

Na situação de falta de energia elétrica, o usuário do Ramal 22 poderá continuar utilizando a primeira linha externa da **Central Telefônica Centrix 2-08** que será acoplada diretamente na entrada da linha-tronco 1.

#### **3.08 - RAMAL PARA USO DA INTERNET DISCADA:**

A **Central Telefônica Centrix 2-08** permite que seja conectado diretamente a linha-tronco 01 no ramal 22 (que por sua vez estará ligado na saída "line" do microcomputador).

Quando o modem do microcomputador ocupar a linha para digitar o número do provedor, este será conectado diretamente à linha externa sem que haja perda de velocidade na transmissão dos dados.

Para esta conexão direta ocorrer, o ramal necessita estar configurado para uso da internet (uso de modem + proteção de dados + conexão direta com tronco "hot - line").

#### **Para programar:**

 $# 1 +$  SENHA (bip) + 38 +  $* 22 * + 3 +$  # (bip)

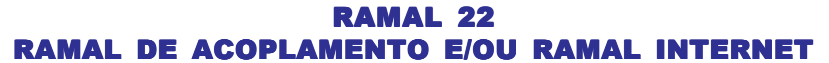

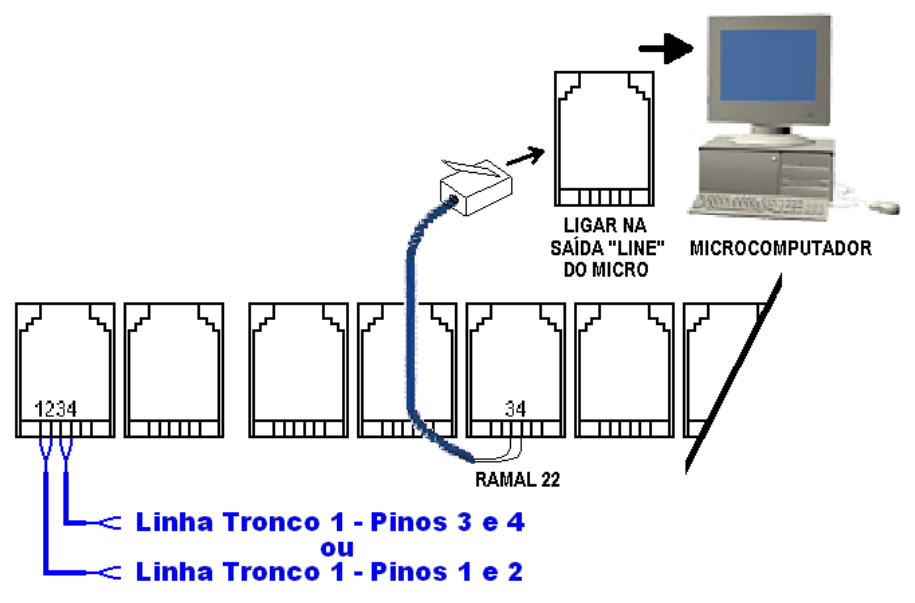

#### **Observações:**

**1 -** em caso de falta de energia elétrica, o Ramal 22 será conectado diretamente na Linha-Tronco 1;

**2 -** o Terminal Inteligente da HDL não opera como telefone em caso de falta de energia elétrica;

**3 -** o Ramal Internet deverá ser usado apenas na situação onde o acesso à Internet é feito através de conexão discada.

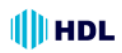

#### **3.09 - TERMINAL INTELIGENTE:**

Para um complemento ideal no gerenciamento da Central, a HDL projetou o *Terminal Inteligente TI-Flex* que permitirá executar todas as programações com auxílio de visualização nas telas e teclas de navegação.

**Características:** com visor de cristal líquido, possui identificador de chamadas, registrando as últimas 99 ligações (recebidas e efetuadas). Através desse terminal, você programa e configura a Central com mais facilidade. Opera com sistema viva voz.

Na **Central Telefônica Centrix 2-08**, podese instalar até 2 TIs nas posições dos ramais 20 e 21.

#### **3.10 - CONEXÃO DIRETA DO TI-FLEX NOS RAMAIS DA CENTRAL TELEFÔNICA CENTRIX 2-08:**

Ligar o cabo de sinais diretamente do TI-Flex para os seguintes ramais específicos: 20 e/ou 21.

#### **3.11 - LIGAÇÃO DO TI-FLEX NO RAMAL DA CENTRALATRAVÉS DA CAIXA DE CONEXÃO:**

O cliente receberá o *TI-Flex* acompanhado de um "kit" de instalação. Este "kit" é composto pela caixa de conexão e pelo cabo de conexão;

Para distâncias maiores, utilizar a caixa de conexão e montar um cabo para expansão até a Central.

Abrir a caixa de conexão desengatando a tampa do corpo. Ligar os sinais da caixa de conexão no conector modular plug para ligar na entrada dos ramais (20 e/po 21):

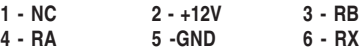

**RA e RB (áudio do ramal)** - ligar no ramal desejado da Central (20 e/ou 21)

**RX, GND (0V) e +12V** - sinais serial e de alimentação do TI-Flex.

#### INSTALAÇÃO DO TERMINAL INTELIGENTE (TI-FLEX)

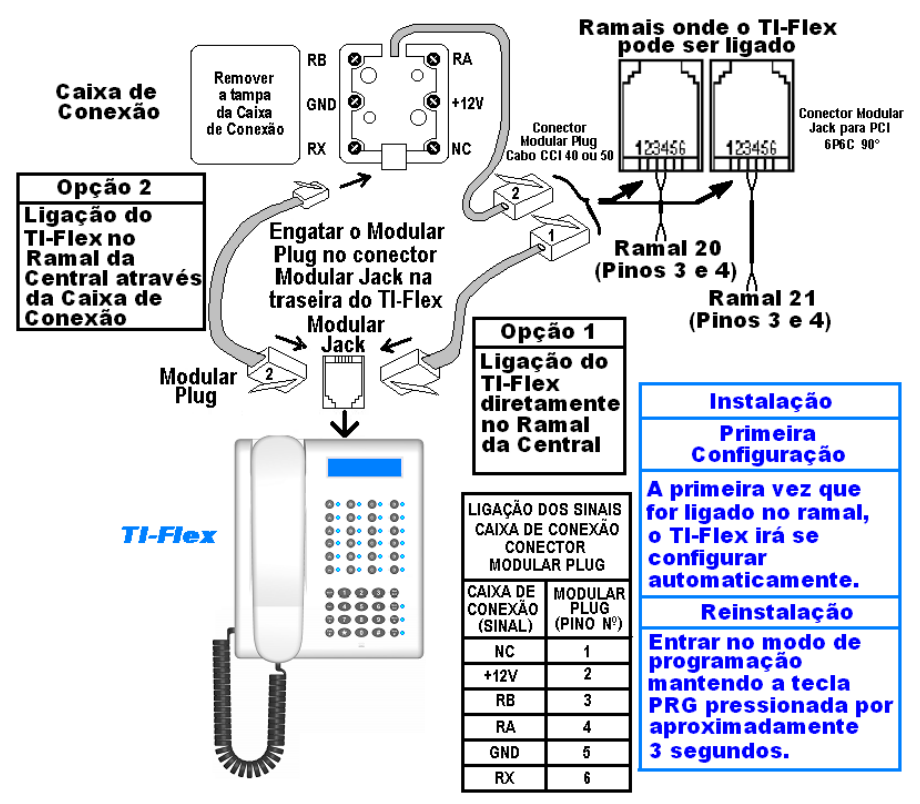

#### **3.12 - INTERFACE PARA INTERFONIA HDL:**

Além de disponibilizar os porteiros eletrônicos F10 (botão) e F12 (teclado) para a central (instalados em posição de ramal), a **Central Telefônica Centrix 2-08** permite que seja instalado toda a linha de interfonia da própria HDL. Para tal, será necessário instalar na entrada específica localizado no CN15 (Ramal 22).

Instalar conforme o manual do próprio interfone.

**Interfones HDL possíveis de instalação:**

HDL

- F4A, F5A, F9A, F15A
- F8A
- Vídeo Porteiro Residencial
- Porteiro Coletivo MP

**Observação:** apenas um dos interfones listados poderá ser instalado na **Central Telefônica Centrix 2- 08**.

#### INSTALAÇÃO DA INTERFACE PARA INTERFONIA HDL NO CONECTOR CN 15 (RAMAL 22)**Redite** .<br>⊙⊦ 11:12 HH1%  $\widetilde{\mathbf{x}}$  ,  $\widetilde{\mathbf{x}}$  ,  $\widetilde{\mathbf{x}}$ 瓆  $00000$  $\frac{w}{10000000000}$ |- - - 1 \$-1 ÷ Î  $\overline{a}$ ---**EXXXX** Y հասա ΦÃ ֒  $\frac{1}{2}$ <sub>1</sub>  $\overline{\phantom{a}}$ 긂 Ë in 8 쭱. ä. രൈര 67  $0$   $\alpha$   $\alpha$   $\alpha$   $\alpha$ ad Tos -070 o a  $\overline{\Omega}$  $\overline{800}$  $000<sub>0</sub>$  $000<sub>0</sub>$ n . 80%. ngo, Observações: - lique os cabos do **Interfone HDL de** acordo com o **RAMAL 22 Conector Hodular** próprio manual Jack para PCI  $(CN15)$ do equipamento: - os Porteiros F10  $\overline{2}$ 12345 e/ou F12 da HDL devem ser ligados LIGAÇÕES NO em qualquer **CONECTOR CN15** posicão de ramal (não utiliza esta **Interfones Central F4AF5A** interface). **HDL 2-08 F8AF9A CONFCTOR RJ F15A** 1 1  $\overline{\mathbf{A}}$ 5 ou 6 **Central Central Interfone** Vídeo **HDL 2-08 HDL 2-08 Coletivo Porteiro CONECTOR RJ CONECTOR RJ MP** 1 4  $5 \text{ ou } 6$ 4 ັດ 5 ou 6 **Botão** da Câmera A interface deve ser ligada como interfone de extensão do Vídeo Porteiro: - Os demais interfones serão atendidos somente pelos ramais da Central HDL 2-08 (consulte as programações).

-Um aparelho telefônico poderá ser instalado no Ramal 22 pois, o mesmo é independente da Interface de Interfonia.

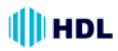

#### **3.13 - ALTA-VOZ:**

A **Central Telefônica Centrix 2-08** possui uma saída de áudio a qual permite seja ligada à uma entrada auxiliar de um sistema de som ambiente (amplificado).

#### **Exemplo de utilização**:

O ramal atendedor de ligações externas recebe uma chamada desejando falar com um funcionário da empresa.

O atendedor retém a chamada em posição:

FLASH (bip)  $+ * + 57$  (POSICÃO - Opção de 1 a 4) Neste instante o atendedor escuta tom de

discar interno enquanto o usuário externo fica retido escutando música de espera (ou tom de retenção). O atendedor deverá discar: ✳ + 160.

Neste momento ele poderá utilizar o áudio do som ambiente para chamar o funcionário e instruílo para capturar a chamada da linha retida. Exemplo: "Funcionário José, ligação linha 1".

O funcionário então poderá se dirigir a qualquer ramal da Central e, ao retirar o fone do gancho, fazer a captura da chamada em retenção discando:

 $* + 57 + POSICÃO$  (opção de 1 a 4).

Neste exemplo:  $* + 57 + 1$ 

A conversa então será estabelecida entre o funcionário e o usuário externo.

**Observação**: um aparelho telefônico poderá ser instalado no Ramal 23 pois, o mesmo é independente da função Alta-Voz.

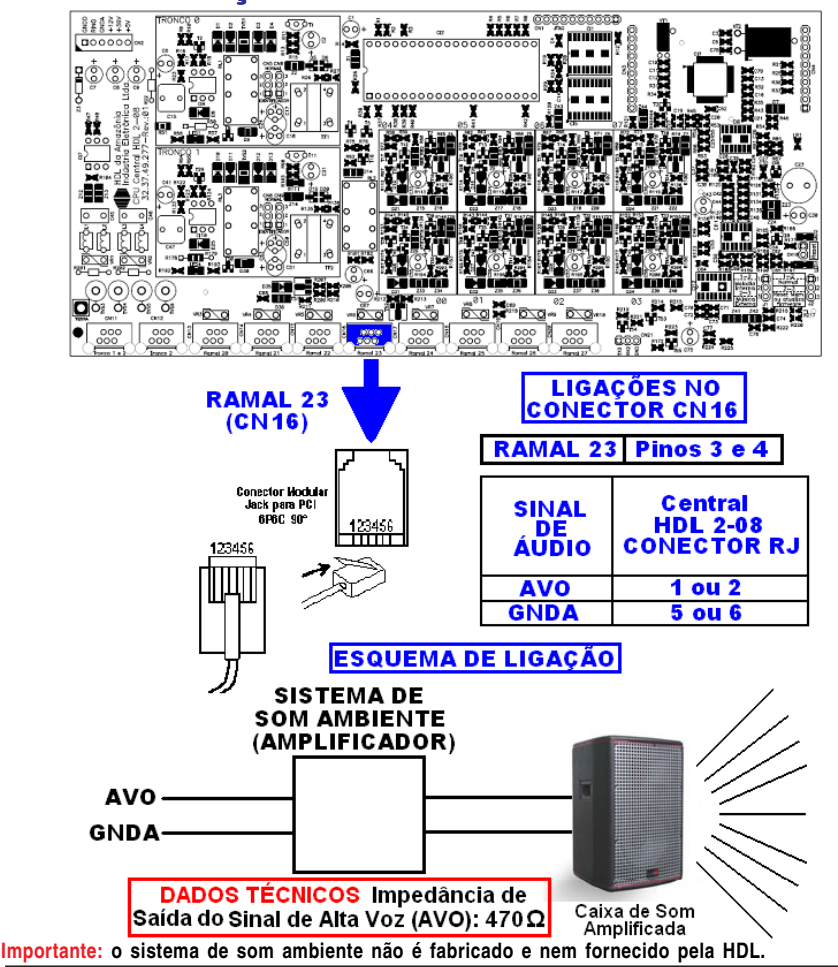

INSTALAÇÃO DA SAÍDA DE ÁUDIO ALTA-VOZ

Instalação

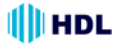

#### **3.14 - ATUADOR EXTERNO E SENSOR EXTERNO:**

A **Central Telefônica Centrix 2-08** possui uma entrada a qual permite seja instalado um Sensor Externo e também uma saída para um Atuador Externo. **Exemplo de utilização**:

Ligar o Sensor Externo num sensor de presença para quando o mesmo for ativado, o Atuador Externo dispare uma sirene de alarme.

**Observação**: um aparelho telefônico poderá ser instalado no Ramal 24 pois, o mesmo é independente da função Atuador Externo e Sensor Externo.

Para informações mais detalhadas de como utilizar o Atuador e o Sensor Externo, dirija-se ao capítulo de Funções no item **ATUADOR EXTER-NO E SENSOR EXTERNO.**

# INSTALAÇÃO DO ATUADOR E DO SENSOR EXTERNO

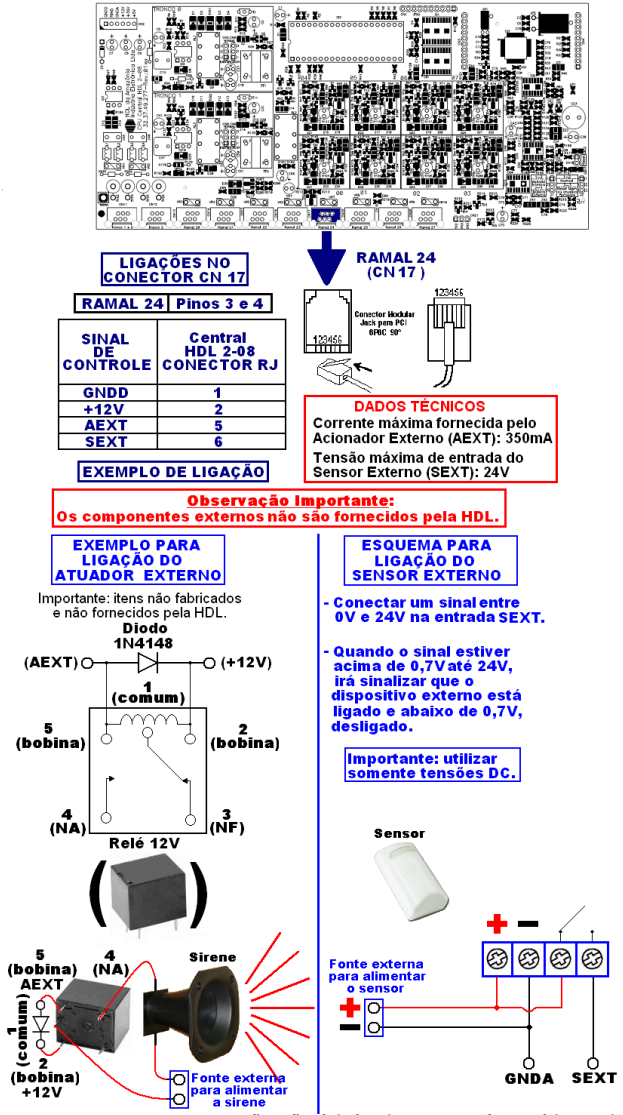

**Importante: os componentes externos não são fabricados e nem fornecidos pela HDL.**

Instalação

#### **3.15 - ENTRADA DA MÚSICA EXTERNA NA CENTRAL:**

Além do tom de retenção ("bip") ou seleção de 9 melodias digitalizadas, é possível ligar uma fonte sonora externa na Central (não incluída no equipamento) através dos pinos 1 ou 2 e 5 ou 6 no conector Modular Jack do Ramal 25. A **Central Telefônica Centrix 2-08** permite ao usuário escolher entre as seguintes opções:

**Via jumper de seleção J1 da CPU:** (música externa) ou (tom de retenção / melodia digitalizada);

**Via programação:** tom de retenção ou melodia digitalizada (melodias de 1 à 8, todas as melodias em sequência ou melodia personalizada pelo usuário através do Software CTI). Consultar "configuração do tipo de música".

**Observação**: um aparelho telefônico poderá ser instalado no Ramal 25 pois, o mesmo é independente da Entrada da Música Externa.

#### ENTRADA DA MÚSICA EXTERNA NA CENTRAL

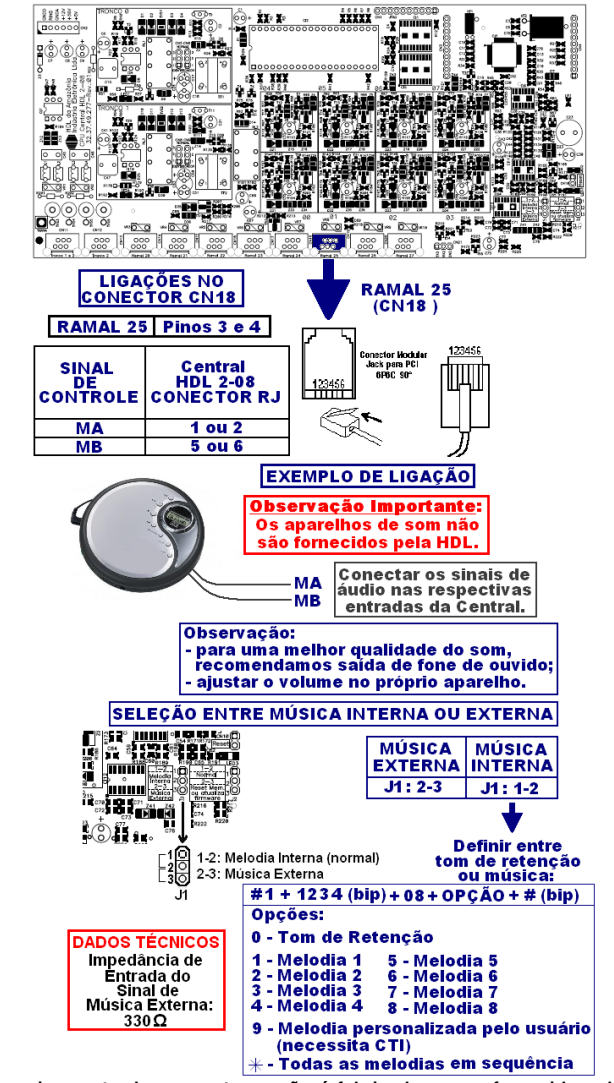

**Importante: o equipamento de som externo não é fabricado e nem fornecido pela HDL.**

#### **3.16 - LIGAÇÃO DA SERIAL PARA BILHETAGEM:**

A conexão entre a central telefônica e os periféricos (microcomputador ou impressora) deverá ser feita através de um cabo serial que interligará os sinais TX1, RX1 e GNDd. A outra extremidade deste cabo deverá ser ligado num conector DB9 ou DB25.

#### **3.17 - BILHETAGEM E TARIFAÇÃO:**

Para possibilitar a visualização dos bilhetes gerados pela Central, é necessário a instalação de uma impressora serial ou microcomputador instalado com "software de tarifação".

**Importante 1:** o software de tarifação deverá ser compatível com a leitura do formato dos bilhetes emitidos pela Central.

**Importante 2:** o mesmo recurso de tarifação poderá ser obtido através da instalação do software "CTI - Computer Telephony Integration". Este item acompanha a Central HDL.

Conectar o cabo serial no periférico. Ao fazer esta conexão, tanto a Central quanto a impressora ou o microcomputador deverão estar desligados.

➧ **Observação importante**: a impressora, o microcomputador e o software de tarifação são itens opcionais, não estando incluídos na Central. Caso não exista uma entrada para o conector DB9 no microcomputador, utilizar um conversor USB-Serial (não fornecido e não fabricado pela HDL).

#### **3.18 - BILHETAGEM PARA UMA IMPRESSORA:**

Caso seja feita a bilhetagem diretamente para a impressora, certifique-se que a mesma está com papel e liberada para funcionar. Programar a opção desejada para bilhetagem. Este procedimento irá ativar o envio dos bilhetes pela serial e estes serão impressos automaticamente. O cabo de comunicação deverá ser montado conforme tabela na figura da página a seguir.

#### **3.19 - BILHETAGEM PARA UM COMPUTADOR:**

Caso a saída serial esteja conectada no microcomputador, o software de tarifação deverá coletar os dados gerados (bilhetes).

**Utilizar um software de tarifação (opcional) compatível com o "formato do bilhete" emitido pela Central**.

#### **3.20 - FORMATO DO BILHETE:**

Utilizar um software de tarifação compatível com o "formato do bilhete" emitido pela Central conforme mostrado a seguir:

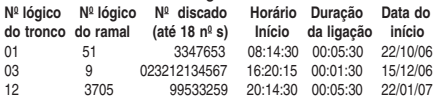

#### **3.21 - INSTALAÇÃO DO SOFTWARE CTI ("Computer Telephony Integration"):**

O CTI é um software que permite uma total integração entre o microcomputador e as centrais telefônicas HDL. É possível configurar, operar e monitorar a central telefônica através do computador, de uma maneira extremamente ágil e simples.

#### **DESTAQUES:**

- Possibilidade de instalação mono-usuário ou multiusuário através de rede Windows (até 12 usuários); - Acesso às programações e configurações da Central através de tela de programação;

- Controle e monitoração dos ramais ou linhas, podendo ser monitorados e sua situação identificada em tempo real: livre, ocupado ou tocando;

- Operações telefônicas facilitadas através de associação com o ramal do usuário, podendo executar capturas e transferências de chamadas de forma simples e prática;

- Agenda telefônica integrada permitindo fazer ligações direto do computador além de visualizar as informações de um usuário quando receber uma chamada externa através da agenda telefônica integrada (utilizando identificação de chamadas);

- Controle de chamadas recebidas informando data, origem e horário, inclusive das chamadas não atendidas;

- Aviso de chamadas recebidas podendo ser visualizada através de uma tela "pop-up", mesmo que se esteja utilizando outro aplicativo;

- Controle de ligações em andamento com informações de origem, destino, hora de início e duração;

- Interface amigável: qualquer usuário, mesmo sendo leigo, pode utilizar facilmente o sistema;

- Tarifação: ideal para hotéis, permite tarifar qualquer tipo de chamada com emissão de relatórios de custos. Controle das chamadas por tempo ou por inversão de polaridade;

- Controle de ligações: permite controlar por tempo de duração das ligações e por valor monetário;

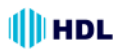

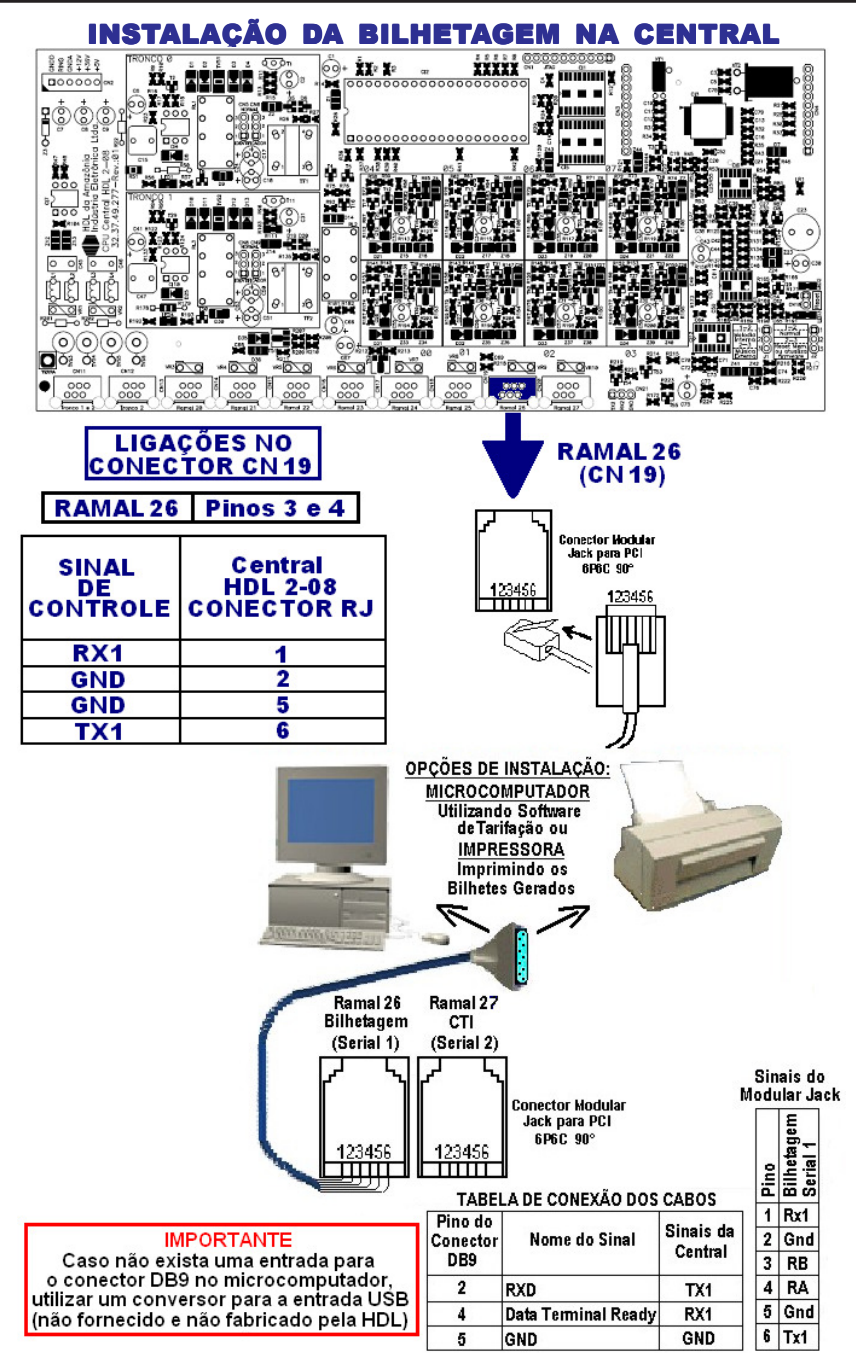

**Importante: a impressora, o microcomputador, o software de tarifação e os conectores são itens opcionais, não sendo fabricados e nem fornecidos pela HDL.**

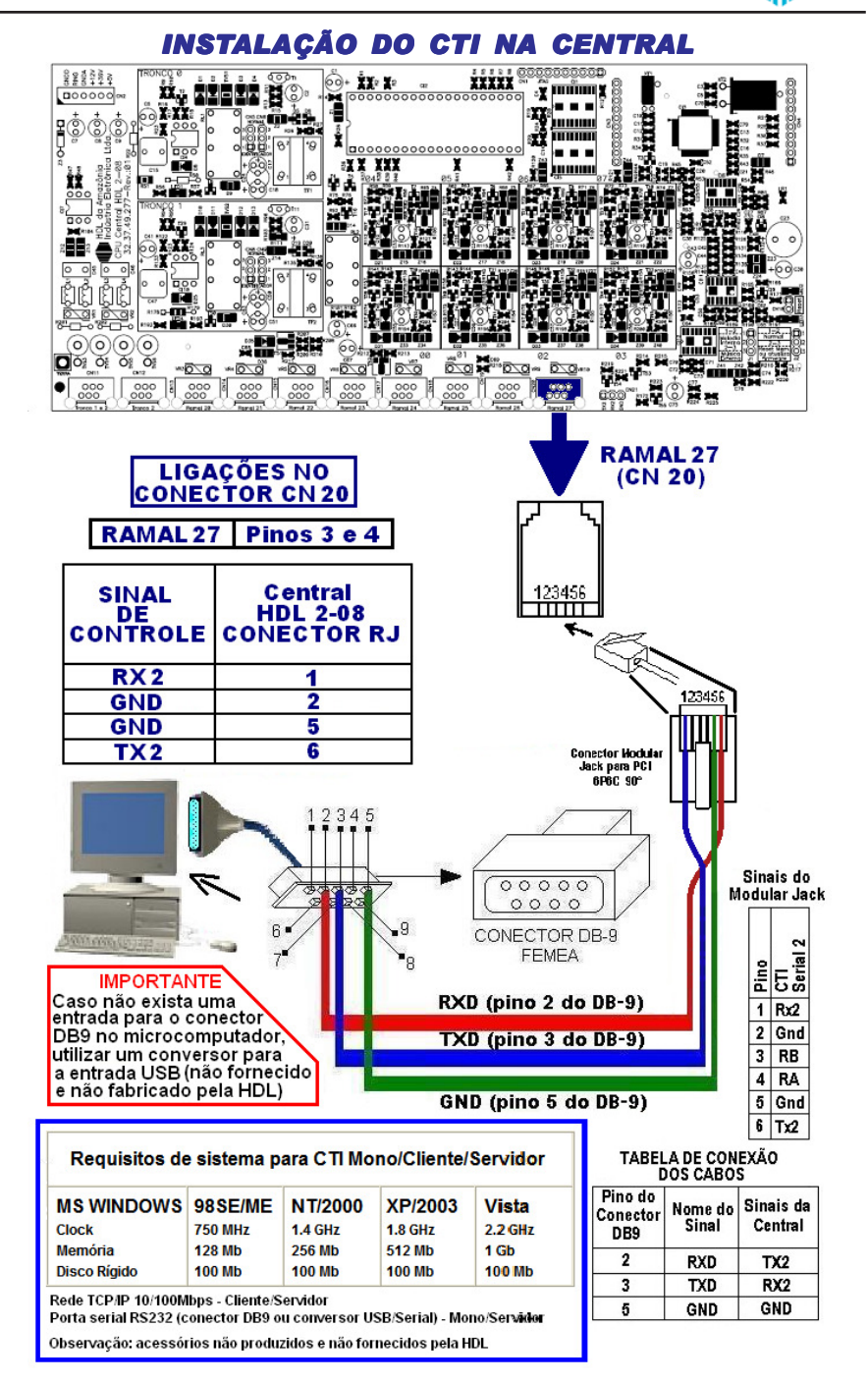

**HDL** 

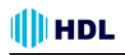

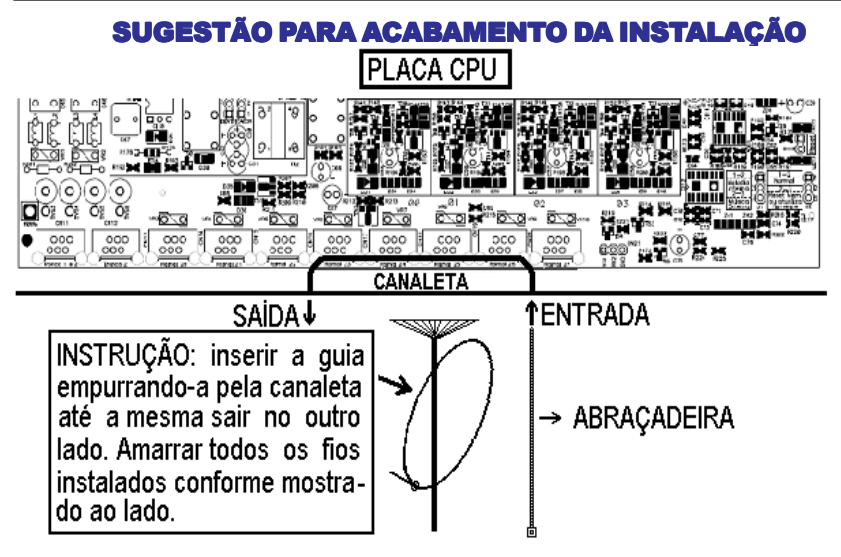

#### **3.22 - CONFIGURAÇÃO DOS JUMPERS NA CPU E LED DE SINALIZAÇÃO:**

A placa CPU da **Central Telefônica Centrix 2-08** sai de fábrica com um jumper de reset e duas configurações de jumpers que poderão ser manuseados somente por pessoas credenciadas pela HDL.

A Central possui também o LED 1 de indicação que a mesma está ligada ou desligada. O LED 2 sinaliza as operações realizadas com a memória RAM.

O Jumper J1 será utilizado para reset de reinicialização com perda da memória do número discado e a identificação do número da última ligação recebida.

O Jumper J2 permite selecionar entre melodia interna (posição 1-2) ou música externa (posiçao 2-3).

O Jumper J3 será usado para operação em modo normal (posição 1-2) e também para ressetar a memória RAM da Central e/ou atualizar o firmware da mesma (posição 2-3).

#### CONFIGURAÇÃO DOS JUMPERS DA CPU

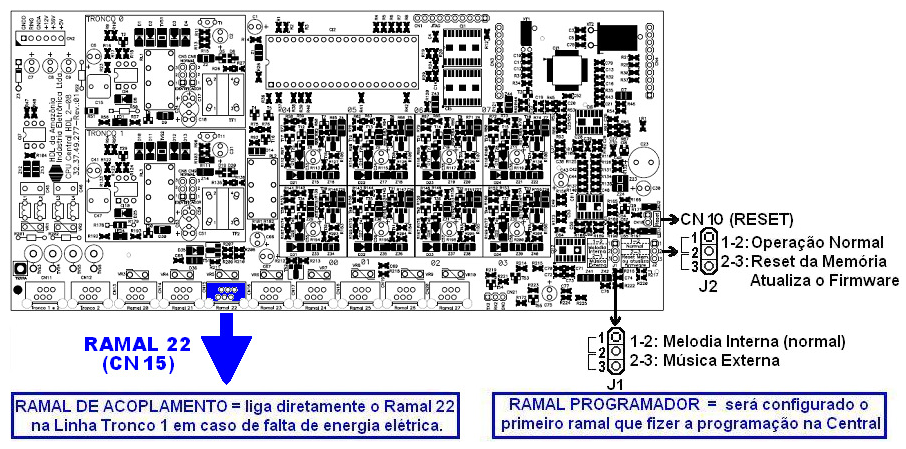

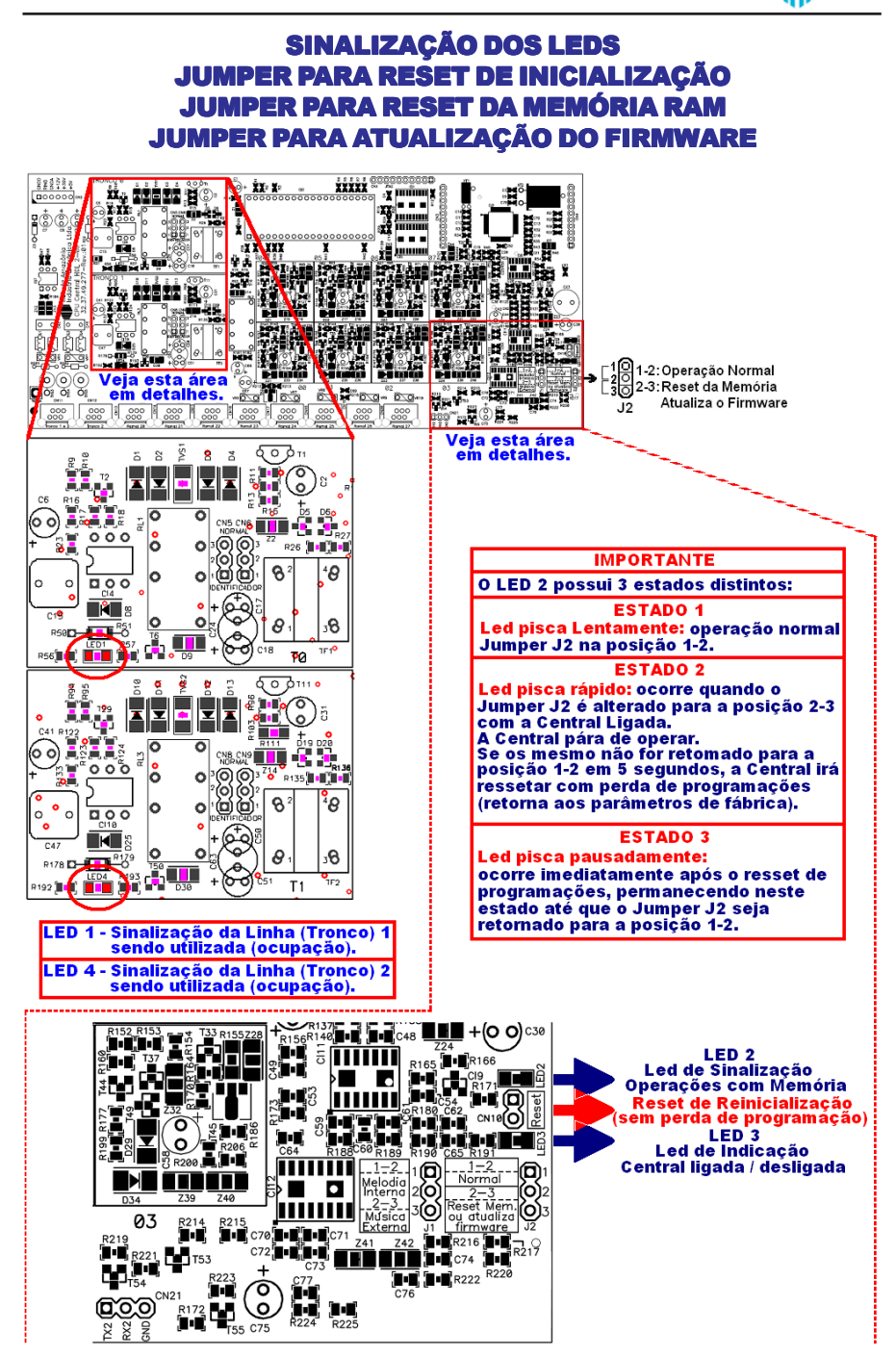

**III** HDL
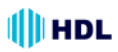

# **3.23 - RESET DE INICIALIZAÇÃO (SEM PERDA DE PROGRAMAÇÃO**✳ **):**

Para reinicializar a Central sem haver perda de programações, feche o contato no Conector CN10. Isto equivale a desligar e religar a Central.

✳ **Observação 1:** embora esta programação não provoque perda de programação da memória Flash interna, ocorrerá a perda do número discado e a identificação do número da última ligação recebida.

**Observação 2:** veja a localização física dos jumpers nos desenhos da próxima página.

# **3.24 - RESET DE MEMÓRIA (COM PERDA DE PROGRAMAÇÃO):**

Através deste comando, a Central irá perder todos os dados de memória (operações e programações) realizadas e armazenadas na memória Flash interna. Tal procedimento poderá ser realizado via comando telefônico no ramal programador ou via seleção de jumper.

**Importante:** a HDL recomenda que esta operação seja realizada somente por pessoas credenciadas, não havendo responsabilidade da mesma sobre perdas indevidas de programações do equipamento.

**Reset de Memória através do ramal programador**:

**Reset geral da Central ("hardware"):**  $# 1 +$  SENHA (bip) + 00 + 1 +  $#$  (bip)

**Reset geral da Central ("hardware") + "Reset" dos dados especiais (agenda, rechamadas, bilhetes, memórias, pega-trote):**  $# 1 +$  SENHA (bip) + 00 + 2 +  $#$  (bip)

**Reset geral da Central ("hardware") + "Reset" da Memória (programações e dados especiais):**  $# 1 +$  SENHA (bip) + 00 + 3 +  $#$  (bip)

## **Reset geral da Central (sem perda da configuração):** Retorna todos os parâmetros da Central mantendo o

perfil, a capacidade e o plano de numeração.  $# 1 +$  SENHA (bip) + 00 + 4 +  $#$  (bip)

## **Reset de ramal:**

Retorna todas as programações do ramal espeficiado.  $\# 1 +$  SFNHA (bin) + 30 +  $\#$  + RAMAL +  $\#$  + 9 + # (bip)

### **Reset da Memória através da seleção do Jumper J2**:

Para ressetar a Memória da Central HDL deve-se, com a mesma ligada, posicionar o Jumper J2 na posição 2-3 durante 5 segundos e depois retornar para a posição original 1-2.

**Observação:** veja a localização física dos jumpers e dos leds no desenho da página seguinte.

Durante este procedimento poderá ser visualizada os seguintes estados do Led 2 (sinalização de operações com memória):

**Estado 1 - Led 2 pisca lentamente**: operação normal (Jumper J2 na posição 1-2);

**Estado 2 - Led 2 pisca rápido**: ocorre quando o Jumper 2 é alterado para a posição 2-3 com a Central ligada. Nesta condição a Central pára de operar. Se o Jumper J2 não for retornado para a posição 1-2 em 5 segundos, a memória Flash interna da Central irá ser ressetada com perda de programações (retorna aos parâmetros de fábrica);

**Estado 3 - Led 2 pisca pausadamente**: ocorre imediatamente após o reset de programações, permanecendo neste estado até que o Jumper J2 seja retornado para a posição 1-2.

# **3.25 -ATUALIZAÇÃO DE FIRMWARE:**

A Central HDL permite que seja atualizado seu firmware (software da Central) de maneira bastante simples através do Software CTI HDL que acompanha o equipamento. Para isto, será necessário que a Central esteja ligada ao microcomputador através do cabo serial. O CTI necessita estar instalado e em operação no microcomputador e também conectado com a Central.

**MUITO IMPORTANTE:** antes de atualizar o firmware, salve as programações da Central no Software CTI através da função **Receber Programações**. **O processo de atualização ocasionará perda das programações da Central (na Memória Flash interna)**.

**Para entrar em modo de programação:** desligar a Central e posicionar o Jumper J2 na posição 2-3.

**Observação:** veja a localização do Jumper J2 e do Led 2 da Placa CPU no desenho da página seguinte.

Ligar a Central. A Central permanece em estado de atualização de Firmware com o Led 2 desligado.

No Software CTI dirija-se ao menu **PABX \ Atualização de Firmware**. Nesta tela deve-se localizar o arquivo a ser transmitido e carregá-lo. Em seguida, transmita o mesmo para a Central.

Ao término do processo, desligue a Central, retorne o Jumper J2 para a posição 1-2 e religue o equipamento. A Central inicializa com o novo firmware instalado.

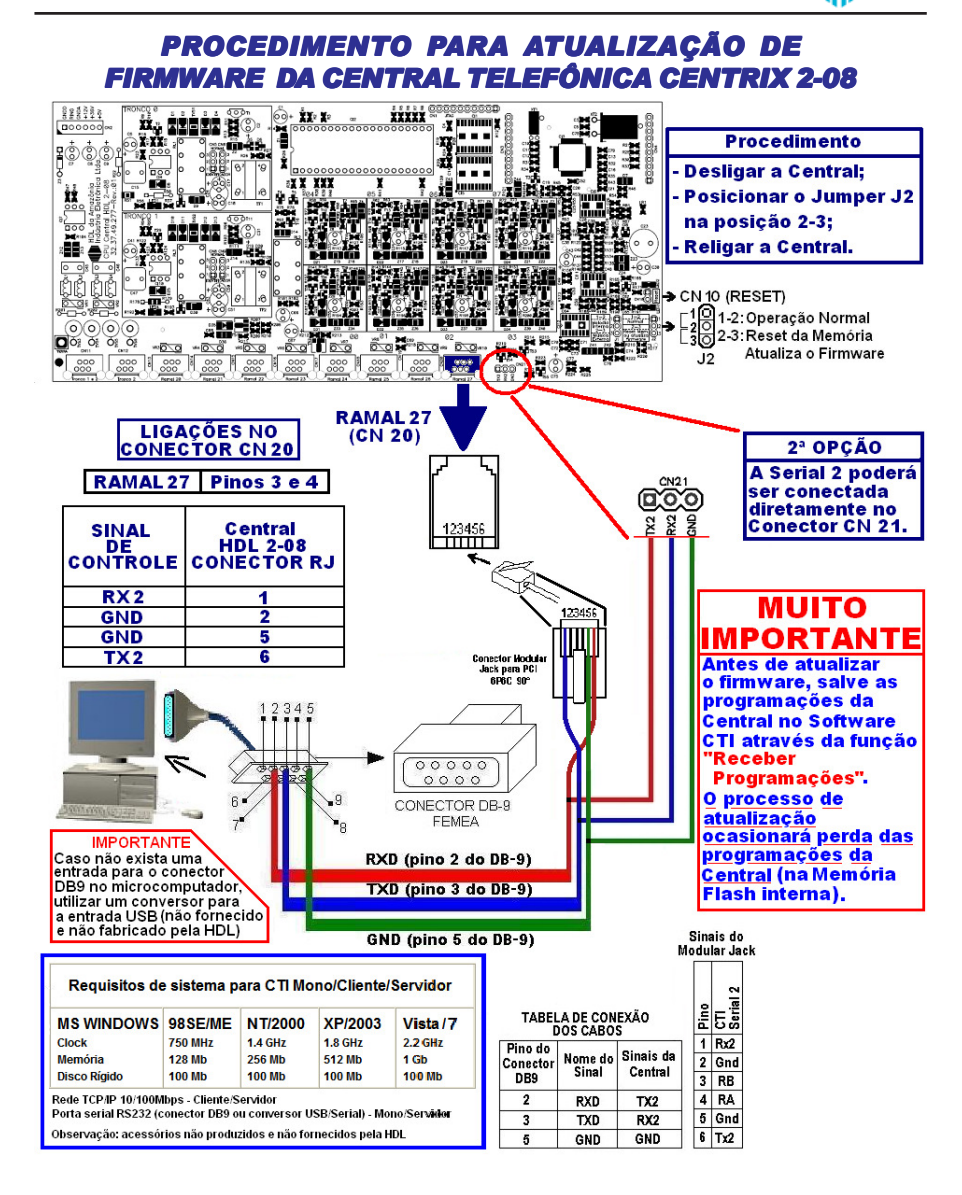

**IIHDL** 

**III** HDL

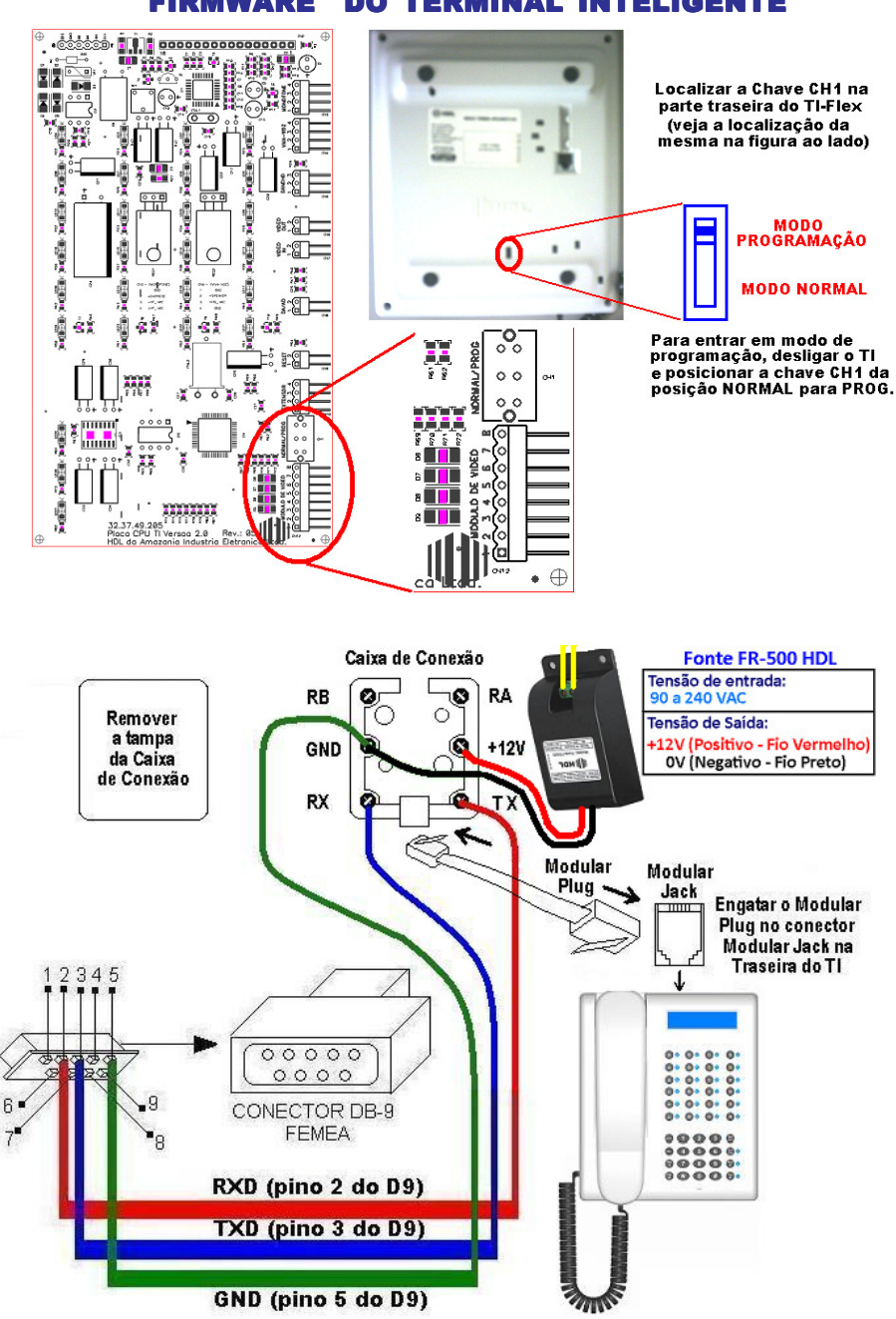

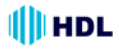

# PROCEDIMENTO PARA ATUALIZAÇÃO DE FIRMWARE NO SOFTWARE CTI

**1 -** Através do Software CTI que acompanha a **Central Telefônica Centrix 2-08**, entrar na aba **PABX - Atualização de Firmware**;

**2 -** Seguir o roteiro que descreve os procedimentos de atualização de firmware;

**3 -** Providenciar que o cabo serial esteja conectado à Central Flex ou ao TI-Flex e o respectivo jumper esteja configurado na posição de gravação de firmware (faça esta configuração com o equipamento desligado);

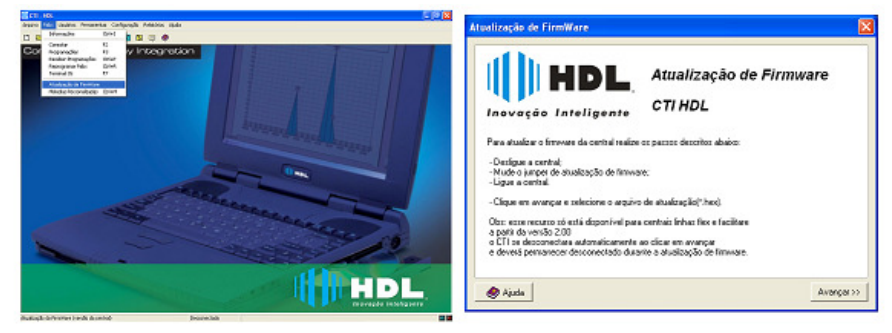

**4 -** Escolher o arquivo com a versão de firmware desejado e abrí-lo;

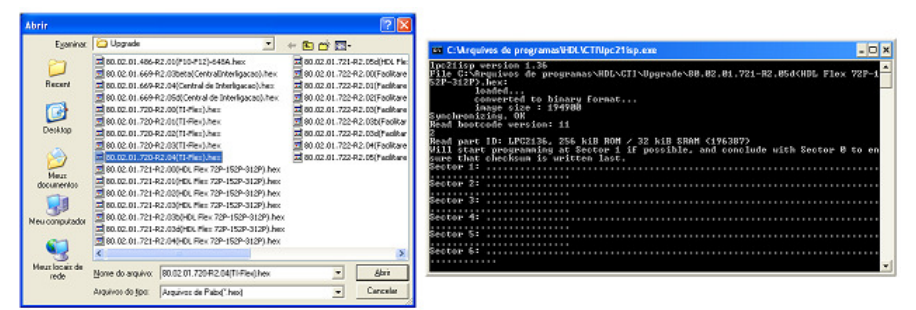

**5 -** Estando tudo de acordo, o software irá iniciar a atualização do firmware preenchendo os setores de 1 até o 12. Aguarde até que o mesmo seja concluído. Este procedimento poderá demorar alguns minutos;

**6 -** Após o término da atualização, seguir o roteiro que descreve os procedimentos finais de atualização de firmware, não esquecendo de retornar o jumper de atualização para sua posição original (faça esta configuração com o equipamento desligado).

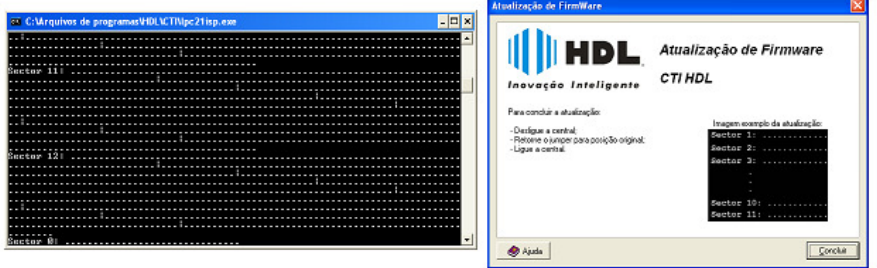

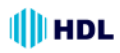

# **3.26 - PLACAADAPTADORA PARA CARTÃO DE MEMÓRIA (SD CARD):**

Esta placa dá suporte para um **"Security Digital Flash Memory"** (SD-Card). Com capacidade total de 32MBytes, tem por função executar as funções de voz em formato digital.

**Funções:** hora certa, atendimento automático, identificador de chamadas vocalizado, identificador do número do ramal, acesso por senha (no Porteiro F12), "voice mail", difusão de mensagens, secretária eletrônica e caixa postal.

### **OBSERVAÇÕES MUITO IMPORTANTES:**

**1 -** as gravações são feitas em baixa qualidade (4kHz); **2 -** a HDL recomenda a utilização de uso ininterrupto de energia ("no break") (não fornecido pela HDL) pois, quedas de energia podem corromper os arquivos gravados no cartão de memória.

### **INSTALAÇÃO:**

Desligar a Central, inserir a Placa Adaptadora para Cartão de Memória (SD-Card) no local indicado e religar a Central. A mesma será automaticamente detectada e instalada, estando pronta para ser utilizada com todas as suas funções.

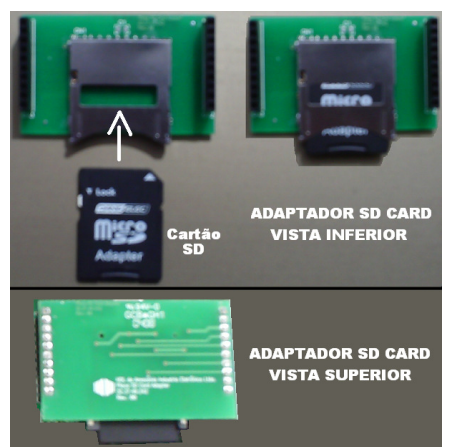

# **3.27 - RAMAL PROGRAMADOR:**

Através do ramal programador, será possível realizar todas as configurações e programações da Central. Para isso, fazer primeiramente a instalação completa inserindo todas as placas nas suas respectivas posições.

Após ter sido feita a instalação da Central juntamente com os suas placas (ramais e troncos) ou algum dos seus acessórios (terminal inteligente, porteiros F10 ou F12 e placa adaptadora para cartão de memória SD Card), deverão ser feitas suas respectivas configurações para o correto funcionamento.

**Importante**: estas programações deverão ser feitas no ramal programador, sendo que o primeiro ramal que for utilizado na Central para se efetuar qualquer programação válida, será considerado pela mesma como *Ramal Programador*. Este ramal somente poderá ser substituído por outro através de programação.

# **3.28 - PORTEIRO ELETRÔNICO (F10 e F12):**

Com design moderno, ambos com volume e qualidade de voz para uma melhor comunicação entre o visitante e o apartamento procurado. Os porteiros eletrônicos estão disponíveis em 2 modelos:

**Unidade externa de porteiro F10:** utiliza em seu frontal um botão para fazer as chamadas. Quando for configurado como Porteiro F10, este modelo será programado como "hot-line" para um determinado ramal que receberá todas as chamadas geradas pelo porteiro;

**Unidade externa de porteiro F12:** utiliza em seu frontal um teclado numérico para chamar diretamente o apartamento desejado ou acessar através de senha pessoal (duas para cada ramal).

**Observação:** em ambos os modelos, a posição de ramal na qual foi instalado deverá estar configurado como porteiro eletrônico. O Porteiro F10 também poderá ser configurado como "hot-line" para uma fila de transbordo com vários ramais (até 8 posições).

### **Características:**

- Existe uma limitação máxima de 7 porteiros que podem ser instalados na Central, desde que a capacidade final do equipamento permita esta quantidade. Cada unidade irá ocupar uma posição de ramal. Um 8 0 Porteiro poderá ser instalado via Interface de Porteiro;

- Os sinais RA e RB (áudio do ramal reservado para porteiro) poderão ser conectados em qualquer posição de ramal, respeitando-se o limite máximo de 7  $\mu$ m 8 $\Omega$  ramal necessita ser reservado para atendedor / programador / portaria / telefonista);

- Sinais de alimentação 12 e 12: deverão ser provenientes de uma fonte externa (uso obrigatório da TRA-400);

- Existem duas saídas independentes para acionamento da fechadura elétrica ou portão elétrico. Cada saída é acionada através de um comando independente, sendo possível a instalação de botoeira para acionamento externo (opcional HDL).

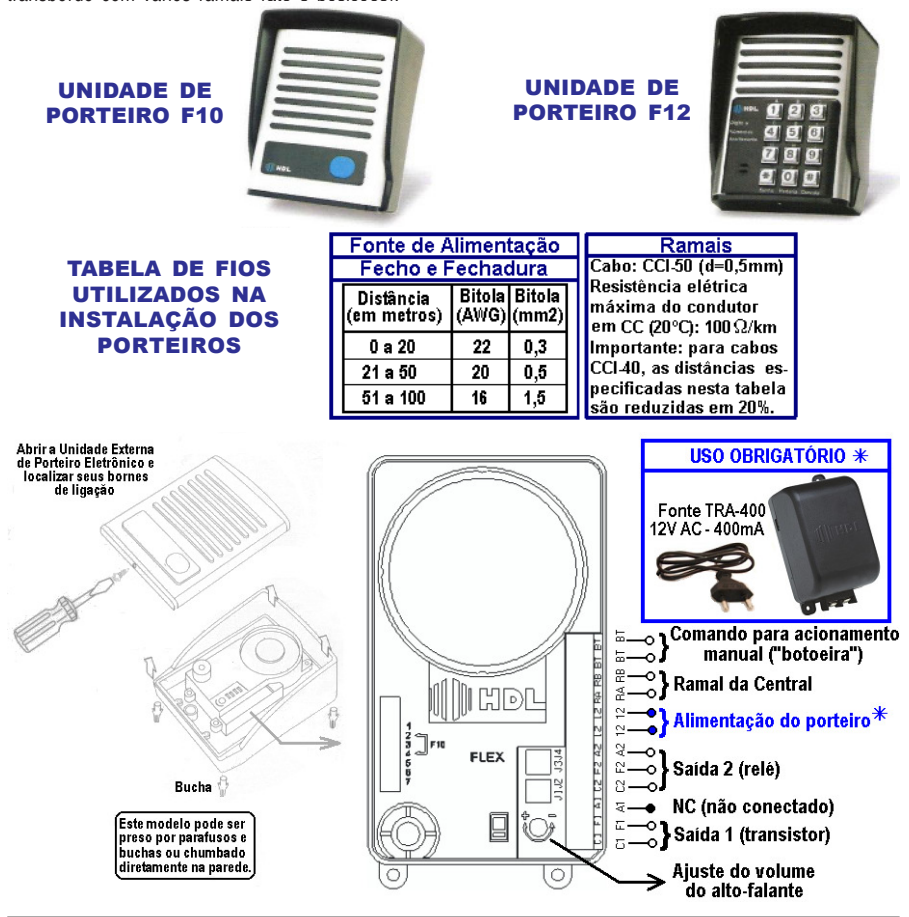

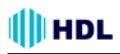

# INSTALAÇÃO DO MÓDULO PORTEIRO ELETRÔNICO F10/F12

**POSSIBILIDADES DE INSTALAÇÃO PARA AS SAÍDAS 1 E 2**

### **Observações muito importantes:**

1 - o Jumper J1 é utilizado para selecionar uso do Porteiro nas Centrais HDL / uso em centrais de outros fabricantes;

2 - o Jumper J2 é utilizado para ativar / desativar a proteção com circuito de "snubber";

3 - os Jumpers J3 e J4 são utilizados para seleção de alimentação interna somente na saída 2;

4 - Saída 1 - com Transistor✳ / Saída 2 - com Relé (✳ a Saída 1 tem limite de corrente e de tempo de acionamento, sendo recomendada especialmente para fechos e fechaduras).

# INSTALANDO UMA FECHADURA C-90 OU FECHO (12V) NA SAÍDA 1, USANDO A ALIMENTAÇÃO DO PRÓPRIO PORTEIRO

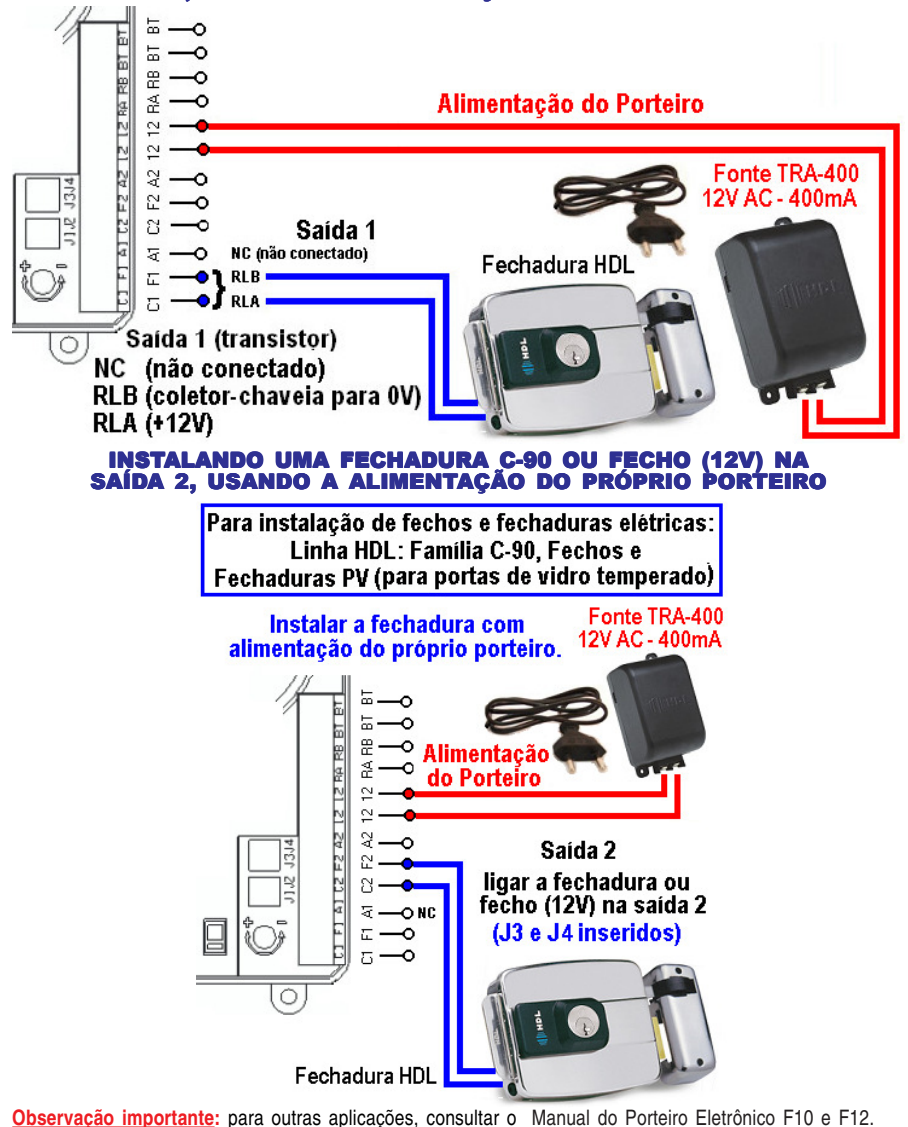

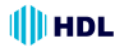

# **CAPÍTULO ESPECIAL ROTEIRO DE INICIALIZAÇÃO DA CENTRAL (Funções Básicas)**

# **CENTRAL TELEFÔNICA CENTRIX 2-08 - PERFIL RESIDENCIAL - PROGRAMAÇÕES PADRÕES:**

 A **Central Telefônica Centrix 2-08** sai de fábrica pronta para ser instalada e utilizada facilmente numa residência, já incorporando diversas programações que irão facilitar seu uso diário.

 As linhas telefônicas a serem instaladas nos Troncos 1 e 2 e os ramais 20, 21, 22, 23, 24, 25, 26 e 27 já vem de fábrica com o identificador de chamadas habilitado. Caso nesses ramais forem instalados telefones com identificadores, os mesmos não precisam ser configurados. Haverá apenas a necessidade do proprietário contratar o serviço de identificação de chamadas junto à concessionária do serviço de telefonia (operadora) das linhas telefônicas instaladas nos troncos da Central (padrão DTMF).

## **INSERIR TODAS AS PLACAS NA CENTRAL:**

**1 -** Fazer primeiramente a instalação física completa. Conforme já mencionado, a **Central Telefônica Centrix 2-08** possui detecção automática das placas e acessórios. Basta desligar a Central, inserindo todas as placas desejadas nas suas respectivas posições e religar (veja o item **Gabinetes, Placas e Acessórios** no capítulo de **Instalação** neste manual). A Central já estará pronta para operar de acordo com as programações desejadas. Para realizar as diversas configurações desejadas, seguir o roteiro apresentado a seguir.

## **ESCOLHER O RAMAL PROGRAMADOR:**

Através do ramal programador, será possível realizar todas as configurações e programações da Central.

### **Observações importantes**:

**1 -** As programações da Central deverão ser feitas no ramal programador,

**2 -** O primeiro ramal da Central que for utilizado para fazer uma Programação Geral será configurado automaticamente como Ramal Programador;

**3 -** Escolher preferencialmente o primeiro ramal da Central (físico = 20);

**4 -** O ramal programador somente poderá ser substituído por outro através de programação.

**5 -** Pode-se também criar um **Grupo Programador** com até 8 ramais programadores diferentes.

# **COMO ENTRAR EM MODO DE PROGRAMAÇÃO:**

**# 1 + SENHA DE 4 DÍGITOS (padrão: 1 2 3 4)** (O usuário ouvirá o "bip" de confirmação) + **CÓDIGO DA PROGRAMAÇÃO + #** (O usuário ouvirá o "bip" de confirmação)

**INICIALIZAR A CENTRAL ("RESET GERAL"):**

 $# 1 +$  SENHA (bip) + 00 + 3 +  $#$  (bip)

## **CONFIGURAR PERFIL:**

 A **Central Telefônica Centrix 2-08** sai de fábrica sem nenhum perfil habilitado. Você poderá habilitar 4 tipos de perfil:

1 - Condomínio / 2 - Hotel

3 - Comercial / 4 - Residencial

### **Para programar o perfil residencial, proceder da seguinte maneira:**

 $# 1 +$  SENHA (bip) + 01 + 6 + 4 +  $#$  (bip)

 Quando o Perfil Residencial for programado, um grupo "61" de toque geral com bip de espera, composto pelos ramais 20, 21, 22 e 23 será criado automaticamente e configurado como ramal atendedor. Todos os ramais recebem a permissão para intercalação e para a função extensão.

Se qualquer outro perfil for escolhido (condomínio, hotel ou comercial) um grupo "61" sequencial composto pelos ramais 20, 21, 22 e 23 será criado automaticamente e configurado como ramal atendedor. E apenas o ramal 20 receberá permissão para intercalação e para a função extensão.

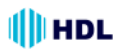

# **FUNÇÕES ESPECIAIS DA CENTRAL TELEFÔNICA CENTRIX 2-08:**

**Extensão:** permite que um usuário, discando o código 58 ou  $*$  58, possa entrar na conversação de qualquer outra ligação em andamento e, após isto, poderá assumir o controle da mesma, semelhante a uma intercalação.

**Para ativar a permissão de acesso à função extensão e intercalação:**  $# 1 +$  SENHA (bip) +  $42 + * +$  RAMAL +  $* + 5 + 1 +$  # (bip)

**Para desativar a permissão (padrão):**  $# 1 +$  SENHA (bip) +  $42 + * +$  RAMAL +  $* + 5 + 0 +$  # (bip)

**Aviso de espera para grupos de toque geral:** esta função ativa a sinalização através de aviso sonoro (bip) das chamadas em espera para todos os ramais dos grupos de toque geral.

**Para ativar o aviso de chamada em espera para ramais ocupados no grupo:**

 $# 1 +$  SENHA (bip) + 99 + 24 + 1 +  $#$  (bip)

**Para desativar o aviso de chamada em espera para ramais ocupados no grupo:**  $# 1 +$  SENHA (bip) + 99 + 24 + 0 +  $#$  (bip)

**Outras funções especiais:** para realizar outras programações específicas na **Central Telefônica Centrix 2-08**, consulte o **CAPÍTULO V - PROGRA-MAÇÕES ESPECIAIS 99** e o **CAPÍTULO VI - PRO-GRAMAÇÕES ESPECIAIS 98**.

# **EDITAR PLANO DE NUMERAÇÃO:**

### **PARA EDITAR O RAMAL INDIVIDUALMENTE:**

### **Para alterar a numeração individual de um ramal físico para numeração flexível:**

# 1 + SENHA (bip) + 37 + RAMAL (Nº Físico do ramal) + RAMAL (novo Nº Flexível do ramal) # (bip)

**Exemplo 1:** alterar o ramal físico 20 para 9: # 1 + SENHA (bip) + 37 + 20 + 9 # (bip)

**Para alterar a numeração individual de um ramal flexível para outro número de ramal:** # 1 + SENHA (bip) + 37 +  $\divideontimes$  Nº do RAMAL  $\divideontimes$  (número atual do ramal) + Nº do RAMAL (novo número do ramal)  $+$  # (bip)

**Exemplo 2:** alterar o ramal flexível 101 para 1101: # 1 + SENHA (bip) + 37 +  $\#$  101  $\#$  + 1101  $\#$  (bip)

### **PARA EDITAR COMO TABELA EM SEQUÊNCIA:**

**Para editar o Plano de Numeração Flexível (digitando uma tabela de ramais em sequência):** # 1 + SENHA (bip) + 43 + RAMAL FÍSICO INICIAL + RAMAL FLEXÍVEL  $# + ... +$  RAMAL FLEXÍVEL  $# +$ # (bip)

**Exemplo 3:** editar uma tabela iniciando a partir do ramal físico 20, alterando-os em sequência para a numeração flexível de 9 até o 16: # 1 + SENHA (bip) + 43 + 20 + 9# + 10# + 11# +  $12# + 13# + 14# + 15# + 16# + 16$  (bip)

**Para editar o Plano de Numeração de ramais que já possuem numeração flexível**

**(digitando uma tabela de ramais em sequência):**  $# 1 +$  SENHA (bip) + 43 +  $*$  RAMAL FLEXÍVEL  $*$ (número atual do ramal) + RAMAL FLEXÍVEL # +  $+ \ldots +$  RAMAL FLEXÍVEL  $# + #$  (bip)

**Exemplo 4:** editar uma tabela iniciando a partir do ramal flexível 9, alterando-os em sequência para a numeração flexível de 101 até o 108:

# 1 + SENHA (bip) + 43 +  $\#$  9  $\#$  + 101# + 102# +  $103# + 104# + 105# + 106# + 107# + 108# +$ # (bip)

**Para alterar a numeração flexível de todos os ramais em sequência:**

 $# 1 +$  SENHA (bip) + 43 +  $* * +$ Número Flexível Inicial # + #(bip)

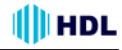

**Exemplo 5:** editar toda a numeração da Central a partir do primeiro ramal físico, iniciando com o ramal flexível 1000 em diante até o último ramal:

 $# 1 +$  SENHA (bip) + 43 +  $\#$   $\#$  + 1000# +  $\#$  (bip)

Os ramais e seus respectivos números flexíveis serão programados sequencialmente com base no número flexível inicial. Exemplo: 1000, 1001, 1002...

## **PARA EDITAR UMA FAIXA DE RAMAIS:**

**Para alterar a numeração flexível de uma faixa de ramais:**

 $# 1 +$  SENHA (bip) + 43 + RAMAL FÍSICO INICIAL +  $* * +$  RAMAL FÍSICO FINAL + RAMAL FLEXÍVEL INICIAL  $#$   $+$   $#$  (bip)

**Exemplo 6:** editar a numeração da Central a partir do ramal físico inicial 20 até o físico final 23 , iniciando com o ramal flexível 101 em diante até o último ramal desta faixa. A seguir editar a numeração da Central a partir do ramal físico inicial 24 até o físico final 27 , iniciando com o ramal flexível 201 em diante até o último ramal desta faixa, depois

 $# 1 +$  SENHA (bip) + 43 + 20  $* * 23 + 101# +$  # (bip)  $+ 43 + 24 \times 27 + 201 \text{#} + \text{# (bip)}$ 

Os ramais e seus respectivos números flexíveis serão programados sequencialmente com base no número flexível inicial. Exemplo: 101,102,103,104, depois 201,202,203,204, ...

## **CONFIGURAR O RAMAL COMO PORTEIRO F10:**

# 1 + SENHA (bip) + 30 (categoria diurna e noturna) +  $+ * \mathsf{N}^{\mathsf{\scriptscriptstyle Q}}$  do RAMAL  $*$  + 7 +  $*$   $\mathsf{N}^{\mathsf{\scriptscriptstyle Q}}$  do RAMAL  $*$   $(\mathsf{N}^{\mathsf{\scriptscriptstyle Q}})$ do Ramal "hot-line" que se deseja chamar ou 9 direto para o ramal atendedor) +  $\#$  (bip)

## **CONFIGURAR O RAMAL COMO PORTEIRO F12:**

# 1 + SENHA (bip) + 30 (categoria diurna e noturna) +  $+ * \mathsf{N}^{\mathsf{0}}$  do RAMAL  $* + 8 + #$  (bip)

# **CONFIGURAR CALENDÁRIO - DATA / HORA:**

**Definir os parâmetros de dia, mês, ano e dia da semana:**

# 1 + SENHA (bip) + 0 7 + DD + MM + AA + S (1=Domingo, 2=Segunda, 3=Terça, 4=Quarta, 5=Quinta, 6=Sexta, 7=Sábado) + # (bip)

**Definir os parâmetros de hora e minuto:**

 $# 1 +$  SENHA (bip) + 0 7 + 4 + hh + mm +  $#$  (bip)

# **CONFIGURAR TRONCOS:**

# 1 + SENHA (bip) + 20 + TT ( $N^{\circ}$  do Tronco) +  $OPCÃO + # (bio)$ 

### **Opções:**

0 - inexistente (sem linha instalada)

1 - rota 0 bidirecional 2 - ligações entrantes

3 - ligações saintes 4 - rota executiva

### **CONFIGURAR RAMAIS:**

 $# 1 +$  SENHA (bip) + 3 + [ 0 (categoria diurna e noturna) ou 1 (categoria diurna) ou 2 (categoria noturna) ] + ✳ N<sup>0</sup> do RAMAL ✳ + **OPÇÃO** + # (bip) **Opções:**

**0** - bloqueia interna somente com outros ramais bloqueados)

- **1** faz internas e bloqueia externa
- **2** faz internas e recebe externas

**3** - faz internas, só recebe externas, faz saintes para números de emergência ou especiais

- **4** faz internas, locais e chamadas a cobrar
- **5** faz internas, locais, a cobrar e DDD
- **6** faz internas, locais, a cobrar, DDD e DDI

## **CONFIGURAR TIPOS DE TELEFONE (FAX, MODEM, INTERNET, IDENTIFICADOR DE CHAMADAS, ALARME):**

Permite configurar o tipo de telefone utilizado na Central.

# 1 + SENHA (bip) + 38 +  $\#$  N<sup>o</sup> do RAMAL  $\#$  +  $OPCÃO + # (bip)$ 

### **Opção do Tipo de Telefone:**

**0** - ramal com aparelho telefônico comum;

**1** - ramal para aparelho de fax - com proteções de dados;

**2** - ramal para modem - com proteções de dados e tom contínuo - sinal passa pelos circuitos da central; **3** - ramal para uso da internet - modem - com proteções de dados e conexão direta com tronco via "hotline";

**4** - ramal com identificador de chamada padrão;

**5** - ramal com identificador de chamada especial;

**6** - ramal reservado para utilização de sensor de alarme (disparar alarme).

**Observação:** o identificador de chamadas especial se difere do padrão por não possuir o "dígito de assinante", por exemplo, se a ligação é proveniente de telefone público, comum, etc.

## EXEMPLO DE RELATÓRIO PLANO DE NUMERAÇÃO FLEXÍVEL (PARA UMA RESIDÊNCIA) GERADO A PARTIR DO SOFTWARE CTI QUE ACOMPANHA A CENTRAL

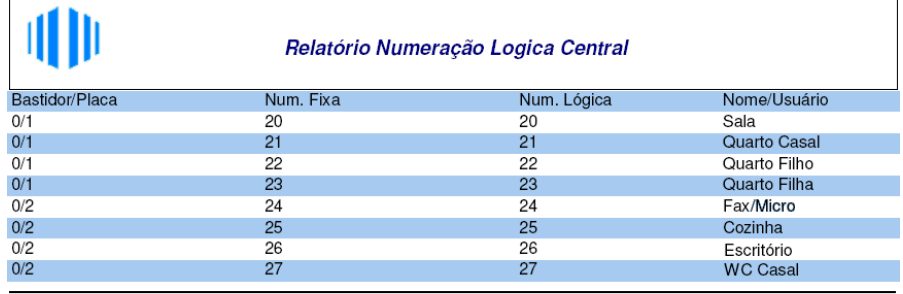

**INCTI-HDL** 

**III**HDL

Data/Hora 24/1/2010 10:20:00 Pagina - 1

## EXEMPLO DE RELATÓRIO PLANO DE NUMERAÇÃO FLEXÍVEL (PARA UM ESCRITÓRIO) GERADO A PARTIR DO SOFTWARE CTI QUE ACOMPANHA A CENTRAL

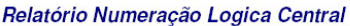

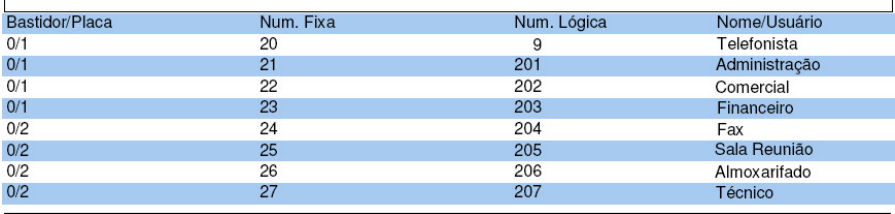

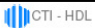

Data/Hora 24/1/2010 10:20:00 Pagina - 1

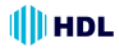

## **PROGRAMAÇÕES GERAIS:**

São as programações principais do equipamento e que podem ser feitas no **ramal ou grupo programador** através da senha de programação geral.

## **OBSERVAÇÕES INICIAIS:**

- Estas programações englobam a maioria das funções e facilidades dos equipamentos HDL, como por exemplo, categorias de ramais, configurações dos troncos, senha, ramal (ou grupo) atendedor, grupos, transbordo, acessórios, bloqueios de prefixo e operadora, além de muitas outras.

- As programações gerais somente poderão ser realizadas no ramal (ou grupo de ramais) chamado "ramal programador". O primeiro ramal utilizado para programar o equipamento após a instalação, assumirá esta condição. É possível alterar este ramal via programação específica;

- Caso o ramal utilizado para se fazer uma programação geral não seja o "ramal programador", após o usuário digitar "# + 1", este ouvirá tom de ocupado;

- Caso a senha utilizada para se fazer qualquer programação esteja incorreta, o usuário ouvirá tom de ocupado. Em caso de senha correta, o ramal receberá o tom de confirmação (3 bips) e poderá a partir daí efetuar as programações desejadas;

- Após o término de cada programação, **sempre** deverá ser utilizada a **tecla "#**" para confirmação da mesma. O usuário ouvirá o tom de confirmação (3 bips), avisando que a programação foi aceita (isto é válido também para programações abreviadas);

- Após cada programação efetuada, o ramal receberá tom de confirmação (3 bips), podendo efetuar outra programação em seguida sem necessidade entrar novamente em modo de programação;

- Durante a digitação de uma programação, caso a mesma esteja incorreta, pode-se digitar "flash" e recomeçá-la;

- Caso a programação seja feita incorretamente, o ramal poderá desocupar e entrar novamente em modo de programação ou pode-se digitar "flash" e recomeçá-la.;

## **PARA ENTRAR EM MODO DE PROGRAMAÇÃO GERAL:**

Para realizar a programação geral, retirar o monofone do gancho, e, ao ouvir o tom de linha interna, digitar:

### **# 1 + SENHA DE 4 DÍGITOS (padrão: 1 2 3 4)**

(O usuário ouvirá o "bip" de confirmação)

 **CÓDIGO DA PROGRAMAÇÃO + #**

(O usuário ouvirá o "bip" de confirmação)

# **SENHA DE FÁBRICA:** 1 2 3 4

Esta senha pode ser alterada por outra. Veja o item **SENHAS** do **Capítulo IV - Funções**.

### **PROGRAMAR RAMAIS UTILIZANDO NUMERAÇÃO FÍSICA OU FLEXÍVEL (LÓGICA)**

### **RAMAL FÍSICO**

São os ramais que vem de fábrica: 20, 21, 22, ... **RAMAL FLEXÍVEL (LÓGICO)**

São os ramais que podem ser editados no lugar dos ramais físicos. A Central permite mesclar do Ramal Flexível 1 ao Ramal Flexível 9.999.

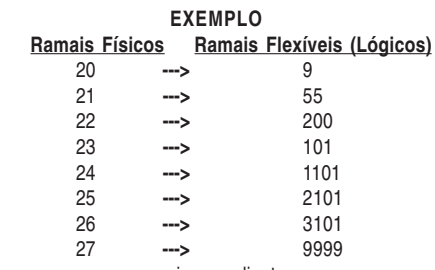

e assim por diante...

### **Muito importante:**

**1 -** pode-se programar a Central utilizando-se a numeração física ou a flexível. Mesmo que um ramal seja modificado de físico para flexível, a Central mantém guardada uma tabela interna com a numeração física. Este é o motivo na qual pode-se programar de duas maneiras diferentes.

**2 -** ao se fazer a alteração da numeração física para flexível, o usuário deverá operar somente com a nova numeração.

**Exemplo 1:** na tabela anterior, deseja-se criar um Grupo Atendedor com toque geral utilizando-se os ramais flexíveis (lógicos) 9, 55, 200 e 101.

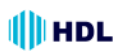

Neste caso, será preciso primeiramente criar um Grupo com Toque Geral. A **Central Telefônica Centrix 2- 08** permitem a criação de até 8 Grupos (61 até 68) com possibilidade de haver de 2 até 8 ramais por grupo.

Esta programação poderá ser realizada de duas maneiras diferentes:

## **Opção 1 -**

### **Programar um grupo utilizando a numeração física:**

 $# 1 +$  SENHA (bip) + 51 + N<sup>0</sup> do GRUPO DESEJADO (61 até 68) + TIPO [ 1 (sequencial) ou 2 (distribuidor) ou 3 (aleatório) ou 4 (toque geral) ] + Nº Físico do Ramal + Nº Físico do Ramal + ........ + N 0 Físico do Ramal + # (bip)

➧ **#1 1234 (bip) 51 61 4 20 21 22 23 # (bip)**

### **o u**

**Opção 2 -**

### **Programar um grupo utilizando a numeração flexível (lógica):**  $# 1 +$  SENHA (bip)  $+$ 51 + Nº do GRUPO DESEJADO (61 até 68) + TIPO [ 1 (sequencial) ou 2 (distribuidor) ou 3 (aleatório) ou 4 (toque geral) ] +  $*N^{\circ}$  Flexível do Ramal $*+*N^{\circ}$  Flexível do Ramal $*$ + ........ + ✳N 0 Flexível do Ramal✳ + # (bip)

➧ **#1 1234 (bip) 51 61 4** ✳**9**✳✳**55**✳✳**200**✳ ✳**101**✳ **# (bip)**

### **Para criar o Grupo Atendedor:**

 $# 1 +$  SENHA (bip) +  $0.4 + 0$  (geral) ou 1 (diurno) ou 2 (noturno)  $]+$ N 0 do GRUPO DESEJADO (61 até 68) + # (bip)

➧ **#1 1234 (bip) 04 0 61 # (bip)**

# **PROGRAMAÇÕES MESCLANDO: RAMAIS FÍSICOS E GRUPOS OU RAMAIS FLEXÍVEIS (LÓGICOS) E GRUPOS**

**Exemplo 2:** na tabela anterior, deseja-se criar uma Fila de Transbordo Geral tocando primeiramente 4 vezes no Ramal 9 e, na sequência, tocando no Grupo 61 (ramais 55, 200 e 101) com Toque Geral.

**1 0 - Criar o Grupo 61 (ramais 55, 200 e 101) com Toque Geral:**

➧ **#1 1234 (bip) 51 61 4** ✳**55**✳✳**200**✳✳**101**✳ **# (bip)**

**2 0 - Criar fila de transbordo geral com o Ramal Flexível 9 e o Grupo 61(ramais 55, 200 e 101):** # 1 + SENHA (bip) + 61 +  $\divideontimes$  Nº Flexível do RAMAL  $\divideontimes$ (ou  $N^{\circ}$  do GRUPO)+.  $\ldots$   $+$   $\#$  N $^{\circ}$  Flexível do RAMAL  $\#$ (ou  $N^{\circ}$  do GRUPO) + # (bip)

➧ **#1 1234 (bip) 61** ✳**9**✳ **61 # (bip)**

**OBSERVAÇÃO MUITO IMPORTANTE: quando for mesclar numeração flexível com grupo, não colocar o número do grupo entre "**✳**".**

➧ **#1 1234 (bip) 61** ✳**9**✳✳**61**✳ **# (bip) ERRADO!**

**3 0 - Criar o número de toques da fila de transbordo geral com 4 toques:**

 $# 1 +$  SENHA (bip) + 62 + TOQUES ( $N<sup>°</sup>$  de toques variando de 1 a 9) +  $\#$  (bip)

➧ **#1 1234 (bip) 62 4 # (bip)**

# **DETALHES / DICAS DE PROGRAMAÇÃO:**

### **Para programar apenas um ramal:**

✳ N 0 Flexível do RAMAL ✳ + Programação + # (bip) = programação feita individualmente num único ramal;

### **Para programar apenas um tronco:**

N 0 do TRONCO (2 dígitos) + Programação + # (bip) = programação feita individualmente num único tronco;

### **Para programar todos os ramais ou troncos:**

 $* * +$  Programação + # (bip) = programa todos os ramais ou troncos do equipamento simultaneamente;

### **Para programar uma faixa de ramais (somente Programações de Ramal) ou troncos (do inicial até o final):**

 $*$  Nº do RAMAL  $*$   $*$  Nº do RAMAL  $*$  + Programação + # (bip) = programa uma faixa de abrangência dos ramais. A programação será executada em ordem (física) crescente desde o primeiro até o último ramal digitado:

**Observação:** este modo de programação de ramais em faixa é válida para todas as programações, com exceção das programações de grupo e transbordo.

 $N<sup>0</sup>$  do TRONCO (2 dígitos) +  $*$   $*$  +  $N<sup>0</sup>$  do TRONCO (2 dígitos) + Programação + # (bip) = programa uma faixa de abrangência dos troncos;

**Para programar uma sequência de ramais nas Programações de Fila de Transbordo e Grupos (ramais que serão programados numa sequência, um após o outro):**

 $\mathbb{\ast}$  Nº Flexível do RAMAL  $\mathbb{\ast}$  +  $\mathbb{\ast}$  Nº Flexível do  $\mathsf{RAMAL} \; * \; * \; \mathsf{N}^{\scriptscriptstyle{0}}$  Flexível do  $\mathsf{RAMAL} \; * \; * \; *$  (bip)

**Para programar um grupo previamente cadastrado:** GRUPO + Programação + # (bip) = para programar um grupo de ramais previamente configurados.

## **PROGRAMADOR (RAMAL):**

**Como vem de fábrica:** não existe um ramal definido como programador. Qualquer ramal que for utilizado para programar a primeira vez a Central e fizer uma programação válida, será o Ramal Programador. **Senha que vem de fábrica para programar:** 1234 **Para alterar o Ramal Programador:**

 $# 1 +$  SENHA (bip)  $+$ 0 5 +  $*$  Nº do RAMAL  $*$  + # (bip)

# **PROGRAMADOR (GRUPO):**

**Como vem de fábrica:** nenhum grupo configurado. **Como criar um Grupo Programador:**

Primeiro crie um GRUPO (para mais detalhes, veja neste Manual o item "GRUPO").

**Quantidade máxima de grupos**: 8 grupos (61 a 68) **Quantidade mínima e máxima de ramais por grupo**: de 2 ramais(mínimo) até 8 ramais(máximo) **Para criar um grupo (qualquer)**:

 $# 1 +$  SENHA (bip) + 51 + Nº do GRUPO DESEJADO (61 até 68) + TIPO [ 1 (sequencial) ou 2 (distribuidor) ou 3 (aleatório) ou 4 (toque geral)  $]+$  $* \mathbb{N}^{\mathbb{Q}}$  do Ramal  $* + * \mathbb{N}^{\mathbb{Q}}$  do Ramal  $* + ...$ ....... +  $*$  N<sup>o</sup> do Ramal  $*$  + # (bip)

## **Para criar um Grupo Programador:**

 $# 1 +$  SENHA (bip) + 0 5 + № do GRUPO DESEJADO (61 até 68) + # (bip)

## **ATENDEDOR / PORTARIA / TELEFONISTA:**

Define quem será o ramal (ou grupo) atendedor (também conhecido como portaria em condomínios e hotéis ou telefonista em empresas).

### **Configuração de Fábrica:**

Ramal Atendedor = Ramal de Portaria = Telefonista Todas as ligações internas, externas e dos porteiros eletrônicos são direcionadas para este ramal ou grupo.

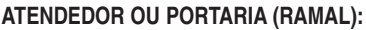

**Como vem de fábrica:** Ramal Físico 20. **Para alterar o Ramal Atendedor:**  $# 1 +$  SFNHA (bin)  $+$  $0.4 + 0$  (geral) ou 1 (diurno) ou 2 (noturno)  $1 +$  $*$  Nº do Ramal  $*$  + # (bip)

**Sugestão:** para mais detalhes, veja neste Manual o item "NOTURNO DA CENTRAL".

# **ATENDEDOR OU PORTARIA (GRUPO):**

**Como vem de fábrica:** nenhum grupo configurado. Primeiro crie um GRUPO (para mais detalhes, veja neste Manual o item "GRUPO").

**Quantidade máxima de grupos**: 8 grupos (61 a 68) **Quantidade mínima e máxima de ramais por grupo**: de 2 ramais(mínimo) até 8 ramais(máximo)

**Para criar um grupo (qualquer)**:

 $# 1 +$  SENHA (bip)  $+$  $51 + N<sup>o</sup>$  do GRUPO DESEJADO (61 até 68) + TIPO [ 1 (sequencial) ou 2 (distribuidor) ou 3 (aleatório) ou 4 (toque geral)  $1 +$  $* \mathbb{N}^{\mathbb{Q}}$  do Ramal  $* + * \mathbb{N}^{\mathbb{Q}}$  do Ramal  $* +$  ........ +  $*$  Nº do Ramal  $*$  + # (bip)

## **Para criar um Grupo Atendedor:**

 $# 1 +$  SENHA (bip) +

 $0.4 + 0$  (geral) ou 1 (diurno) ou 2 (noturno)  $]+$ N 0 do GRUPO DESEJADO (61 até 68) + # (bip)

## **COMO CHAMAR A PORTARIA (RAMAL OU GRUPO):**

**Qualquer ramal da Central:** retirar o monofone do aparelho telefônico do gancho e, ao ouvir o tom de linha, digitar: ✳ **9**

**Porteiro F12:** pressionar a tecla (**Portaria**) no painel do mesmo.

# **SEPARANDO O RAMAL (OU GRUPO) DA POR-TARIA DO RAMAL (OU GRUPO) ATENDEDOR:**

Neste caso, cria-se uma Fila de Transbordo para Ligações Externas e/ou Porteiros Eletrônicos F10 e que usam Interface de Porteiro (F8, F9, Vídeo Porteiro, entre outros).

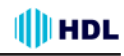

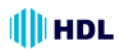

### **PODE-SE CRIAR 3 TIPOS DE FILA DE TRANS-BORDO:**

### **1 0 - FILA DE TRANSBORDO GERAL:**

Utilizado para atendimento de todas as ligações externas de todos os troncos e também dos porteiros eletrônicos que usam botão: F10 e os modelos da HDL que utilizam Interface de Porteiro (F8, F9, Vídeo Porteiro, entre outros modelos).

**Como vem de fábrica:** nenhuma fila programada. **Criar fila de transbordo geral:**

 $# 1 +$  SENHA (bip) + 61 +

 $\mathcal{R} \twoheadrightarrow \mathsf{N}^{\mathsf{D}}$  do Ramal  $\mathcal{R}$  (ou  $\mathsf{N}^{\mathsf{D}}$  do GRUPO) +  $\dots$  +  $\mathcal{R}$   $\mathsf{N}^{\mathsf{D}}$  do Ramal  $*$  (ou  $N^{\circ}$  do GRUPO) + # (bip)

**Número de toques da fila de transbordo geral:**  $# 1 +$  SENHA (bip) + 62 + TOQUES ( $N<sup>°</sup>$  de toques variando de 1 a 9) +  $\#$  (bip)

### **Transbordo com e sem "bip" de aviso:**

# 1 + SENHA (bip) + 69 + [ 0 (sem "bip") ou 1 (com "bip")  $] + #$  (bip)

Quando um transbordo é definido sem bip, a chamada passa pelos ramais da fila que estão ocupados até que exista um ramal livre. No transbordo com bip, a chamada segue a fila e, mesmo que o ramal da fila esteja ocupado, este permanecerá bipando (ao invés de tocando) até que passe para o próximo ramal da fila.

### **2 0 - FILA DE TRANSBORDO PARA TRONCO ESPECÍFICO:**

Utilizado quando se deseja selecionar o atendimento de um tronco específico. Pode-se fazer filas independentes para cada tronco da Central.

**Como vem de fábrica:** nenhuma fila programada.

**Criar fila de transbordo para tronco específico:**  $# 1 +$  SENHA (bip) + 64 + TRONCO (Nº do Tronco) +  $\mathbb{\ast}$  Nº do Ramal  $\mathbb{\ast}$  (ou Nº do GRUPO) +  $\dots$  +

 $*$  N<sup>o</sup> do Ramal  $*$  (ou N<sup>o</sup> do GRUPO) + # (bip)

**Número de toques da fila de transbordo para tronco específico:**

 $# 1 +$  SENHA (bip) + 65 + TRONCO (Nº do Tronco) + + TOQUES (variando de 1 a 9) + # (bip)

### **3 0 - FILA DE TRANSBORDO PARA PORTEIRO:**

Utilizado para atendimento de todas as ligações provenientes dos porteiros eletrônicos que usam botão: F10 e os modelos da HDL que utilizam Interface de Porteiro (F8, F9, Vídeo Porteiro, entre outros modelos).

**Como vem de fábrica:** nenhuma fila programada.

### **Criar fila de transbordo para Porteiro F10:**

# 1 + SENHA (bip) + 67 +  $\, \divideontimes \,$  Nº do Ramal  $\, \divideontimes \,$  (ou Nº do  $\mathsf{GRUPO}) + \ldots + \mathbb{A} \; \mathsf{N}^\mathsf{\scriptscriptstyle Q}$  do  $\mathsf{Ramal} \, \, \mathbb{X}$  (ou  $\mathsf{N}^\mathsf{\scriptscriptstyle Q}$  do  $GRUPO$ ) +  $#$  (bip)

**N 0 de toques da fila de transbordo do porteiro:**  $# 1 +$  SENHA (bip) + 68 + TOQUES (Nº de toques variando de 1 a  $9$ ) + # (bip)

### **OBSERVAÇÕES IMPORTANTES:**

Quando se cria Fila de Transbordo, separa-se o Ramal da Portaria do Ramal Atendedor (ligações externas e porteiros com botão). Neste caso:

**-** o usuário da Central retira o monofone do gancho do seu aparelho telefônico e digita ✳ **9**, a chamada irá tocar na Portaria;

**-** o usuário externo (visitante) digitar a tecla (**Portaria**) no painel do Porteiro F12, a chamada também irá tocar na Portaria;

**-** uma ligação externa (de um tronco) tocará na Fila de Transbordo que foi criada;

**-** o usuário externo (visitante) pressionar o botão no painel do Porteiro F10 ou porteiros que utilizam Interface de Porteiro, tais como F8, F9 e Vídeo Porteiro também tocará na Fila de Transbordo que foi criada.

**Importante**: quando o usuário optar para que o Porteiro Eletrônico F10 chame um ramal qualquer, não será possível criar uma fila de transbordo para porteiro pois, o mesmo, sempre irá chamar o ramal configurado.

### **Para permitir que toque nesta fila:**

# 1 + SENHA (bip) + 30 (categoria diurna e noturna) +  $+$   $*$  RAMAL  $*$  (Nº do Ramal onde o Porteiro está  $instalado) + 7 + 9 + # (bip)$ 

Para que as chamadas internas através da função  $*$ **9** e também as chamadas do Porteiro F12 através da

tecla (**Portaria**) no painel , também toquem na Fila de Transbordo criada:

### **PROGRAMAÇÃO ESPECIAL:**

Permitir que ocorra uma Fila de Transbordo quando a Portaria estiver configurado como fila e um usuário utilize a função ✳ **9** para chamá-la.

**Para ativar este recurso deve-se programar:**

#1+ SENHA + 99 + 57 + ("1"-Ativa/"0"-Desativa) + #

**HDL** 

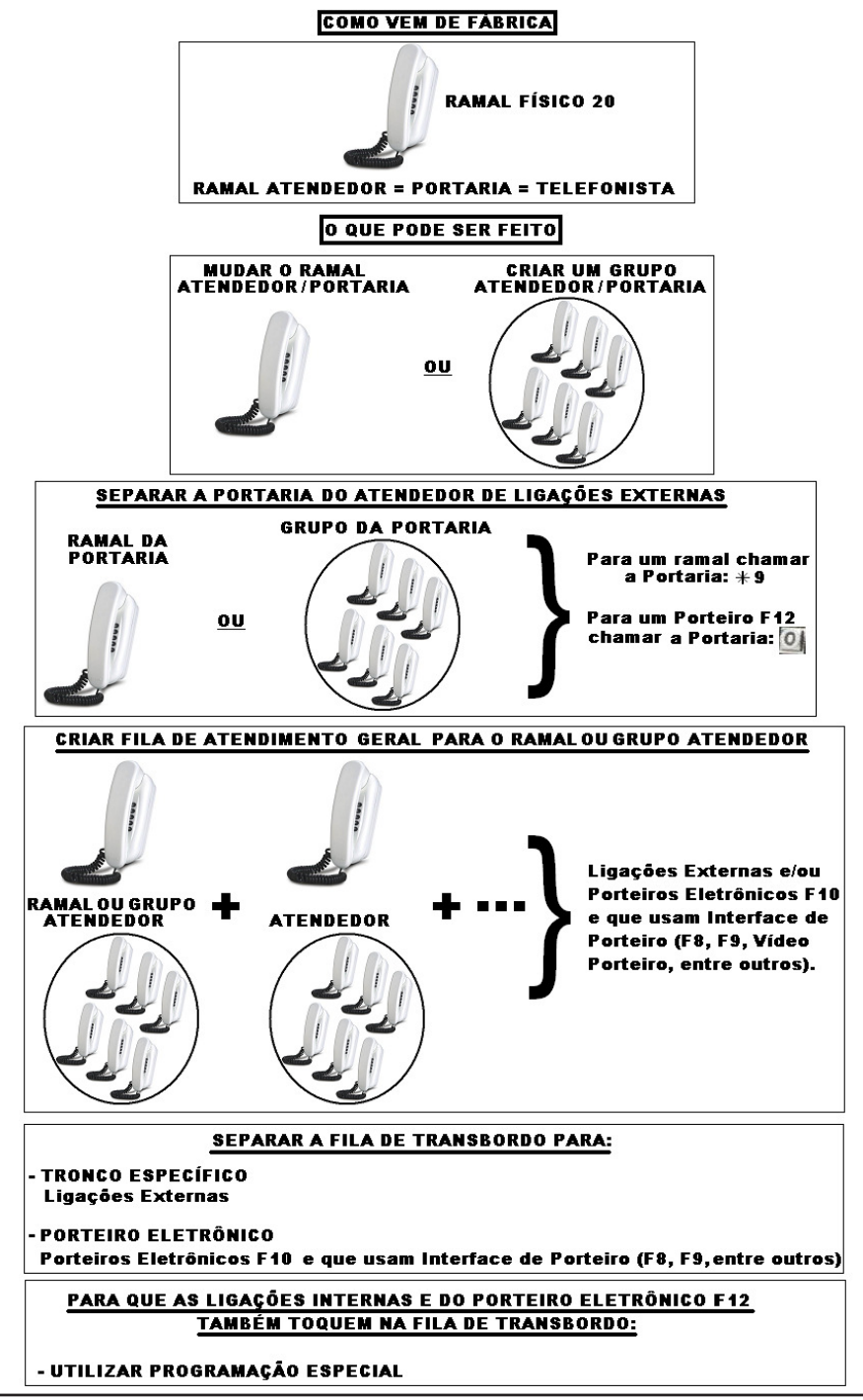

Roteiro das Funções Básicas

# **ESCOLHER POR QUAL(IS) LINHA(S) UM RAMAL PODERÁ FAZER UMA LIGAÇÃO EXTERNA:**

Da mesma forma que é possível escolher qual(is) ramal(is) irá(ão) atender uma ligação externa através da Fila de Transbordo para Tronco Específico, é possível selecionar qual(is) linha(s) um determinado ramal poderá utilizar para fazer ligação externa.

### **Programar uma sub-rota:**

# 1 + SENHA (bip) + 33 +  $\ast \mathsf{N}^{\mathsf{0}}$  do RAMAL  $\ast$  + 0 + TT ( $N^{\mathfrak{g}}$  do Tronco) +  $\dots$  + TT ( $N^{\mathfrak{g}}$  do Tronco) + # (bip) Usar TT =  $* *$  para liberar o acesso do ramal a todas as linhas.

## **PERMISSÕES DOS RAMAIS:**

Para que algumas funções possam ser utilizadas pelos ramais, será preciso permitir o acesso às mesmas.

# **Pemissões configuráveis:**

Capturar chamada, comandar atuador externo, gravar mensagens e programar difusão e receber mensagens de difusão (necessita acessório de voz opcional), utilizar alta-voz, acessar o "Voice Mail Executivo" (necessita acessório de voz opcional), intercalar e extensão.

**Veja neste Manual o item "PERMISSÕES DOS RAMAIS".**

## **CONFIGURAR RAMAL(IS) COMO PORTEIRO(S) ELETRÔNICO(S):**

 - os Porteiros Eletrônicos F10 e F12 são instalados em posição de Ramal;

- não existe limite de quantidade, podendo inclusive ser instalados os dois modelos simultaneamente; - instalar com par de fios independentes.

## **PORTEIRO ELETRÔNICO F10:**

### **Para configurar o ramal como Porteiro F10:**

# 1 + SENHA (bip) + 30 (categoria diurna e noturna) +  $+$   $*$  RAMAL  $*$  (Nº do Ramal onde o Porteiro está instalado) +  $7 + *$  RAMAL  $*$  (N<sup>o</sup> do Ramal "hot-line" que se deseja chamar) +  $#$  (bip)

### **PORTEIRO ELETRÔNICO F12:**

### **Para configurar o ramal como Porteiro F12:**

# 1 + SENHA (bip) + 30 (categoria diurna e noturna) +  $+ * +$  RAMAL ( $N^{\circ}$  do Ramal) +  $* + 8 +$  # (bip)

# **PROGRAMAÇÕES DE RAMAL:**

São programações específicas de um ramal que podem ser feitas pelo próprio ramal do usuário. Exemplo: senha, cadeado eletrônico, noturno, não perturbe, etc.

Para realizar a programação de ramal, retirar o monofone do gancho, e, ao ouvir o tom de linha interna, digitar:

 **# 0 + SENHA DE 4 DÍGITOS (padrão: 1 2 3 4)**

(O usuário ouvirá o "bip" de confirmação)

 **+ CÓDIGO DA PROGRAMAÇÃO + #**

(O usuário ouvirá o "bip" de confirmação)

**Importante:** para a maioria destas programações de ramal, existem também as **PROGRA-MAÇÕES ABREVIADAS** que não necessitam de senha e consequentemente facilitam seu uso.

## **PROGRAMAÇÕES DE RAMAIS TERCEIROS:**

O ramal que estiver configurado como **programador ou o ramal do síndico / administrador** poderá realizar as "programações de ramal" para qualquer outro ramal da Central. Exemplo: senha, cadeado eletrônico, noturno, não perturbe, etc.

**Para realizar a programação de um ramal terceiro,** retirar o monofone do gancho, e, ao ouvir o tom de linha interna, digitar:

 **# 2 +** ✳ **+ RAMAL A SER PROGRAMADO +** ✳

 **+ SENHA DE 4 DÍGITOS (padrão: 1 2 3 4) + #** (O usuário ouvirá o "bip" de confirmação)  **+ CÓDIGO DA PROGRAMAÇÃO + #**

(O usuário ouvirá o "bip" de confirmação)

# **OPERAÇÕES:**

Qualquer recurso do equipamento é realizado diretamente no ramal, sem a necessidade de entrar em programação, desde que o mesmo esteja habilitado.

Para realizar uma operação, retirar o monofone do gancho, e, ao ouvir o tom de linha interna, digitar a função desejada.

**Observação:** em virtude da Central permitir uma numeração totalmente flexível, todas as funções da Central começam com a tecla " $*$ " a fim de evitar conflitos entre as funções e números de ramais. Entretanto, se a numeração de fábrica for mantida, o usuário poderá discar todas as funções sem a necessidade de utilizar a tecla " $*$ ".

### **Exemplo para o uso da função de captura:**

Mantendo a Numeração Física na Central: **55** Mudando a Numeração para Flexível: ✳ **55**

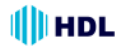

**OPERAÇÕES BÁSICAS DOS PORTEIROS ELETRÔNICOS:**

# **ABRIR A(S) FECHADURA(S)**

**QUANDO ESTIVER CONVERSANDO:** ✳ **1 - para abrir a fechadura (ou acionador) 1** ✳ **2 - para abrir a fechadura (ou acionador) 2** ✳ **3 - para abrir ambos simultaneamente**

### **ABRIR A(S) FECHADURA(S)**

**SEM ESTAR CONVERSANDO:**

✳ **161 - para abrir a fechadura (ou acionador) 1** ✳ **162 - para abrir a fechadura (ou acionador) 2** ✳ **163 - para abrir ambos simultaneamente**

**CADASTRAR 1 OU 2 SENHAS PARA ENTRAR PELO PORTEIRO F12:**

**PARA CADASTRAR A SENHA 1:** ✳ **148 \_ \_ \_ \_ (senha de 4 dígitos) + # (bip)**

**PARA CADASTRAR A SENHA 2:** ✳ **149 \_ \_ \_ \_ (senha de 4 dígitos) + # (bip)**

## **PARA ENTRAR PELO PORTEIRO F12 USANDO A(S) SENHA(S) PREVIAMENTE CADASTRADA(S):**

**PARA ENTRAR COM A SENHA PESSOAL ABRINDO A FECHADURA (ACIONAMENTO) 1:** ✳ **1 + N<sup>0</sup> do Bloco (quando houver) + N 0 do Ramal (apartamento) + Senha Pessoal (1 ou 2) PARA ENTRAR COM A SENHA PESSOAL ABRINDO A FECHADURA (ACIONAMENTO) 2:** ✳ **2 + N<sup>0</sup> do Bloco (quando houver) + N 0 do Ramal (apartamento) + Senha Pessoal (1 ou 2)**

#### **PARA ENTRAR COM A SENHA PESSOAL ABRINDO AMBAS AS FECHADURAS:**

✳ **3 + N<sup>0</sup> do Bloco (quando houver) + N 0 do Ramal (apartamento) + Senha Pessoal (1 ou 2)**

**OPERAÇÕES BÁSICAS DOS RAMAIS:**

**FAZER LIGAÇÕES INTERNAS: NÚMERO DO BLOCO (quando houver) + NÚMERO DO RAMAL DESEJADO**

**FAZER LIGAÇÕES PARA A PORTARIA:** ✳ **9**

**FAZER LIGAÇÕES PARA O SÍNDICO (OU ADMINISTRADOR):** ✳ **60**

## **FAZER LIGAÇÕES EXTERNAS:**

**0** (aguardar tom de linha externo e digitar) **NÚMERO EXTERNO DESEJADO**

**CAPTURA DE UMA CHAMADA (GERAL):** ✳ **55**

**TRANSFERIR UMA LIGAÇÃO PARA OUTRO RAMAL: FLASH (bip) + NÚMERO DO RAMAL DESEJADO**

## **DESPERTADOR:**

✳ + 134 + **OPÇÃO** +

HH (hora - 2 dígitos) + MM (minuto - 2 dígitos) + # (bip)

- **Opções disponíveis:** 1 - desperta no mesmo dia;
- 2 desperta no dia seguinte;
- 3 desperta de segunda a sexta;
- 4 desperta todos os dias;
- 0 para cancelar (omitir hora e minuto)

## **FUNÇÕES DE VOZ (NECESSITA ACESSÓRIO):**

### ✳ **+ 130 - Hora Certa**

- ✳ **+ 131 Identificador de chamadas por voz**
- ✳ **+ 139 Número do ramal instalado**

# **CAPÍTULO IV FUNÇÕES**

# **4.01 - ACESSÓRIOS COM DETECÇÃO AUTOMÁTICA:**

Ao se ligar o equipamento, todas as placas que estiverem conectadas no mesmo serão detectadas automaticamente, sem necessidade de configuração. Acessório disponível: **Cartão de Memória SD-Card**.

# **4.02 - AGENDA:**

## **AGENDA PARTICULAR:**

A Central permite que sejam armazenados 9 números particulares com até 17 dígitos por ramal.

**Para configurar os números nas posições:**  $*$  + 71 + POSIÇÃO (01 a 09) + NÚMERO DESEJADO  $(3 a 17$  dígitos) + # (bip)

**Para acessar os números cadastrados:** ✳ + 72 + POSIÇÃO (01 a 09)

**Para apagar o cadastro, digitar:**  $* + 71 + POSICÃO (01 a 09) + # (bip)$ 

**Importante:** esta função utiliza o recurso de memória compartilhada com 250 posições disponíveis, sendo utilizada entre as funções Agenda Particular, Agenda Coletiva, Call Back, Call Block, Call Open, Desvio Externo, Encaminhamento de Chamadas, Números Especiais ou de Emergência e Prefixos.

**Observação 1:** embora seja permitido o cadastro de 9 posições por ramal, como esta função utiliza memória compartilhada, somente será possível cadastrar até 250 posições de memória, desde que nenhuma outra função que também compartilhe a memória total esteja sendo utilizada;

**Observação 2:** caso uma função utilize 30 posições de memória, irão restar ainda 220 posições para serem utilizadas por outras funções;

**Observação 3:** todas estas funções permitem cadastros de números com até 17 dígitos.

# **AGENDA COLETIVA**:

A Central permite que sejam armazenados 90 números coletivos com até 17 dígitos.

**Para configurar os números nas posições:**  $* + 71 + POSICÃO$  (10 a 99) + Nº DESEJADO (3 a 19 dígitos) + #

```
Para acessar os números cadastrados:
```
 $*$  + 72 + POSICÃO (10 a 99)

**Para apagar o cadastro, digitar:**  $* + 71 + POSICÃO (10 a 99) + #$ 

**Observação 1:** embora seja permitido o cadastro de 90 números, como esta função utiliza memória compartilhada, a mesma poderá ser utilizada na íntegra desde que, nenhuma outra função esteja ocupando mais que 160 posições das 250 totais existentes;

**Observação 2**: somente o ramal ou grupo atendedor/ programador poderá programar ou apagar os números da agenda coletiva, porém, qualquer ramal da Central poderá acessar (utilizar) os números cadastrados.

# **4.03 - ALARME E ALERTA:**

Através de recursos como sensor externo, atuador externo e sensor pelos ramais, a **Central Telefônica Centrix 2-08** pode ser configurada facilmente para funções de alerta e alarme. Estas podem ser usadas manualmente através dos ramais ou automaticamente por sensores de presenças, botões de emergência e/ou alarme de incêndio, etc.

# **PROGRAMAÇÃO DAS FUNÇÕES:**

### **Ativação:**

**Para ativar ou bloquear as funções de Alarme / Alerta (caso esteja sendo utilizada indevidamente):**

 $# 1 +$  SENHA (bip) + 19 + 1 +

+ ("1" - Ativa / "0" - Desativa) + # (bip)

**Configuração de fábrica:** função ativada.

# **Senha:**

**Programar uma senha para uso do Alarme / Alerta:**

 $# 1 +$  SENHA (bip) + 19 + 2 + SENHA (4 dígitos) +  $+$  # (bip)

**Para bloquear a senha:**

# 1 + SENHA (bip) + 19 + 2 + 0 0 0 0 + # (bip) Configuração de fábrica: sem senha.

**Para acionar a função com senha:**  $* + 190 +$  SENHA (4 dígitos)

## **Tempo de Retardo (modo automático):**

Usado para permitir que o usuário arme o alarme e saia de casa ou escritório a tempo e também na chegada desarme o alarme antes do disparo.

## **Para programar o tempo de retardo para análise dos sensores e para o disparo do alarme:**

 $# 1 +$  SENHA (bip) + 19 + 3 + TEMPO (2 dígitos) +  $+$  # (bip)

TEMPO: 00 à 99 segundos.

**Configuração de fábrica:** 05 segundos.

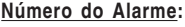

**Configurar o número para qual o alarme irá discar após ser disparado:**

# 1 + SENHA (bip) + 19 + 4 +

+ NÚMERO (até 17 dígitos) + # (bip)

**Para cancelar o número programado:**

 $# 1 +$  SENHA (bip) + 19 + 4 +  $#$  (bip)

### **Disparo (modo automático):**

Quando um disparo automático ocorrer pode-se configurar qual função será acionada, inclusive combinações das mesmas. Para programar:

# 1 + SENHA (bip) + 19 + 5 + FUNÇÃO +

+ ("1" - Ativa / "0" - Desativa) + # (bip)

### **Funções:**

1- alarme silencioso (número externo);

2- alerta geral;

3- atuador externo;

4- alarme no ramal atendedor / portaria;

5- alarme na saída de alta voz;

 $*$  - para ativar / desativar todos (alarme, alerta, atuador, atendedor)

**Observações:** o alarme silencioso disca para o número externo (se programado) enviando um sinal de alarme (sirene) por 30 segundos. Após este tempo, a ligação externa é encaminhada para a portaria.

### **Tempo do disparo em minutos:**

Configura o tempo que o Alarme / Alerta deve permanecer disparado. Para programar:

# 1 + SENHA (bip) + 19 + 6 + **TEMPO** (2 dígitos) + + # (bip)

**TEMPO:** 00 à 30 minutos de disparo.

### **Observações:**

**1 -** se for configurado tempo 00, o alarme ficará disparado até o mesmo ser desarmado ou a central for desligada. Configuração de fábrica: 03 minutos;

**2 -** durante o disparo do alarme, a música de espera da Central é modificada automaticamente para um sinal de alarme (sirere) utilizado nas funções de alarme silencioso, alta voz, alerta e alarme na portaria.

### **PROGRAMAÇÃO ESPECIAL:**

Para quem utiliza música externa, ligar o tom de alerta no lugar da música durante o processo de alarme.

**Para ativar este recurso deve-se programar:** #1+ SENHA + 99 + 47 + ("1"-Ativa/"0"-Desativa) + #

### **Nível dos Sensores (modo automático):**

Configura se os sensores externos ou ramais configurados como sensores devem ser disparados quando estiverem em nível alto (5 ou 12V) ou nível baixo (0V).

 $\#$  1 + SENHA (bip) + 19 + 7 + NÍVEL +

+ ("1" - nível alto / "0" - nível baixo) + # (bip)

**Configuração de fábrica:** disparo em nível alto.

## **Sensibilidade (modo automático):**

Configura a sensibilidade dos sensores (tempo em que o sensor deve permanecer ativado para o disparo).

### **Para programar:**

 $# 1 +$  SENHA (bip) + 19 + 8 + SENSIBILIDADE +  $#$  (bip) **Opções de sensibilidade:**

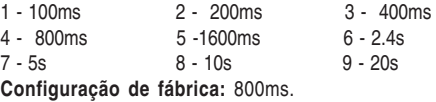

### **Para configurar um ramal como sensor de Alarme / Alerta:**

# 1 + SENHA (bip) + 38 +  $\# N^{\circ}$  do RAMAL  $\#$  + 6 + # (bip)

# **OPERAÇÃO DAS FUNÇÕES (MODO MANUAL):**

### **Ativação:**

Para ativar ou bloquear as funções de Alarme / Alerta (caso esteja sendo utilizadas indevidamente):

 $# 1 +$  SENHA (bip) + 19 + 1 +

+ ("1" - Ativa / "0" - Desativa) + # (bip)

**Configuração de fábrica:** função ativada.

## **PROGRAMAÇÃO ESPECIAL:**

Para que o alerta geral se repita continuamente até que o comando ✳191 (desativar alerta geral) seja executado.

### **Para ativar este recurso deve-se programar:**

#1+ SENHA + 99 + 81 + ("1"-Ativa/"0"-Desativa) + #

### **Para disparar o alerta de qualquer ramal, discar:**  $* 190$

**Observação:** o alerta permite gerar um alarme sonoro aos demais ramais quando ocorrer uma situação de emergência (incêndio, por exemplo).

O aviso será dado mediante a chamada com tom especial para 6 ramais, ocasionando toques curtos durante 15 segundos, sendo que todos os ramais serão chamados até completar a capacidade final da Central ou o comando for interrompido.Qualquer ramal poderá disparar / finalizar o alerta.

**Para cancelar o alerta de qualquer ramal, discar:** ✳ 191

**Para disparar o alarme de qualquer ramal, discar:** ✳ 193

**Para cancelar o alarme de qualquer ramal, discar:** ✳ 192

**Para armar o alarme/ alerta de qualquer ramal, discar:** ✳ 194 + 1

**Para desarmar o alarme/ alerta de qualquer ramal, discar:** ✳ 194 + 0

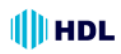

### **USO DE ALARME / ALERTA COM SENHA:**

**Programar uma senha para uso do alarme / alerta:**

 $# 1 +$  SENHA (bip) + 19 + 2 + SENHA (4 dígitos) + + # (bip)

**Para bloquear a senha:**

 $# 1 +$  SENHA (bip) + 19 + 2 + 0 0 0 0 +  $#$  (bip) **Configuração de fábrica:** senha 0 0 0 0.

Se esta senha for programada, será necessário também o uso da senha após a função, tanto para ativação quanto para desativação do Alarme e do Alerta :

**Para disparar o alerta de qualquer ramal, discar:**  $*$  190 + SENHA (4 dígitos)

**Para cancelar o alerta de qualquer ramal, discar:**  $*$  191 + SENHA (4 dígitos)

**Para disparar o alarme de qualquer ramal,**  $discar: * 193 + SEMHA (4 \text{ dígitos})$ 

**Para cancelar o alarme de qualquer ramal, discar:**  $*$  192 + SENHA (4 dígitos)

**Para armar o alarme/ alerta de qualquer ramal, discar:** ✳ 194 + SENHA (4 dígitos) + 1

**Para desarmar o alarme/ alerta de qualquer ramal, discar:**

 $*$  194 + SENHA (4 dígitos) + 0

# **OPERAÇÃO DAS FUNÇÕES ATRAVÉS DE SENSORES (MODO MANUAL):**

A **Central Telefônica Centrix 2-08** permite o uso de sensores de duas formas:

- ligados ao sensor externo;

- ligados a ramais configurados como sensor para disparar o alarme, o alerta e também o atuador externo;

### **Armar o Alarme / Alerta:**

Esta função pode ser armada/desarmada de um ramal qualquer, para ser usada, por exemplo, para quando o usuário sair de casa/escritório.

**Para armar o Alarme / Alerta de qualquer ramal, discar:** ✳ 194 + 1

**Para desarmar o Alarme / Alerta de qualquer ramal, discar:** ✳ 194 + 0

Se existir senha configurada para as funções de alarme e alerta deve-se discá-la também.

**Para armar o Alarme / Alerta de qualquer ramal, discar:**  $*$  194 + 1 + SENHA (4 dígitos)

**Para desarmar o Alarme / Alerta de qualquer ramal, discar:**  $*$  194 + 0 + SENHA (4 dígitos)

# **4.04 - ALTA VOZ:**

A **Central Telefônica Centrix 2-08** possui saída de áudio na qual permite seja ligada numa entrada auxiliar de um sistema de som ambiente (amplificado).

**Para usar esta função, o ramal precisa da permissão:**

# 1 + SENHA (bip) + 42 +

 $+ * \mathsf{N}^{\mathsf{\Omega}}$  do RAMAL  $*$  + 3 +

("1" - Permite / "0" - Bloqueia) + # (bip)

**Configuração de fábrica:** ramal atendedor com permissão de alta voz.

**Para o ramal habilitado entrar no modo alta voz:**  $* 151$ 

### **Exemplo de utilização para ligações retidas**:

O ramal atendedor de ligações externas recebe uma chamada desejando falar com um funcionário da empresa. O atendedor retém a chamada em posição: *FLASH (bip) +* ✳ *+ 57 (POSIÇÃO - Opção de 1 a 4)* Neste instante o atendedor escuta tom de discar interno enquanto o usuário externo fica retido escutando música de espera (ou tom de retenção).

O atendedor deverá discar: ✳ *+ 151*.

Neste momento ele poderá utilizar o áudio do som ambiente para chamar o funcionário e instruí-lo para capturar a chamada da linha retida.

Exemplo: "Funcionário José, ligação linha 1".

O funcionário então poderá se dirigir a qualquer ramal da Central e, ao retirar o fone do gancho, fazer a captura da chamada em retenção discando:

✳ *+ 57 + POSIÇÃO (opção de 1 a 4).*

**Neste exemplo:** ✳ *+ 57 + 1*

A conversa então será estabelecida entre o funcionário e o usuário externo.

# **4.05 - ATENDIMENTO AUTOMÁTICO (opcional):**

Esta função permite que uma ligação seja atendida automaticamente pela Central.

**O Atendimento pode ser feito com mensagem de voz (padrão, gravada pelo usuário ou personalizada (opcional) sob encomenda**: aguardar o atendimento e digitar o ramal desejado conforme instrução contida na mensagem.

**Sem mensagem de voz:** aguardar o atendimento e, após 3 bips, digitar o ramal desejado.

Caso nada for digitado, a ligação será encaminhada automaticamente para o ramal atendedor.

### **Programar o tronco para atender a ligação externa com atendimento automático:**

 $# 1 +$  SENHA (bip) + 2 3 + TT ( $N^{\circ}$  do Tronco) +

+ [ 1 (com atendimento) ou 0 (sem atendimento)] +

 $+$  # (bip)

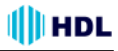

### **PROGRAMAÇÃO ESPECIAL:**

### **Música após o Atendimento Automático:**

Após a chamada ser encaminhada pelo atendimento automático, o usuário poderá optar por ouvir tom de chamada (padrão) ou a música da Central.

### **Para ativar este recurso deve-se programar:**

#1 + SENHA (bip) + 99 + 02 + [1 (música) ou 0 (tom de chamada) $]+$  # (bip)

**Observação:** caso esta função seja utilizada, a detecção de tom de ocupado deve ser desabilitada para evitar falsos desligamentos de tronco.

### **PROGRAMAÇÃO ESPECIAL:**

### **Transbordo no Atendimento Automático:**

Em centrais com maior quantidade de linhas instaladas ou com um tráfego de ligações entrantes mais elevados, pode-se ter um congestionamento no atendimento de ligações externas entrantes.

Para evitar isto pode-se programar o transbordo do atendimento automático. Ao ser recebida uma chamada e o atendimento automático estiver ocupado atendendo uma outra chamada, a chamada é automaticamente encaminhada para a 'FILA DE TRANS-BORDO".

**Para ativar este recurso deve-se programar:**

#1+ SENHA + 99 + 03 + ("1"-Ativa/"0"-Desativa) + #

### **PROGRAMAÇÃO ESPECIAL:**

### **Para ativar o encaminhamento da chamada para a fila de transbordo se o ramal digitado pelo usuário estiver ocupado.**

Se após o atendimento automático o usuário digitar o ramal desejado e este estiver ocupado, a chamada poderá ser encaminhada para a fila de transbordo.

### **Para ativar este recurso deve-se programar:**

#1+ SENHA + 99 + 16 + ("1"-Ativa/"0"-Desativa) + #

### **Gravação de Mensagem para Atendimento:**

Para a gravação de uma mensagem de atendimento automático, deve-se seguir as seguintes etapas:

Para a gravação de uma mensagem de atendimento automático, deve-se seguir as seguintes etapas:

**1 0 -** habilitar permissão para a gravação de voz no ramal (ver "Permissões de Ramais");

**2 0 -** digitar no ramal ✳ **1331** e aguardar a mensagem para fazer a gravação (30 segundos);

**3 0 -** para ouvir a mensagem gravada, digitar no ramal ✳ **1332**;

**4 0 -** na Placa Adaptadora para Cartão de Memória (SD Card) pode-se gravar uma mensagem para o atendimento automático diurno (30 segundos) e uma outra mensagem para o atendimento automático noturno (30 segundos).

### **PROGRAMAÇÃO ESPECIAL:**

Habilitar a mensagem de atendimento automático noturna.

### **Para ativar este recurso deve-se programar:**

# 1 + SENHA + 99 + 18 + [1(ativar) ou 0(desativar)] + # (bip).

Colocando a central em modo diurno  $(* +153 + 0 + *)$ a mensagem gravada  $(* + 1331)$  ou reproduzida será a diurna. Colocando a central em modo noturno  $(* + 153 + 1 + 4)$  a mensagem gravada  $(* + 1331)$ ou reproduzida será a noturna.

**Importante:** após a gravação de uma mensagem de atendimento pessoal, a mensagem padrão de fábrica não poderá mais ser utilizada.

### **Menu de Voz:**

Nas mensagens personalizadas gravadas pelo usuário ou personalizada (sob encomenda) pode-se colocar um menu de voz com até 8 opções.

As opções que vão de 1 até 8 no total servem para encaminhar chamadas para grupos de ramais no atendimento automático.

**Observação:** deve-se criar os grupos (61 até 68) na qual o atendimento será vinculado. Por exemplo: 1 para o Grupo 61, 2 para o Grupo 62 e assim sucessivamente até 8 para o Grupo 68.

**Exemplo:** mensagem gravada: "Atendimento automático, tecle 1 para departamento comercial, 2 para compras ou aguarde para ser atendido"

Se o usuário discar 1 no atendimento automático a chamada será encaminhada para o grupo 61 e se discar 2, para o grupo 62. Basta para isso criar o grupo 61 com os ramais do departamento comercial e o grupo 62 com os ramais do departamento de compras (veja Grupos).

**Informação Importante:** a **Central Telefônica Centrix 2-08** possui detector de tom de ocupado. Caso um usuário externo esteja ligando para a Central utilizando uma linha programada com atendimento automático e, desiste da chamada, a mesma irá tentar detectar este tom e desligar, evitando que o ramal atendedor continue tocando mesmo sem haver alguém na linha (muda). Caso, por algum motivo, ocorra alguma falha nesta detecção de tom de ocupado (exemplo: devido ao uso de música de espera), a Central irá temporizar o toque em 40 segundos. Este mesmo tempo será utilizado quando o usuário externo digitar um ramal válido e permanecer na linha aguardando ser atendido.

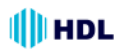

### **PROGRAMAÇÃO ESPECIAL:**

Ampliar o tempo de toque das chamadas de 40 segundos para 1 minuto e 30 segundos.

**Para ativar este recurso deve-se programar:** # 1 + SENHA (bip) + 99 + 33 +

("1" - Ativa / "0"-Desativa) + # (bip)

# **4.06 - ATUADOR EXTERNO E SENSOR EXTERNO:**

A **Central Telefônica Centrix 2-08** possui uma saída na qual permite que seja instalado um Atuador Externo e também uma entrada para Sensor Externo.

**Atuador Externo:** o usuário poderá instalar um dispositivo externo (por exemplo, um relé) que irá receber um sinal controlado pela Central e, assim, disparar um dispositivo (sirene, lâmpada, motor, etc) que controlará seu ligamento ou desligamento.

**Para esta função, o ramal precisa da permissão:**  $# 1 +$  SENHA (bip) + 42 +

 $+ * N^2$  do RAMAL  $* + 2 +$ 

+ ("1" - Permite / "0" - Bloqueia) + # (bip)

Configuração de fábrica: ramal atendedor com permissão para acionar o atuador externo.

**Para o ramal habilitado ligar / desligar o atuador:**  $* 154 + ("1" - liga / "0" - desliga)$ 

### **PROGRAMAÇÃO ESPECIAL:**

Para que o atuador externo possa acionar uma fechadura com acionamento temporizado (dar o comando, acionar por dois segundos e desligar sozinho).

### **Para ativar este recurso deve-se programar:**

# 1 + SENHA (bip) + 99 + 83 +

 $('1" - Ativa / "0" - Desativa) + # (bio)$ 

### **Programação de horários para ligar ou desligar o Atuador Externo:**

A **Central Telefônica Centrix 2-08** permite configuração de 20 horários diferentes onde o usuário poderá selecionar entre ligar ou desligar o Atuador Externo ou até mesmo temporizar o acionamento.

# 1 + SENHA (bip) + 76 + Horário (2 dígitos) +

+ HH (2 dígitos) + MM (2 dígitos) + **OPÇÕES** + # (bip) Legenda:

Horário - número do acionamento (de 01 até 20) HH - hora do acionamento (00-23)

MM - minuto do acionamento (00-59)

### **Opções:**

1 - liga atuador (permanece ligado)

- 0 desliga atuador
- 2 + Tempo (2 dígitos) liga o atuador por XX segundos (01 até 59)
- 3 apaga horário

### **Para apagar todos os horários programados:**

 $# 1 +$  SENHA (bip) + 76 +  $\#$   $\#$  + 3 +  $\#$  (bip)

### **PROGRAMAÇÃO ESPECIAL:**

Permitir acionamentos em horários programados (desabilitar acionamentos automáticos durante final de semana).

### **Para ativar este recurso deve-se programar:**

# 1 + SENHA (bip) + 99 + 46 +

+ ("1" - de segunda à sexta / "0" - todos os dias) + + # (bip)

**Sensor Externo:** o sensor externo foi desenvolvido para ser usado em conjunto com as funções de Alarme e Alerta. Na entrada de sensor externo pode ser instalado, por exemplo, sensores de presença, sensores magnéticos, entre outros. Através do sensor pode-se disparar alarme, alerta e atuador externo através da Central. Para programar esta função, consulte o item sobre "Alarme e Alerta".

# **4.07 - BATE-PAPO (CONFERÊNCIA MÚLTIPLA):**

Esta função semelhante ao conhecido "145", permite que até 8 usuários da Central usem um enlace para "chat" de voz. Pode ser usado tanto para fins de entretenimento quanto para a realização de reuniões e conferências com vários participantes.

### **Para acessar o serviço, digitar:** ✳155

Aguardar que os demais usuários entrem no bate papo.

# **4.08 - BILHETAGEM:**

Registra todas as ligações efetuadas pelos ramais (internas, externas, saintes e entrantes).

### **Para programar a bilhetagem, digitar:**

# 1 + SENHA (bip) + 0 6 + **OPÇÃO** + # (bip) **Opções:**

- 0 sem bilhetagem
- $*$  ativa todas as bilhetagens
- 1 ativa bilhetagens de ligações internas
- 5 desativa bilhetagens de ligações internas
- 2 ativa bilhetagens de ligações recebidas
- 6 desativa bilhetagens de ligações recebidas
- 3 ativa bilhetagens de ligações efetuadas
- 7 desativa bilhetagens de ligações efetuadas
- 4 ativa bilhetagem especial
- 8 desativa bilhetagem especial
- 9 apaga todos os bilhetes

O **formato do bilhete** impresso é exibido no exemplo a seguir:

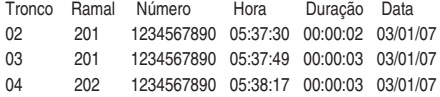

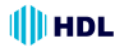

## **PROGRAMAÇÃO ESPECIAL:**

Habilitar bilhetagem de ligações não atendidas. **Para ativar este recurso deve-se programar:** #1+ SENHA + 99 + 64 + ("1"-Ativa/"0"-Desativa) + #

# **4.09 - BLOQUEIOS PROGRAMÁVEIS:**

A **Central Telefônica Centrix 2-08** permite que sejam feitos vários tipos de bloqueios de acordo com a necessidade.

## **BLOQUEIO DE CHAMADAS A COBRAR PARA LIGAÇÕES ENTRANTES NOS TRONCOS:**

Permite bloquear ou liberar as linhas tronco para receber chamadas a cobrar.

# 1 + SENHA (bip) + 2 2 + TT (número do tronco) + + [ 1 (com bloqueio) ou 0 (sem bloqueio)] + # (bip)

**Tempo de abertura do "loop"** - define o tempo parcial de desligamento do tronco para bloqueio DDC (discagem direta a cobrar):

 $# 1 +$  SENHA (bip) + 0 9 + Tempo (200 a 2.000 milisegundos) +  $#$  (bip)

**"Loop" padrão de fábrica:** 800 milisegundos

## **BLOQUEIO DE CELULARES:**

Bloquear os ramais para não ligar para celulares: # 1 + SENHA (bip) + 34 +  $\divideontimes$  Nº do RAMAL  $\divideontimes$  + [1 (bloqueia celular) ou 2 (libera celular)] +  $\#$  (bip)

## **BLOQUEIO DE LIGAÇÕES A COBRAR SAINTES:**

Permite bloquear ou liberar os ramais para realizar ligações a cobrar.

# 1 + SENHA (bip) + 34 +  $*$  N<sup>o</sup> do RAMAL  $*$  +

[ 3 (bloqueia ligações a cobrar saintes) ou +

4 (libera ligações a cobrar saintes)  $]+$  # (bip)

## **BLOQUEIO DE OPERADORAS (PROGRAMÁVEL):**

Permite bloquear até 10 operadoras (todos os ramais terão as operadoras bloqueadas).

 $# 1 +$  SENHA (bip) + 71 + [1 (cadastrar uma operadora a ser bloqueada) ou  $0$  (cancelar o bloqueio)  $]+$ OPERADORA + # (bip)

**Para liberar todas as operadoras programadas**:  $# 1 +$  SENHA (bip) + 71 + 2 +  $#$  (bip)

## **BLOQUEIO DE PREFIXOS PADRÕES:**

Permite bloquear os ramais para não acessar alguns prefixos padrões (0900, 900, 0300, 300, 0200, 200).  $# 1 +$  SENHA (bip) + 34 +  $*$  + RAMAL (número do ramal)  $+ * + 5$  (bloqueia prefixos padrões) ou 6 (libera prefixos padrões) ] + # (bip)

## **BLOQUEIOS DE PREFIXOS PROGRAMÁVEIS:**

Programa uma tabela de prefixos a serem bloqueados (máximo de 30 prefixos).

**Para cadastrar um prefixo:**

 $# 1 +$  SENHA (bip) + 70 + [1 (cadastrar um prefixo) ou 0 (apagar prefixo)] + PREFIXO (01 a 19 dígitos) +  $#$ (bip) ou

**Para apagar todos os prefixos programados**:

 $# 1 +$  SENHA (bip) + 70 + 2 +  $#$  (bip)

**Para um ramal não realizar ligações utilizando os prefixos bloqueados na tabela:**

# 1 + SENHA (bip) + 34 +  $\# N^{\circ}$  do RAMAL  $\#$  +

[7 (bloqueia prefixos programáveis) ou

8 (libera prefixos programáveis)] + # (bip)

## **CANCELAMENTO DE BLOQUEIOS:**

**Para cancelar todos os bloqueios de prefixos (programáveis e padrão), celular e ligações a cobrar:**

# 1 + SENHA (bip) + 34 +  $*$  N<sup>o</sup> do RAMAL  $*$  + 0 + # (bip)

# **4.10 - BUSCA DO TRONCO:**

Durante uma ligação externa sainte ou entrante, o usuário provoca o desligamento acidental desta. O ramal poderá reocupar este tronco. Para recuperar a ligação, digitar: ✳ **+ 50**

**Observação:** após recuperar a ligação, deve-se digitar a tecla **"** ✳ **"** para continuar falando.

# **4.11 - CTI ("Computer Telephony Integration"):**

O CTI (Computer Telephony Integration) é um sistema de integração entre computador e o equipamento. Permite a configuração, operação, programação, tarifação e monitoramento, interligado via serial à um microcomputador instalado com este software.

# **4.12 - CADEADO ELETRÔNICO:**

Bloqueia o ramal para fazer ligações externas por tempo indeterminado.

- # 0 + SENHA (Senha do Ramal) (bip) + 2 +
- $\lceil 1 \pmod{1} \rceil$  (bloqueia) ou 0 (desbloqueia)  $\lceil 1 \rceil + 1$  (bip)

# **4.13 - CALENDÁRIO - DATA / HORA:**

Permite a programação do calendário cuja finalidade é auxiliar o serviço de hora certa (voz), despertador e calendário do(s) Terminal(is) Inteligente(s).

### **Definir os parâmetros de dia, mês, ano e dia da semana:**

 $# 1 +$  SENHA (bip) + 0 7 + DD + MM + AA + S (1=Domingo, 2=Segunda, 3=Terça, 4=Quarta, 5=Quinta,  $6 =$ Sexta,  $7 =$ Sábado $) + #$  (bip)

**Definir os parâmetros de hora e minuto:**

 $# 1 +$  SENHA (bip) + 0 7 + 4 + hh + mm +  $#$  (bip)

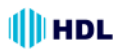

# **4.14 - "CALL BACK":**

Ao fazer uma ligação para a Central, deixar chamar 1 ou 2 vezes e desligar. O equipamento identificará automaticamente o número pré-cadastrado (através do identificador de chamadas) e retornará a ligação para este número.

### **Para cadastrar números telefônicos:**

# 1 + SENHA (bip) + 75 + [ 1 (cadastrar um número para "call back") ou 0 (cancelar o número) ] +

 + TIPO [ 0 ("call back" interurbano) ou + 1 ("call back" local) ] + OPERADORA (14, 21, 23, etc) +

+ NÚMERO DESEJADO + # (bip)

**Observação1:** mesmo que o número seja local, devese programar com a Operadora e o Código DDD (2 dígitos);

## **Para apagar todos os números de "Call Back", "Call Block" e "Call Open"existentes:**

 $# 1 +$  SENHA (bip) + 75 + 2 +  $#$  (bip)

**Observação 2:** o mesmo tronco que "identificar" uma chamada de "call back" irá ser utilizado para fazer a chamada de volta. Por esta razão, esta função poderá proporcionar uma economia no custo das ligações, caso uma linha da central seja de "celular fixo". Neste caso, as pessoas que estejam cadastradas para fazer "call back" e possuam celular, deverão discar para este número de celular fixo na central, ocasionando um retorno de ligação de celular para celular, barateando a chamada;

**Observação 3:** esta função utiliza o recurso de memória compartilhada com 250 posições disponíveis, sendo utilizada entre as funções Agenda Particular, Agenda Coletiva, Call Back, Call Block, Call Open, Desvio Externo, Encaminhamento de Chamadas, Números Especiais ou de Emergência e Prefixos.

**Observação 4:** caso uma função utilize 30 posições de memória, irão restar ainda 220 posições para serem utilizadas por outras funções;

**Observação 5:** todas estas funções permitem cadastros de números com até 17 dígitos.

# **4.15 - "CALL BLOCK" (Bloqueio de números indesejados):**

Ao receber uma ligação de um número bloqueado, a Central identificará automaticamente o número précadastrado (através do identificador de chamadas) e sinalizará tom de ocupado para o mesmo.

### **Para cadastrar números telefônicos:**

 $# 1 +$  SENHA (bip) + 75 +  $[ 1$  (cadastrar número) ou 0 (cancelar o número) ] + 199 + NÚMERO DESEJA- $DO + # (bip)$ 

**Importante:** mesmo que o número seja local, devese programar com o Código DDD (2 dígitos).

**Para apagar todos os números de "Call Back", "Call Block" e "Call Open" existentes:**

 $# 1 +$  SENHA (bip) + 75 + 2 +  $#$  (bip)

**Observação:** esta função utiliza o recurso de memória compartilhada com 250 posições disponíveis, sendo utilizada entre as funções Agenda Particular, Agenda Coletiva, Call Back, Call Block, Call Open, Desvio Externo, Encaminhamento de Chamadas, Números Especiais ou de Emergência e Prefixos

**Observação 1:** caso uma função utilize 30 posições de memória, irão restar ainda 220 posições para serem utilizadas por outras funções;

**Observação 2:** todas estas funções permitem cadastros de números com até 17 dígitos.

# **4.16 - "CALL OPEN":**

Ao fazer a ligação para a Central, deixar chamar 1 ou 2 vezes e desligar. O equipamento identificará automaticamente o número pré-cadastrado (através do identificador de chamadas) e efetuará abertura da fechadura do porteiro eletrônico.

### **Para cadastrar números telefônicos:**

 $# 1 +$  SENHA (bip) + 75 +  $[1$  (cadastrar número) ou 0 (cancelar o número) ] + 19 + FECHADURA [ 1, 2 ou 3 (para 1 e 2)] + NÚMERO DESEJADO +  $\#$  (bip) **Importante:** mesmo que o número seja local, devese programar com o Código DDD (2 digitos).

**Para apagar todos os números de "Call back","Call Block" e "Call Open" existentes:**

 $# 1 +$  SENHA (bip) + 75 + 2 +  $#$  (bip)

**Observação 1:** a facilidade de "Call Open" é apenas aplicada ao "Porteiro Eletrônico Geral" da Central. Para configurar o porteiro eletrônico geral da Central, consultar o item "Porteiro Eletrônico".

**Observação 2:** esta função utiliza o recurso de memória compartilhada com 250 posições disponíveis, sendo utilizada entre as funções Agenda Particular, Agenda Coletiva, Call Back, Call Block, Call Open, Desvio Externo, Encaminhamento de Chamadas, Números Especiais ou de Emergência e Prefixos

**Observação 3:** caso uma função utilize 30 posições de memória, irão restar ainda 220 posições para serem utilizadas por outras funções;

**Observação 4:** todas estas funções permitem cadastros de números com até 17 dígitos.

# **4.17 - CAPTURA (INFORMAÇÃO GERAL):**

Para realizar qualquer tipo de captura, o ramal deverá estar programado com permissão.

### **Para habilitar a função de captura no ramal:**

# 1 + SENHA (bip) + 42 +  $\#$  Nº do RAMAL  $\#$  + 1 (função captura) + [ 1 (dá permissão) ou 0 (bloqueia permissão) ] + # (bip)

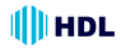

**Observação:** a Central sai de fábrica com permissão de captura para todos os ramais.

## **CAPTURA GERAL:**

Captura qualquer ramal que esteja tocando (caso haja mais de uma, a primeira delas será capturada). Para capturar:  $* + 55$ 

## **CAPTURA DENTRO DE UM GRUPO:**

Captura uma chamada dentro do grupo ao qual o ramal pertence (caso não pertença, recebe tom de ocupado). Retirar o monofone do gancho e, ao ouvir o tom de linha interno, digitar:  $* + 56$ 

## **CAPTURA DE UM RAMAL ESPECÍFICO:**

Capturar a chamada direcionada para um ramal específico. Retirar o monofone do gancho e, ao ouvir o tom de linha interno, digitar:

 $* + 5 + * +$  NÚMERO DO RAMAL CHAMADO

# **CAPTURA NO CHEFE-SECRETÁRIA:**

Captura uma chamada do ramal programado como chefe-secretária. Retirar o monofone do gancho e, ao ouvir o tom de linha interno, digitar:  $* + 54$ 

### **CAPTURA DE UMA CHAMADA PARA O RAMAL OU GRUPO ATENDEDOR:**

Captura uma chamada que esteja feita para o ramal ou grupo atendedor. Retirar o monofone do gancho e, ao ouvir o tom de linha interno, digitar:  $* + 59$ 

## **CAPTURA DE CHAMADA EM ESPERA:**

O ramal está em uma ligação interna / externa e escuta o tom de advertência avisando a presença de uma chamada em espera.

**Para capturar a chamada no próprio ramal:**  $FLASH + * + 55$ 

Esta chamada também poderá ser **capturada por outro ramal** através de captura específica (captura ramal, chefe-secretária, atendedor).

Para realizar esta função, digitar:

 $* + 5 + * +$  NÚMERO DO RAMAL CHAMADO

# **CAPTURA DE RETENÇÃO EM POSIÇÃO:**

Para capturar ligações retidas em posições, digitar:  $* + 57 + POSIQÃO + (1 a 4)$ 

**Para reter ligações em posições, permitindo o atendimento de duas ou mais ligações simultâneas, digitar:**

Flash (bip) +  $*$  + 57 + POSIÇÃO + (1 a 4)

# **4.18 - CHAMADA ENCADEADA:**

Permite que, ao se fazer uma ligação para um ramal, enquanto estiver recebendo tom de chamada, seja pressionado a tecla "Flash", encerrando esta ligação. Novamente o usuário escutará o tom de linha, permitindo refazer uma nova chamada, sem necessidade de colocar o monofone no gancho.

# **4.19 - CHEFE-SECRETÁRIA:**

Para comunicação entre 2 ramais configurados como chefe-secretária, retirar o monofone do gancho e, ao ouvir o tom de linha interno, digitar:  $* + 4$ 

**Para configurar dois ramais como chefe-secretária:**

# 1 + SENHA (bip) + 35 +  $*$  Nº do RAMAL  $*$  (número do ramal chefe) + 1 +  $*$  Nº do RAMAL  $*$  (número do ramal secretária) + # (bip)

### **Para cancelar a programação:**

# 1 + SENHA (bip) + 35 +  $*$  Nº do RAMAL  $*$  (número do ramal chefe ou secretária) + 0 + # (bip)

# **4.20 - CONFERÊNCIA:**

# **CONFERÊNCIA INTERNA**

Permite a conversação entre 2 ramais internos e uma linha externa ou entre 3 ramais internos. Para terminar a conferência, um dos integrantes deverá desligar ou o ramal que a originou deverá digitar "**Flash + 0**". Estando numa ligação interna ou externa, fazer uma consulta para outro ramal e, ao atender, digitar:

### **FLASH (bip) +** ✳ **+ 7**

**Observação:** em qualquer tipo de conferência, enquanto houver 3 participantes na conversação haverá um bip duplo de aviso a cada 3 segundos para sinalização.

### **PROGRAMAÇÃO ESPECIAL:**

Permite retirar os avisos sonoros ("bips") no modo "conferência".

**Para ativar este recurso deve-se programar:** #1+ SENHA + 99 + 22 + ("1"-Ativa/"0"-Desativa) + #

**IMPORTANTE: esta função não é permitida pela ANATEL. A utilização desta função será de inteira responsabilidade do usuário.**

## **CONFERÊNCIA EXTERNA:**

Permite realizar uma conferência externa (entre 2 troncos e um ramal).

Procedimento: reter a primeira chamada externa, digitando: **FLASH (bip) +** ✳ **+ 57 + Posição (1 a 4)** Estando em conversação com a segunda chamada externa,digitar: **FLASH (bip) +** ✳ **+ 7**

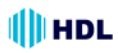

Para encerrar a conferência externa, o ramal que a originou deverá digitar **"Flash + 0".**

### **PROGRAMAÇÃO ESPECIAL:**

Permite retirar os avisos sonoros ("bips") no modo "conferência externa".

**Para ativar este recurso deve-se programar:** #1+ SENHA + 99 + 22 + ("1"-Ativa/"0"-Desativa) + #

**MUITO IMPORTANTE: esta função não é permitida pela ANATEL. A utilização desta função será de inteira responsabilidade do usuário.**

# **4.21 - CONFIGURAR A CENTRAL TELEFÔNICA CENTRIX 2-08 PARA ENTRAR EM OPERAÇÃO:**

## **CONFIGURAÇÃO DE PERFIL:**

# 1 + SENHA (bip) + 016 + PERFIL + # (bip)

**PERFIL:** 1 - Condomínio / 2 - Hotel 3 - Comercial / 4 - Residencial

**Importante:** a programação de perfil altera a mensagem de atendimento no porteiro eletrônico: para Condomínio e Hotel a mensagem ouvida será "apartamento". Para Comercial e Residencial, a mensagem ouvida será "Ramal". A Central sai de fábrica configurada com o perfil Comercial.

# **CONFIGURAÇÃO DE CAPACIDADE:**

A **Central Telefônica Centrix 2-08** possui detecção automática das placas e acessórios (desligar da rede de energia elétrica, inserir os acessórios e religar).

**Importante:** após a instalação das placas tronco na Central, deve-se bloquear os troncos que não possuam linhas instaladas a fim de evitar ocupações indevidas dos mesmos.

# **4.22 - CONFIGURAÇÕES (CATEGORIAS):**

## **CATEGORIA DOS RAMAIS:**

Para programar os ramais nas diferentes funções:  $# 1 +$  SENHA (bip) + 3 + [ 0 (categoria diurna e noturna) ou 1 (categoria diurna) ou 2 (categoria noturna)  $] + * \mathbb{N}^{\mathbb{Q}}$  do RAMAL  $*$  (ou  $\mathbb{N}^{\mathbb{Q}}$  do Grupo) +  $+$  OPÇÃO +  $\#$  (bip)

# **Opções:**

**0** - bloqueia interna somente com outros ramais bloqueados)

- **1** faz internas e bloqueia externa
- **2** faz internas e recebe externas

**3** - faz internas, só recebe externas, faz saintes para números de emergência ou especiais

- **4** faz internas, locais e chamadas a cobrar
- **5** faz internas, locais, a cobrar e DDD
- **6** faz internas, locais, a cobrar, DDD e DDI

# **CONFIGURAÇÃO DOS TRONCOS:**

Permite programar no equipamento as diversas funções de tronco.

 $# 1 +$  SENHA (bip) + 2 0 + TT (número do tronco) +  $OPCÃO + # (bio)$ 

### **Opções:**

- 1 rota 0 bidirecional
- 2 ligações entrantes
- 3 ligações saintes
- 4 rota executiva
- 0 inexistente (sem linha instalada)

### **Tronco Decádico / Multifrequencial:**

Permite programar a opção tronco decádico ou multifrequencial.

# 1 + SENHA (bip) + 2 1 + TT ( $N^{\circ}$  do Tronco) +  $OPCÃO + # (bip)$ 

**Opções:**

- 0 decádico
- 1 multifrequencial)

# **4.23 - CONFIGURAÇÃO DO PLANO DE NUMERAÇÃO FLEXÍVEL:**

# **PLANO DE NUMERAÇÃO FLEXÍVEL (INFORMAÇÕES GERAIS):**

A numeração flexível padrão do equipamento inicia com o número do primeiro ramal físico e segue até o final da quantidade de ramais, em sequência, sendo que esta, por sua vez, pode ser alterada via programação pelo usuário.

Número fixo: 20, 21, 22, ...,

**Observação 1**: a numeração flexível das Centrais HDL permitem mesclar numeração de 1 a 4 dígitos (ramal 1 a ramal 9.999).

**Observação 2**: qualquer programação poderá ser feita utilizando numeração de ramal física / fixa ou flexível (lógica).

**Observação 3**: ao se fazer a alteração da numeração física para flexível, o usuário deverá operar somente com a nova numeração.

**Observação 4**: em virtude da Central permitir uma numeração totalmente flexível, todas as funções da Central começam com a tecla " $*$ " a fim de evitar conflitos entre as funções e números de ramais. Entretanto, se a numeração de fábrica for mantida, o usuário poderá discar todas as funções sem a necessidade de utilizar a tecla "  $\divideontimes$  ".

**Exemplo:** o código de uma captura ficará "55" e não mais  $"* 55".$ 

# **PLANO DE NUMERAÇÃO FLEXIVEL (PARA EDITAR INDIVIDUALMENTE):**

**Para alterar a numeração individual de um ramal físico para numeração flexível:**

# 1 + SENHA (bip) + 37 + RAMAL (Nº Físico do ramal) + RAMAL (novo Nº Flexível do ramal) # (bip)

### **Para alterar a numeração individual de um ramal flexível para outro número de ramal:**

# 1 + SENHA (bip) + 37 +  $\divideontimes$  Nº do RAMAL  $\divideontimes$  (número atual do ramal) + Nº do RAMAL (novo número do ramal)  $+$  # (bip)

# **PLANO DE NUMERAÇÃO FLEXIVEL (PARA EDITAR COMO TABELA EM SEQUÊNCIA):**

**Para editar o Plano de Numeração Flexível (digitando uma tabela de ramais em sequência):** # 1 SENHA (bip) + 43 + RAMAL FÍSICO INICIAL + RAMAL FLEXÍVEL # + . . . + RAMAL FLEXÍVEL # + # (bip)

**Para editar o Plano de Numeração de ramais que já possuem numeração flexível**

**(digitando uma tabela de ramais em sequência):** # 1 SENHA (bip) + 43 +  $*$  RAMAL FLEXÍVEL  $*$ (número atual do ramal) + RAMAL FLEXÍVEL  $#$  +  $+ \ldots$  + RAMAL FLEXÍVEL  $#$  +  $#$  (bip)

### **Para alterar a numeração flexível de todos os ramais em sequência:**

 $# 1 +$  SENHA (bip) + 43 +  $* * +$  Número Flexível Inicial  $# + #$ (bin)

Os ramais e seus respectivos números flexíveis serão programados sequencialmente com base no número flexível inicial. Exemplo: 1000, 1001, 1002...

# **PLANO DE NUMERAÇÃO FLEXIVEL (PARA EDITAR UMA FAIXA DE RAMAIS):**

**Para alterar a numeração flexível de uma faixa de ramais:**

# 1 SENHA (bip) + 43 + RAMAL FÍSICO INICIAL +  $* * +$  RAMAL FÍSICO FINAL + RAMAL FLEXÍVEL INICIAL  $#$   $+$   $#$  (bip)

Os ramais e seus respectivos números flexíveis serão programados sequencialmente com base no número flexível inicial. Exemplo: 101,102,103,104, depois 201,202,203,204, depois 301,302,303,304.

# **OPERAÇÃO COM RAMAIS ALTERADOS PARA NUMERAÇÃO FLEXÍVEL:**

### **Para realizar uma chamada interna utilizando a numeração flexível:**

Retirar o monofone do gancho e, ao ouvir o tom de linha interno, digitar: **Número do Ramal Desejado** . **Observação**: quando a numeração flexível tiver conflitos, como por exemplo, Ramal 101 e Ramal 1010, a chamada para o ramal menor (101) será encaminhada somente após 2,5 segundos. Isto ocorrerá para que o sistema aguarde o usuário terminar a digitação caso queira ligar para o ramal maior (1010). Nesta situação pode-se discar "#" após o último dígito do ramal para acelerar o processo de chamada do ramal. Exemplo: digitar 101 (aguardar 2,5 segundos) ou digitar 101 # para que a chamada seja encaminhada imediatamente.

# **4.24 - CONSULTA:**

Possibilidade de consultar um outro ramal durante uma conversação. Para realizar esta função, digitar: **"FLASH" + NÚMERO DO RAMAL**.

Após estabelecer a consulta, pode-se transferir a ligação em definitivo repondo o monofone no gancho. Para retornar a chamada: **"FLASH" + 0**

# **4.25 - DESPERTADOR:**

Para realizar o serviço despertador, o usuário poderá fazê-lo de duas maneiras: via programação ou através de programação abreviada.

**Programar o despertador usando programação abreviada:**

 $* + 134 +$  **OPCÃO** + HH (hora - 2 dígitos) +

MM (minuto - 2 dígitos) +  $\#$  (bip)

### **Opções disponíveis:**

- 1 desperta no mesmo dia;
- 2 desperta no dia seguinte;
- 3 desperta de segunda a sexta;
- 4 desperta todos os dias;
- 0 para cancelar (omitir hora e minuto)

### **Programar o despertador usando programação de ramal:**

- # 0 + SENHA (senha do ramal) (bip) + 7 + **OPÇÃO** +
- + HH (hora 2 dígitos) + MM (minuto 2 dígitos) +
- $+$  # (bip)

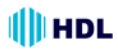

# **4.26 - DESVIOS:**

## **DESVIO DE LIGAÇÕES INTERNAS (SEMPRE / SE OCUPADO / SIGA-ME):**

Permite programar para que as ligações destinadas para este ramal sejam desviadas para um outro ramal. **Para programar o desvio externo utilizando programação abreviada:** ✳ + 145 + **OPÇÃO** +  $*$  Nº do RAMAL  $*$  (de destino) + # (bip)

### **Para programar o desvio utilizando programação de ramal:**

# 0 + SENHA (bip) + 5 + **OPÇÃO** +  $*$  Nº do RAMAL  $*$  (de destino) + # (bip)

### **Opções:**

1 - desvia sempre;

2 - desvia somente se o ramal estiver ocupado;

3 - desvia se não atende após 4 toques (somente para ligações internas);

0 - para desprogramar (omitir número do ramal).

## **DESVIO EXTERNO:**

Permite programar para que as ligações destinadas para este ramal sejam desviadas para um número externo.

**Para programar o desvio externo utilizando programação abreviada:**

 $* + 145 + 4 + N$ ÚMERO EXTERNO + #

**Para desprogramar o desvio externo utilizando programação abreviada:**  $* + 145 + 0 + 4$ 

**Para programar desvio externo utilizando programação de ramal:**

 $# 0 +$  SENHA (bip) + 5 + 4 + NÚMERO EXTERNO  $+$  # (bip)

**Para desprogramar desvio externo utilizando programação de ramal:**

 $\# 0 +$  SENHA (bip) + 5 + 0 +  $\#$  (bip)

**Observação:** o Desvio Externo será finalizado quando um dos usuários desligar seu telefone (a Central irá detectar o tom de ocupado) e/ou acabe o tempo de conversação programado (default em 2 minutos e 30 segundos). Após o término deste tempo, os usuários receberão um bip de aviso por 15 segundos. Se os mesmos quiserem continuar a ligação, deverão discar neste instante qualquer tecla (em MF) ou, caso contrário, a ligação será encerrada automaticamente. **Importante:** a ANATEL não recomenda esta facilidade. Em algumas linhas de operadoras telefônicas, esta função ficará com áudio (fonia) mais baixo. Consulte compatibilidade com sua Operadora.

### **Para programar o tempo de conversação:**

# 1 + SENHA (bip) + 1 2 + Tempo (10 a 160 segundos)  $+$  # (bip)

**Importante:** esta função utiliza o recurso de memória compartilhada com 250 posições disponíveis, sendo utilizada entre as funções Agenda Particular, Agenda Coletiva, Call Back, Call Block, Call Open, Desvio Externo, Encaminhamento de Chamadas, Números Especiais ou de Emergência e Prefixos.

**Observação 1:** caso uma função utilize 30 posições de memória, irão restar ainda 220 posições para serem utilizadas por outras funções;

**Observação 2:** todas estas funções permitem cadastros de números com até 17 dígitos.

# **4.27 - DIFUSÃO DE MENSAGENS (opcional com acessório de voz):**

Esta função permite que o ramal habilitado para acessar a difusão, possa gravar uma mensagem de até 30 segundos através da função de gravação de mensagens e enviá-la para ramais pré-determinados (não opera das 22:00 as 08:00 horas).

### **Para habilitar qual ramal poderá gravar e difundir uma mensagem:**

 $# 1 +$  SENHA (bip) + 42 +  $*$  + RAMAL+  $*$  + 3 +  $+$  (1 - ativa / 0 - desativa) + # (bip)

### **Procedimento de programação:**

**Ativar quais os ramais vão receber as mensagens:**

# 1 + SENHA (bip) + 42 +  $*$  + RAMAL+  $*$  + 6 +  $+$  (1 - ativa / 0 - desativa) + # (bip) **Observação:** usar ✳✳ para todos os ramais.

Para gravar a mensagem de difusão num ramal habilitado com permissão para gravação de mensagens: ✳ **1333**

Para ouvir a mensagem gravada, digitar no ramal: ✳ **1334**

Para difundir a mensagem aos ramais programados, num ramal habilitado com permissão para difundir mensagens: ✳ **132**

O usuário deverá ouvir a mensagem programação aceita.

### **PROGRAMAÇÃO ESPECIAL:**

Habilitar a difusão de mensagens nos finais de semana.

**Para ativar este recurso deve-se programar:**

#1 + SENHA (bip) + 99 + 49 + ("1"-Ativa/"0"-Desativa) + # (bip)

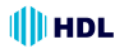

# **4.28 - DISCAGEM DTMF (IDENTIFICADOR DE CHAMADAS NO RAMAL):**

Possibilidade do equipamento efetuar discagem de MF para os ramais (identificação de chamadas em cada ramal). Ao receber uma ligação externa identificada, a informação será armazenada e enviada para o ramal durante uma transferência. Esta função permite a instalação de aparelhos telefônicos com identificador de chamadas em qualquer ramal (consultar o Suporte Técnico da HDL para exceções).

# **4.29 - ENCAMINHAMENTO DE CHAMADAS:**

Permite programar números telefônicos que serão identificados pelo identificador de chamadas e transferidos automaticamente para um ramal específico préprogramado.Pode-se cadastrar 30 números com até 17 dígitos cada. Com o "software CTI", esta quantidade fica ilimitada.

### **Para programar:**

# 1+ SENHA (bip)+ 74 + OPÇÃO +  $\divideontimes$  Nº do RAMAL  $\divideontimes$ (ou N<sup>0</sup> do GRUPO) + NÚMERO DESEJADO + # (bip) **Opções:**

1 - cadastrar um número externo ou

0 - apagar o número cadastrado

**Para apagar todos os encaminhamentos do sistema:** # 1 + SENHA (bip) + 74 + 2 + # (bip) **Observação :** válidas apenas para ID padrão DTMF.

# **4.30 - EXTENSÃO:**

Permite que um usuário discando o código ✳ **58,** possa entrar na conversação de qualquer outra ligação em andamento podendo, a seguir, assumir o controle da ligação, semelhante a uma intercalação. **Observação:** para acessar esta função será necessário que o ramal tenha permissão.

**Para ativar a permissão de acesso à função extensão e intercalação:**

# 1+ SENHA (bip) + 42 +  $\divideontimes$  Nº do RAMAL  $\divideontimes$  + 5 + 1  $+$  # (bip)

**Para desativar a permissão (padrão):**

# 1 + SENHA (bip) + 42 +  $*$  N<sup>o</sup> do RAMAL  $*$  + 5 + 0  $+$  # (bip)

# **4.31 - FACILIDADE NA PROGRAMAÇÃO:**

Permite retornar ao modo de programação em caso de erro de digitação de alguma programação.

Digitar **"Flash"** quando receber tom de ocupado numa programação incorreta e então redigitar a programação corretamente. No meio da programação pode-se também digitar **"Flash"** para recomeçar a digitação.

# **4.32 - FILA DE TRANSBORDO / RAMAL ATENDEDOR:**

Permite programar os troncos e os porteiros eletrônicos F10 com uma fila de transbordo geral (troncos e porteiros simultaneamente) ou com filas de transbordo independentes de até 8 ramais.

**Observação 1:** se nenhuma fila for definida, a ligação é encaminhada para o ramal atendedor geral da central. Caso contrário, o primeiro ramal da fila criada será considerado o ramal atendedor da mesma.

## **Criar fila de transbordo geral:**

# 1 + SENHA (bip) + 61 +  $*$  Nº do RAMAL  $*$ (ou  $N^{\circ}$  do GRUPO) + . . . +  $*$   $N^{\circ}$  do RAMAL  $*$ (ou  $N^{\circ}$  do GRUPO) + # (bip)

**Número de toques da fila de transbordo geral:**

 $# 1 +$  SENHA (bip) + 62 + TOQUES ( $N<sup>o</sup>$  de toques variando de 1 a 9) +  $\#$  (bip)

## **Cancelar fila de transbordo geral:**

# 1 + SENHA (bip) + 60 + # (bip)

**Criar fila de transbordo para tronco específico:**  $# 1 +$  SENHA (bip) + 64 +

TRONCO ( $N^{\circ}$  do Tronco variando de 1 a 4) +  $\mathbb{R} \times \mathbb{N}^{\mathbb{Q}}$  do RAMAL  $\mathbb{R}$  (ou  $\mathbb{N}^{\mathbb{Q}}$  do GRUPO) + . . . +  $\mathcal{H} \mathbb{N}^{\mathbb{Q}}$  do RAMAL  $\mathcal{H} +$  (ou  $\mathbb{N}^{\mathbb{Q}}$  do GRUPO) + # (bip)

### **Número de toques da fila de transbordo para tronco específico:**

# 1 + SENHA (bip) + 65 + TRONCO ( $N^{\circ}$  do Tronco variando de 1 a 4) + + TOQUES (variando de 1 a 9) + # (bip) **Cancelar fila de transbordo para tronco específico:**  $# 1 +$  SENHA (bip) + 63 + TRONCO ( $N^{\circ}$  do Tronco variando de 1 a 4) + # (bip)

### **Criar fila de transbordo para porteiro:**

# 1 + SENHA (bip) + 67 +  $\# N^{\circ}$  do RAMAL  $\#$ (ou  $N^{\circ}$  do GRUPO) + . . . +  $*$   $N^{\circ}$  do RAMAL  $*$ (ou  $N^{\circ}$  do GRUPO) + # (bip)

**N 0 de toques da fila de transbordo do porteiro:** # 1 + SENHA (bip) + 68 + TOQUES ( $N<sup>°</sup>$  de toques variando de 1 a 9)  $+$  # (bip) **Cancelar fila de transbordo do porteiro:**

 $# 1 +$  SENHA (bip) + 66 +  $#$  (bip)

### **Transbordo com e sem "bip":**

# 1 + SENHA (bip) + 69 + [ 0 (sem "bip") ou 1 (com "bip")  $] + #$  (bip)

# **III** HDL

**Observação1:** quando um transbordo é definido sem bip, a chamada passa pelos ramais da fila que estão ocupados até que exista um ramal livre. No transbordo com bip, a chamada segue a fila e, mesmo que o ramal da fila esteja ocupado, este permanecerá bipando (ao invés de tocando) até que passe para o próximo ramal da fila.

**Observação 2:** quando uma fila de transbordo geral é programada, a mesma irá concentrar as ligações entrantes (troncos) e de porteiros eletrônicos F10. Caso seja programado uma fila para tronco específico ou para porteiro, estas duas irão operar independentes da fila geral.

## **PROGRAMAÇÃO ESPECIAL:**

Permite inserir o Atendimento Automático no final da Fila de Transbordo.

### **Para ativar este recurso deve-se programar:**

#1+ SENHA + 99 + 23 + ("1"-Ativa/"0"-Desativa) + #

# **4.33 - "FLASH" (CONFIGURAÇÃO DO TEMPO):**

# **"FLASH" AUTOMÁTICO**

# **(CONFIGURAR DIRETAMENTE NO TELEFONE):**

Esta facilidade permite que o equipamento configure automaticamente o tempo de "flash" do aparelho telefônico que estiver instalado no ramal.

✳ **+ 150 + "Flash" (bip)** - repor o fone no gancho.

# **"FLASH" EXTERNO:**

Permite que o usuário execute um comando de "flash" durante uma ligação externa. Este comando não será interpretado pela Central HDL.

## **Para efetuar um "flash" externo**:

FLASH (bip)  $+ * + 88 -$  será dado um comando de "flash", retornando o áudio a seguir.

### **Para programar o tempo de "flash" externo**:

 $# 1 +$  SENHA (bip) + 17 + TEMPO (variando de 100 até 2.000ms) + # (bip)

# **"FLASH" (CONFIGURAÇÃO DO TEMPO VIA DIFERENTES MODOS DE PROGRAMAÇÃO):**

**Para programar o "Tempo de Flash" no próprio ramal com programação abreviada:**

✳ + 146 + TEMPO (variando de 100 a 2.000 milisegundos) +  $\#$  (bip)

### **Para programar o "Tempo de Flash" no próprio ramal:**

 $# 0 +$  SENHA (bip) + 6 + TEMPO (variando de 100 a  $2.000$  milisegundos) + # (bip)

**Para programar o "Tempo de Flash" de cada ramal no Ramal Programador:**

# 1 + SENHA (bip) + 39 +  $\divideontimes$  Nº do RAMAL  $\divideontimes$  + TEMPO (variando de 100 a 2.000 milisegundos) + # (bip)

# **4.34 - GRAVAÇÃO DE MENSAGEM PELO TELEFONE (DIURNO / NOTURNO) (opcional):**

Para a gravação de uma mensagem de atendimento automático, deve-se seguir as seguintes etapas:

1 0 - Habilitar permissão para a gravação de voz no ramal (ver "Permissões de Ramais");

2º - Digitar no ramal " $\divideontimes$  + 133 + 1" e aguardar a mensagem para fazer a gravação:

3 0 - Pode-se gravar uma mensagem para o atendimento automático diurno e uma outra mensagem para o atendimento automático noturno (ambas com 30 segundos no SD-Card).

### **Para ativar essa facilidade, digitar:**

 $# 1 +$  SENHA + 99 + 18 + [1(ativar) ou 0(desativar)] + # (bip).

Colocando a Central em modo diurno  $(* +153 + 0 + *)$ a mensagem gravada  $(* + 133 + 1)$  ou reproduzida será a diurna. Colocando a central em modo noturno  $(* + 153 + 1 + 4)$  a mensagem gravada  $(* + 133 + 1)$ ou reproduzida será a noturna.

**Importante:** após a gravação de uma mensagem de atendimento pessoal a mensagem padrão de fábrica não poderá mais ser utilizada. A HDL recomenda que a gravação personalizada seja feita em estúdio.

# **4.35 - GRUPOS:**

Permite configurar até 8 grupos de ramais com as seguintes funções:

**Sequencial (hierárquico)** = as chamadas são encaminhadas sempre para o primeiro ramal do grupo. Somente se este estiver ocupado, segue para o segundo ramal e assim sucessivamente;

**Distribuidor** = a primeira chamada é encaminhada para o primeiro ramal do grupo, a segunda chamada é encaminhada para o segundo ramal do grupo e assim sucessivamente. Se o ramal da vez estiver ocupado, passará a vez;

**Aleatório** = as chamadas são encaminhadas aleatoriamente para qualquer ramal do grupo, podendo haver repetições;

**Toque geral** = as ligações são encaminhadas para todos os ramais do grupo, o primeiro que atender assume a ligação.

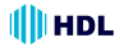

**Observação 1:** caso todos os ramais estejam ocupados, a chamada é colocada em espera no primeiro ramal do grupo com tom de advertência (bip)**;**

**Observação 2:** quando houver identificação de chamada para Grupos com toque geral, mesmo sendo possível configurar até 12 ramais, deve-se utilizar no máximo 5 ramais com aparelhos telefônicos que utilizem identificador de chamadas.

**Quantidade máxima de grupos**: 8 grupos (61 a 68)

**Quantidade mínima e máxima de ramais por grupo**: 2 a 8 ramais

### **Relação de funções que necessitam previamente da Programação de Grupo:**

Categoria dos Ramais Encaminhamento de Chamadas Fila de Transbordo / Ramal Atendedor "Hot Line" Ramal / Grupo Atendedor ou Portaria Ramal / Grupo Programador

### **Para programar um grupo**:

# 1 + SENHA (bip) + 51 + GRUPO + TIPO [ 1 (sequencial) ou 2 (distribuidor ou 3 (aleatório) ou 4 (toque geral)  $] + * \mathbb{N}^{\mathbb{Q}}$  do RAMAL  $* +$  $* \mathbb{N}^{\mathbb{Q}}$  do RAMAL  $* +$  ........+  $* \mathbb{N}^{\mathbb{Q}}$  do RAMAL  $* +$ # (bip) **Para desfazer um grupo**: # 1 + SENHA (bip) + 50 + GRUPO + # (bip)

# **Para chamar um grupo:**

 $*$  + GRUPO (variando de 61 a 68)

### **Para inserir ou retirar um ramal temporariamente de um grupo**:

Estando um ramal programado dentro de um grupo qualquer, será possível ao usuário do mesmo retirálo e inserí-lo a qualquer momento.

**Para retirar o ramal do grupo (não receber chamadas do grupo):** ✳ 1810

**Para inserir o ramal no grupo (receber chamadas do grupo):** ✳ 1811

### **PROGRAMAÇÃO ESPECIAL:**

Emitir aviso ("bip") para os ramais ocupados do Grupo de Toque Geral.

**Para ativar este recurso deve-se programar:** # 1+ SENHA (bip) + 99 + 24 + ("1"-Ativa/"0"-Desativa)  $+$  # (bip)

### **EXEMPLO DE APLICAÇÃO USANDO GRUPO:**

Para **criar um Grupo 61** de **Toque Geral**, com os ramais 20, 21, 22 e 26 que posteriormente poderá ser usado como atendedor, programador, fila de transbordo para o porteiro, etc:

# 1 + SENHA (bip) + 51 + **61** + **4** + **20 21 22 26** + # (bip)

Para criar uma fila de transbordo para o **Porteiro F10** que está no **Ramal 27** para o **Grupo 61**, já criado, e que caso não seja atendido após três toques, transborde para o **Ramal 25**:

**1 0 - Habilitar o ramal como Porteiro F10 e permitir a criação da fila de transbordo para o porteiro:** # 1 + SENHA (bip) + 30 + 27 + 7 + 9 + # (bip)

**2 0 - Criar a Fila de Transbordo para o Grupo 61:** # 1 + SENHA (bip) + 67 + 61 + 25 # (bip)

**3 0 - A Fila de Transbordo será com 3 toques:**  $# 1 +$  SENHA (bip) + 68 + 3 +  $#$  (bip)

# **4.36 - HORA CERTA (opcional com acessório de voz):**

Possibilita consultar a hora certa através do acessório de voz (opcional). Digitar: ✳ **+ 130**

# **4.37 - "HOT-LINE":**

Permite conectar diretamente ramais, grupos, troncos sem que haja digitação por parte do ramal de origem. # 1 + SENHA (bip) + 36 +  $*$  N<sup>o</sup> do RAMAL  $*$  (ramal de origem) +  $OPCÃO + # (bip)$ 

### **Opções disponíveis:**

1 0 - **1** - para o ramal atendedor;

2<sup>0</sup> - **2 + \* Nº do RAMAL \*** - para o número do ramal de destino;

3 0 - **3 + GRUPO** - para grupo destino;

4 0 - **4** - para tronco;

5 0 - **5 + TRONCO** - para um tronco específico;

6 0 - **6 + TEMPO** - para tronco temporizado (tempo variando de 1 a 6 segundos);

7 0 - **7 +** ✳ **N<sup>0</sup> do RAMAL de destino**✳ **+ #** - para ramal temporizado (4 segundos);

8 0 - **8 + Número Externo** (com até 17 dígitos) (esta função usa memória compartilhada).

9 0 - **0** - para desativar "hot-line".

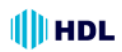

# **4.38 - IDENTIFICAÇÃO DE CHAMADAS:**

# **HABILITAR O TRONCO - PADRÃO DTMF:**

Programa o tronco para identificar a chamada no padrão DTMF. O serviço de identificação deve estar habilitado pela Operadora da linha telefônica.

# 1 + SENHA (bip) + 2 4 + TT ( $N^{\circ}$  do Tronco) + [ 1 (com identificador) ou 0 (sem identificador) $]+$  # (bip) **Observação muito importante:** caso deseje utilizar o recurso de identificação de chamadas nos troncos, deve-se posicionar o par de jumpers da posição NORMAL para a posição IDENTIFICADOR nas linhas que se desejam sejam feitas as identificações (linhas 1 e/ou 2).

# **HABILITAR O TRONCO - PADRÃO FSK BELLCORE:**

Programa o tronco para identificar a chamada no padrão FSK Bellcore. O serviço de identificação deve estar habilitado pela Operadora da linha telefônica.

# 1 + SENHA (bip) + 2 7 + TT ( $N^{\circ}$  do Tronco) + [ 1 (com identificador) ou 0 (sem identificador)]  $+$  # (bip) **Observação:** a identificação de chamadas internas será apenas no padrão DTMF. A Identificação de Chamadas FSK Bellcore poderá ser programada em até duas linhas. Havendo duas chamadas simultâneas, a última chamada poderá não ser identificada.

**Importante:** problemas de ruídos na linha telefônica podem ocasionar falhas na identificação. Utilizar sempre aparelhos telefônicos homologados (certificados) pela ANATEL. As funções de Encaminhamento de Chamadas, "Call Back" e "Call Open" operam com identificação de chamadas padrão FSK Bellcore e também padrão DTMF.

# **HABILITAR O RAMAL (APENAS PADRÃO DTMF):**

Permite configurar o ramal para operar aparelhos telefônicos com identificador de chamadas (consultar restrições para algumas marcas).

Serão mostradas as ligações internas (ramais) e externas (somente com tronco identificador habilitado, além da habilitação da Operadora para que a linha telefônica envie sinal de identificação padrão DTMF).

## **Para programar:**

# 1 + SENHA (bip) + 38 +  $*$  N<sup>o</sup> do RAMAL  $*$  +

4 (ramal com identificador de chamada padrão) ou

5 (ramal com identificador de chamada especial) + # (bip)

**Observação:** o identificador de chamadas especial se difere do padrão por não possuir o "dígito de assinante", por exemplo, se a ligação é proveniente de telefone público, comum, etc.

# **IDENTIFICAÇÃO POR VOZ (PEGA-TROTE) (necessita acessório de voz opcional):**

Permite que o usuário ouça o último ramal chamado ou número externo chamador (com "identificação de chamadas"). Para identificar, digitar: ✳ **+ 131 Observação:** este serviço necessita de acessório de voz opcional.

## **IDENTIFICAÇÃO POR VOZ DO NÚMERO DO RAMAL (necessita acessório de voz opcional):**

Este recurso útil para instaladores permite identificar qual é o numero do ramal que esta sendo utilizado, bem como para corrigir falhas no plano de numera-

ção. Para usar a função, discar: ✳**139**

A Central irá responder o número do ramal lógico, conforme o plano de numeração.

**Observação:** este serviço necessita de acessório de voz SD-Card (opcional).

# **4.39 - INTERCALAÇÃO:**

Permite que um ramal "entre" na conversa de outro ramal, mesmo que este esteja ocupado. O ramal necessita estar programado com permissão para intercalar (veja Permissões dos ramais).

Para intercalar, digitar:

**NÚMERO DO RAMAL DESEJADO** ou **Consulta** (em cima do tom de ocupado) **FLASH** (bip) + **#**

# **PROGRAMAÇÃO ESPECIAL:**

Permite retirar os avisos sonoros ("bips") no modo "intercalação".

**Para ativar este recurso deve-se programar:**

#1+ SENHA + 99 + 22 + ("1"-Ativa/"0"-Desativa) + #

**OBSERVAÇÃO IMPORTANTE: esta função não é permitida pela ANATEL. A utilização desta função será de inteira responsabilidade do usuário.**

# **4.40 - INTERFACE DE PORTEIRO:**

Permite a ligação da Central um dos seguintes modelos de porteiros eletrônicos HDL: F4A, F5A, F8A, F9A, F15A, Vídeo Porteiro Residencial e Porteiro Coletivo MP. Para instalação, consulte o item **Instalação** deste manual.

**Observação Importante:** os porteiros eletrônicos F10 e F12 devem ser ligados em posição de ramal.

**Para fazer a abertura da fechadura elétrica do porteiro (interfone) externo**, estando em conversação, digitar:  $* + 1$  ou FLASH (bip) + 8 ou FLASH (bip)  $+ * + 8$ 

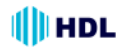

### **Conexão com a interface externa:**

Para ligar do seu ramal para o porteiro externo, digitar: **28** ou ✳**28 (ou novo ramal flexível programado)**.

# **Tempo de duração do acionamento da fechadura elétrica com interface de porteiro externo:**

# 1 + SENHA (bip) + 1 3 + Tempo (500 a 5.000 milisegundos) +  $#$  (bip)

### **PROGRAMAÇÃO ESPECIAL:**

Reduzir o tempo de toque da Interface de 6 para 3 toques:

**Para ativar este recurso deve-se programar:** #1+ SENHA + 99 + 37 + ("1"-Ativa/"0"-Desativa) + #

# **4.41 - LIGAÇÕES:**

# **LIGAÇÕES INTERNAS:**

Para fazer uma ligação para outro ramal, retirar o monofone do gancho e, ao ouvir o tom de linha interno, digitar: **NÚMERO DO RAMAL DESEJADO**

# **LIMITAÇÃO DO TEMPO DE TOQUE (CHAMA-DA) DE UMA LIGAÇÃO INTERNA:**

## **PROGRAMAÇÃO ESPECIAL:**

Reduzir o tempo de toque (chamada) das ligações internas de 1 minuto para 30 segundos (inclusive dos ramais configurados como Porteiro Eletrônico).

# **Para ativar este recurso deve-se programar:**

#1+ SENHA + 99 + 56 + ("1"-Ativa/"0"-Desativa) + #

# **LIMITAÇÃO DO TEMPO DE CONVERSAÇÃO DE UMA LIGAÇÃO INTERNA:**

## **PROGRAMAÇÃO ESPECIAL:**

Limitar o tempo em 2 minutos e 30 segundos de todas as ligações internas.

**Para ativar este recurso deve-se programar:**

#1+ SENHA + 99 + 29 + ("1"-Ativa/"0"-Desativa) + #

# **LIGAÇÕES EXTERNAS:**

Para fazer uma ligação utilizando linha externa, retirar o monofone do gancho e, ao ouvir o tom de linha interno, digitar: **0.**

Aguardar tom de linha externo e digitar: **NÚMERO EXTERNO DESEJADO**

# **LIMITAÇÃO DO TEMPO DE CONVERSAÇÃO DE UMA LIGAÇÃO EXTERNA:**

### **PROGRAMAÇÃO ESPECIAL:**

Limitar o tempo em 2 minutos e 30 segundos de todas as ligações externas.

**Para ativar este recurso deve-se programar:**

#1+ SENHA + 99 + 44 + ("1"-Ativa/"0"-Desativa) + #

## **PROGRAMAÇÃO ESPECIAL:**

Para a Central utilizada como subsistema (que necessite discar 0 + 0 para fazer ligações externas), operar sem a mesma discar o primeiro zero da discagem.

**Para ativar este recurso deve-se programar:**

#1+ SENHA + 99 + 32 + ("1"-Ativa/"0"-Desativa) + #

**Observação:** esse recurso basicamente, retira da discagem dos números externos o "0" adicional utilizado para pegar a linha do subsistema e permite utilizar os recursos de bloqueios de prefixos, celulares, e categorias de uma forma correta.

# **LIGAÇÃO INTERNA AO ÚLTIMO CHAMADOR:**

Permite efetuar uma chamada para o último ramal que fez uma ligação ao seu ramal, tendo sido atendida ou não. As chamadas externas são desconsideradas nesta função. Caso não exista a informação da última ligação ou o ramal esteja ocupado, o usuário escutará tom de ocupado. Para executar a função: ✳ **+ 51**

## **LIGAÇÃO INTERNA PARA O RAMAL ATENDEDOR:**

Para chamar o ramal ou grupo configurado como "atendedor". Caso esteja ocupado, a ligação ficará na fila de espera. Digitar: ✳ **+ 9**

## **PROGRAMAÇÃO ESPECIAL:**

Permitir que ocorra uma Fila de Transbordo quando a Portaria estiver configurado como fila e um usuário utilize a função ✳ **9** para chamá-la.

**Para ativar este recurso deve-se programar:**

#1+ SENHA + 99 + 57 + ("1"-Ativa/"0"-Desativa) + #

# **LIGAÇÃO REMOTA:**

Permite se fazer uma ligação para a Central HDL e, através de um tronco programado com atendimento automático, digitar uma senha de acesso externo préprogramado fazendo com que seja ocupado uma outra linha, permitindo ao usuário externo gerar uma nova ligação.

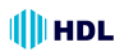

**Para programar a senha de acesso remoto:**

# 1 + SENHA (bip) + 10 + "Senha (4dígitos)" + + "Confirmação (4dígitos)" + # (bip)

**Para desprogramar a senha de acesso remoto:**  $# 1 +$  SENHA (bip) + 1 + 0 + 0 +  $#$  (bip)

### **Para programar o tronco para efetuar atendimento automático:**

 $# 1 +$  SENHA (bip) + 23 + Tronco(s) + 1 +  $#$  (bip) **Para desprogramar o tronco com atendimento automático:**  $# 1 +$  SENHA (bip) + 23 + Tronco(s) + 0 +  $#$  (bip)

**Para efetuar uma ligação externa remota**, ligar para a Central HDL e, após a mensagem de atendimento automático ou após o BIP de aviso (caso não tenha placa de voz instalada), digitar:

**0** + **SENHA** (senha de acesso remoto)

**Observação**: caso a senha esteja correta, o usuário externo irá acessar um segundo tronco para a ligação remota. A ligação remota será finalizada quando um dos usuários desligar seu telefone (a Central irá detectar o tom de ocupado) e/ou acabe o tempo de conversação programado (default em 2 minutos e 30 segundos). Após o término deste tempo, os usuários receberão um bip de aviso por 15 segundos. Se os mesmos quiserem continuar a ligação, deverão discar neste instante qualquer tecla (em MF) ou, caso contrário, a ligação será encerrada automaticamente.

### **Para programar o tempo de conversação:**

# 1 + SENHA (bip) + 1 2 + Tempo (10 a 160 segundos)  $+$  # (bin)

## **PROGRAMAÇÃO ESPECIAL:**

Habilitar a Ligação Remota somente por tempo (desabilita o tom DTMF).

### **Para ativar este recurso deve-se programar:**

#1+ SENHA + 99 + 41 + ("1"-Ativa/"0"-Desativa) + #

# **4.42 - MONITORAÇÃO DE AMBIENTE ("BABY PHONE"):**

Esta função permite configurar um ramal para que seja possível monitorar (ouvir) um ambiente momentaneamente através deste.

**Para colocar um ramal no modo de monitoração, digitar:**  $* + 180$  (deixar o monofone fora do gancho)

#### **Para que um ramal escute o que se passa no ambiente do ramal monitorado, digitar:** NÚMERO DO RAMAL MONITORADO

**Para desfazer a função**, basta colocar o ramal monitorado no gancho.

# **4.43 - MÚSICA / MELODIAS DE ESPERA:**

Definir entre tom de retenção ou melodia digitalizada: # 1 + SENHA (bip) + 0 8 + **OPÇÃO** + # (bip) **Opções:**

0 - Tom de Retenção

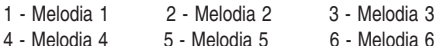

7 - Melodia 7 8 - Melodia 8

9 - Melodia personalizada pelo usuário (necessita Software CTI)

 $*$  - Todas as melodias em sequência (opção padrão)

**Observação:** a Central pode optar também entre (música externa) ou (tom de retenção / melodia digitalizada). Esta configuração deverá ser feita fisicamente via "jumper". Consultar o capítulo de **Instalação** do equipamento.

Para testar a música que está tocando no momento, discar em qualquer ramal: ✳**152**;

# **4.44 - "MUTE":**

Estando em conversação interna ou externa, permite bloquear o áudio para que não se escute nem se fale com o ramal ou tronco.Para ativar a função, digitar:

**FLASH (bip) +** ✳ **+ 50**

Para desativar a função, digitar:

**FLASH (bip) +** ✳ **+ 50** ou **"FLASH" (bip) + 0**

# **4.45 - NOTURNO DA CENTRAL:**

Algumas programações da Central como, Categoria dos Ramais e Configurações de Grupos, podem ser feitas diferenciadamente, separando-se o horário de atuação das mesmas.

Quando programa-se de modo "geral" ("diurno" + "noturno"), significa que o funcionamento será sempre o mesmo, em qualquer horário. Se o usuário desejar programar horários distintos de atuação da função, poderá fazê-lo através dos modos "diurno" e "noturno", separadamente.

**Exemplo:** pode-se programar o atendimento durante o dia no ramal da portaria, porém, quando a Central for colocada em Modo Noturno, as ligações serão chamadas no ramal da central de segurança.

### **A Central Telefônica Centrix 2-08 permite programar o Modo Noturno de três maneiras:**

1 - no próprio ramal individualmente;

2 - toda a Central através de comando ou programação no Ramal Programador;

3 - toda a Central automaticamente através de horário previamente programado.

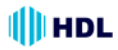

## **NOTURNO DO RAMAL:**

Permite, através de programação de ramal, colocar individualmente um ramal em modo noturno, passando sua categoria para noturna. Ligações internas oriundas do porteiro encaminhadas para este ramal serão desviadas para o atendedor padrão (exceto transferências).

**Para programar o modo noturno com programação abreviada:**  $* + 143 + 1 +$  # (bip) **Para desprogramar o modo noturno com programação abreviada:**  $* + 143 + 0 + # (bip)$ 

**Para programar o modo noturno com programação de ramal:**  $# 0 + SENHA (bip) + 3 + 1 + # (bip)$ **Para desprogramar o modo noturno com programação de ramal:** # 0 + SENHA (bip) + 3+ 0 + # (bip)

# **NOTURNO GERAL:**

Permite passar o equipamento para o modo noturno. Todos os ramais passarão para a categoria noturna e as ligações internas oriundas do porteiro serão desviadas para o atendedor padrão (exceto transferências). Esta programação deverá ser feita no ramal programador ou atendedor e terá maior hierarquia sobre a programação "Noturno do Ramal".

Caso não haja nenhuma categoria noturna programada, o ramal irá operar com a categoria diurna 6 (qualquer tipo de ligação).

**Para programar o modo noturno com programação abreviada:**  $* + 153 + 1$  (bip)

**Para desprogramar o modo noturno com programação abreviada:**  $* + 153 + 0$  (bip)

### **Para configurar o ramal ou grupo atendedor:**

# 1 + SENHA (bip) + 0 4 +  $[$  0 (geral) ou 1 (diurno) ou 2 (noturno) ] +  $*$  Nº do RAMAL  $*$  (ou Nº do GRUPO)  $+$  # (bip)

## **NOTURNO AUTOMÁTICO:**

Permite programar um horário para ativação e desativação automática do noturno no equipamento. **Modo de programação:**

 $# 1 +$  SENHA (bip) + 15 + HHMM(inicio) + HHMM(final) # (bip) Onde:  $HH = hora$  e  $MM = minub$ 

### **Modo de Operação no ramal programador ou atendedor:**

 $* + 153 + 0 + 4$  - desabilita o noturno.  $* + 153 + 1 + 1 +$  - habilita o noturno no manual.  $* + 153 + 2 + # -$  habilita o noturno no automático. conforme horário.

# **4.46 - NÃO PERTUBE:**

Coloca o ramal em modo "não perturbe" (inclusive o ramal atendedor). As ligações internas feitas para esse ramal serão bloqueadas exceto as ligações que forem originadas pelo ramal atendedor.

**Para programar o não perturbe no ramal com programação abreviada, digitar:**

 $* + 144 + 1 +$  # (bip)

**Para desprogramar o não perturbe no ramal com programação abreviada, digitar:**

 $* + 144 + 0 + 14$  (bip)

**Para programar o não perturbe no ramal, digitar:**  $# 0 + SENHA$  (bip) + 4 + 1 +  $#$  (bip)

**Para desprogramar o não perturbe no ramal, digitar:**

 $\# 0 +$  SENHA (bip) + 4 + 0 +  $\#$  (bip)

# **4.47 - NÚMEROS DE EMERGÊNCIA / NÚMEROS ESPECIAIS:**

Permite liberar um ramal com categoria limitada para discar até 30 números especiais previamente cadastrados.

**Para cadastrar um número especial ou de emergência** que poderá ser digitado por um ramal progra-

mado com esta categoria, digitar: # 1 + SENHA (bip) + 72 + OPÇÃO + NÚMERO ESPECIAL (2 a 17 dígitos) + # (bip)

## **Opções:**

1 - cadastrar um número especial

0 - apagar este número

**Para apagar todos os números cadastrados**:

 $# 1 +$  SENHA (bip) + 72 + 2 +  $#$  (bip)

**Para programar a categoria deste ramal:** fazer internas, somente receber externas porém fazer ligações de emergência/números especiais:

# 1 + SENHA (bip) + 30 +  $*$  N<sup>o</sup> do RAMAL  $*$  + 3 + # (bip)
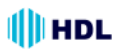

## **4.48 - PÊNDULO:**

## **PÊNDULO GERAL:**

Permite que um ramal qualquer, estando em conversação interna ou externa, retenha esta ligação e efetue a captura de qualquer chamada, inclusive em espera para o mesmo: **Flash (bip) +** ✳ **55**

## **PÊNDULO GRUPO:**

Permite que um ramal qualquer, estando em conversação interna ou externa, retenha esta ligação e efetue a captura de uma chamada para um grupo. **Flash (bip) +** ✳ **56**

## **PÊNDULO RAMAL:**

Permite que um ramal qualquer, estando em conversação interna ou externa, retenha esta ligação e efetue a captura de uma chamada para um ramal.

**Flash (bip) +** ✳ **5 +** ✳ **NÚMERO DO RAMAL**

## **PÊNDULO ATENDEDOR:**

Permite que um ramal qualquer, estando em conversação interna ou externa, retenha esta ligação e efetue a captura de uma chamada que esteja tocando no ramal ou grupo atendedor: **"Flash" (bip) +** ✳ **59**

## **PÊNDULO CHEFE - SECRETÁRIA:**

Permite que um ramal qualquer, estando em conversação interna ou externa, retenha esta ligação e efetue a captura de uma chamada para chefe-secretária mediante o comando: **"Flash" (bip) +** ✳ **54**

## **4.49 - PERMISSÕES DOS RAMAIS:**

Permite que sejam dadas ou negadas algumas permissões aos ramais individualmente.

- **Permissões configuráveis:**
- Permissão para capturar;
- Permissão para comandar atuador externo;

**-** Permissão para gravar mensagens e programar difusão (necessita acessório de voz opcional);

**-** Permissão para alta-voz;

**-** Permissão para acessar mensagens deixadas no "voice mail" e secretária eletrônica (necessita acessório de voz opcional);

- Permissão para intercalar e extensão;
- Permissão para receber mensagens de difusão.

#### **Para programar:**

# 1 + SENHA (bip) + 42 +  $*$  Nº do RAMAL  $*$  +

+ **PERMISSÃO** + OPÇÃO + # (bip)

## **Permissões:**

- 1 realizar qualquer tipo de captura;
- 2 acionar câmera de vídeo e atuador externo
- 3 gravar mensagens, programar difusão e alta-voz;

4 - acessar mensagens deixadas no "voice mail" e secretária eletrônica;

5 - possibilidade de realizar intercalação e extensão;

6 - define se o ramal recebe mensagens de difusão.

- **Opção:**
- 1 dá permissão;
- 0 bloqueia permissão.

**Observação**: na programação padrão, todos os ramais têm permissão de capturar ligações. Nas demais permissões, nenhum dos ramais estará habilitado, a não ser que seja feita a programação.

## **4.50 - PLACAADAPTADORA PARA CARTÃO DE MEMÓRIA (SD CARD):**

Esta placa dá suporte para um **"Security Digital Flash Memory"** (SD-Card). Com capacidade total de 32MBytes, tem por função executar as funções de voz em formato digital, como por exemplo, hora certa, atendimento automático, identificador de chamadas vocalizado, identificador do número do ramal, acesso por senha (no Porteiro Eletrônico F12), "voice mail", secretária eletrônica e caixa postal.

#### **OBSERVAÇÕES MUITO IMPORTANTES:**

**1 -** as gravações são feitas em baixa qualidade (4kHz); **2 -** a HDL recomenda a utilização de uso ininterrupto de energia ("no break") (não fornecido pela HDL) pois, quedas de energia podem corromper os arquivos gravados no cartão de memória.

#### **INSTALAÇÃO:**

Desligar a **Central Telefônica Centrix 2-08**, inserir a Placa Adaptadora para Cartão de Memória (SD-Card) no local indicado e religar a Central. A mesma será automaticamente detectada e instalada, estando pronta para ser utilizada com todas as suas funções.

## **FUNÇÕES DISPONÍVEIS:**

#### **HORA CERTA:**

Possibilita consultar a hora certa. Digitar: ✳ **+ 130**

#### **IDENTIFICADOR DE CHAMADAS POR VOZ:**

Permite que o usuário ouça o último ramal chamado ou número externo chamador (com "identificação de chamadas"). Para identificar, digitar: ✳ **+ 131**

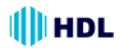

#### **IDENTIFICADOR POR VOZ DO NÚMERO DO RAMAL:**

Este recurso útil para instaladores permite identificar qual é o numero do ramal que esta sendo utilizado, bem como para corrigir falhas no plano de numeração. Para usar a função, discar: ✳ **+ 139**

A Central irá responder o número do ramal lógico, conforme o plano de numeração.

#### **ATENDIMENTO AUTOMÁTICO:**

Esta função permite que uma ligação seja atendida automaticamente pela Central.

**O Atendimento pode ser feito com mensagem de voz (padrão, gravada pelo usuário ou personalizada (opcional) sob encomenda**: aguardar o atendimento e digitar o ramal desejado conforme instrução contida na mensagem.

Pode-se gravar uma mensagem para o atendimento automático diurno (com até 30 segundos) e uma outra mensagem para o atendimento automático noturno (com até 30 segundos).

**Sem mensagem de voz:** aguardar o atendimento e, após 3 bips, digitar o ramal desejado.

Caso nada for digitado, a ligação será encaminhada automaticamente para o ramal atendedor.

#### **Programar o tronco para atender a ligação externa com atendimento automático:**

# 1 + SENHA (bip) + 2 3 + TT ( $N^{\circ}$  do Tronco) + + [ 1 (com atendimento) ou 0 (sem atendimento)] +  $+$  # (bip)

## **PROGRAMAÇÃO ESPECIAL:**

#### **Música após o Atendimento Automático:**

Após a chamada ser encaminhada pelo atendimento automático, o usuário poderá optar por ouvir tom de chamada (padrão) ou a música da Central.

#### **Para ativar este recurso deve-se programar:**

#1 + SENHA (bip) + 99 + 02 + [1 (música) ou 0 (tom de chamada) $]+$  # (bip)

**Observação:** caso esta função seja utilizada, a detecção de tom de ocupado deve ser desabilitada para evitar falsos desligamentos de tronco.

#### **PROGRAMAÇÃO ESPECIAL:**

#### **Transbordo no Atendimento Automático:**

Em centrais com maior quantidade de linhas instaladas ou com um tráfego de ligações entrantes mais elevados, pode-se ter um congestionamento no Atendimento de ligações externas entrantes.

Para evitar isto pode-se programar o transbordo do atendimento automático. Ao ser recebida uma chamada e o atendimento automático estiver ocupado atendendo uma outra chamada, a chamada é automaticamente encaminhada para a 'FILA DE TRANS-BORDO".

#### **Para ativar este recurso deve-se programar:**

#1+ SENHA (bip)+ 99 + 03 + ("1"-Ativa/"0"-Desativa)+ # (bip)

## **PROGRAMAÇÃO ESPECIAL:**

**Para ativar o encaminhamento da chamada para a fila de transbordo se o ramal digitado pelo usuário estiver ocupado.**

Se após o atendimento automático o usuário digitar o ramal desejado e este estiver ocupado, a chamada poderá ser encaminhada para a fila de transbordo.

**Para ativar este recurso deve-se programar:**

#1+ SENHA (bip) + 99 + 16 +

("1"-Ativa/"0"-Desativa) + # (bip)

#### **Gravação de Mensagem para Atendimento:**

Para a gravação de uma mensagem de atendimento automático, deve-se seguir as seguintes etapas:

**1 0 -** habilitar permissão para a gravação de voz no ramal (ver "Permissões de Ramais");

**2 0 -** digitar no ramal ✳ **1331** e aguardar a mensagem para fazer a gravação (30 segundos);

**3 0 -** para ouvir a mensagem gravada, digitar no ramal ✳ **1332**;

**4 0 -** na Placa Adaptadora para Cartão de Memória (SD Card) pode-se gravar uma mensagem para o atendimento automático diurno (30 segundos) e uma outra mensagem para o atendimento automático noturno (30 segundos).

#### **PROGRAMAÇÃO ESPECIAL:**

Habilitar a mensagem de atendimento automático noturna.

#### **Para ativar este recurso deve-se programar:**

# 1 + SENHA (bip) + 99 + 18 +

 $[1(ativar)$  ou  $0$ (desativar) $]+$  # (bip)

Colocando a central em modo diurno  $(** +153 + 0 + 4)$ a mensagem gravada (✳ 1331) ou reproduzida será a diurna. Colocando a central em modo noturno  $(* +$ 153 + 1 + #) a mensagem gravada ( $*$  1331) ou reproduzida será a noturna.

**Importante:** após a gravação de uma mensagem de atendimento pessoal, a mensagem padrão de fábrica não poderá mais ser utilizada. Para evitar problemas como cortes e repiques, a HDL recomenda que a gravação personalizada seja feita em estúdio.

#### **Menu de Voz:**

Nas mensagens personalizadas gravadas pelo usuário ou personalizada (sob encomenda) pode-se colocar um menu de voz com até 8 opções.

As opções que vão de 1 até 8 no total servem para encaminhar chamadas para grupos de ramais no atendimento automático.

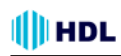

**Observação:** deve-se criar os grupos (61 até 68) na qual o atendimento será vinculado. Por exemplo: 1 para o Grupo 61, 2 para o Grupo 62 e assim sucessivamente até 8 para o Grupo 68.

**Exemplo:** mensagem gravada: "Atendimento automático, tecle 1 para departamento comercial, 2 para compras ou aguarde para ser atendido"

Se o usuário discar 1 no atendimento automático a chamada será encaminhada para o grupo 61 e se discar 2, para o grupo 62. Basta para isso criar o grupo 61 com os ramais do departamento comercial e o grupo 62 com os ramais do departamento de compras (veja Grupos).

**Informação Importante:** a **Central Telefônica Centrix 2-08** possui detector de tom de ocupado. Caso um usuário externo esteja ligando para a Central utilizando uma linha programada com atendimento automático e, desiste da chamada, a mesma irá tentar detectar este tom e desligar, evitando que o ramal atendedor continue tocando mesmo sem haver alguém na linha (muda). Caso, por algum motivo, ocorra alguma falha nesta detecção de tom de ocupado (exemplo: devido ao uso de música de espera), a Central irá temporizar o toque em 40 segundos. Este mesmo tempo será utilizado quando o usuário externo digitar um ramal válido e permanecer na linha aguardando ser atendido.

#### **PROGRAMAÇÃO ESPECIAL:**

Ampliar o tempo de toque das chamadas de 40 segundos para 1 minuto e 30 segundos.

## **Para ativar este recurso deve-se programar:**

# 1 + SENHA (bip) + 99 + 33 +

("1" - Ativa / "0"-Desativa) + # (bip)

#### **SECRETÁRIA ELETRÔNICA:**

Grava mensagens provenientes das ligações externas (uso empresarial), possuindo capacidade de armazenamento de 32 mensagens com 20 segundos cada;

#### **Para ativar a função:**

#1+ SENHA (bip)+ 931 + **OPÇÃO** + # (bip) Opções:

0 - desativa a função de secretária eletrônica

1 - ativa a função de secretária eletrônica

2 - ativa a função de secretária eletrônica apenas no horário noturno

#### **Quantidade de toques antes da ligação ser encaminhada para a secretária eletrônica:**

#1+ SENHA (bip)+ 932 + **Toques (1 até 9)** + # (bip)

**Para configurar qual(is) ramal(is) pode(m) ter acesso à secretária eletrônica:**

# 1 + 1 2 3 4 (bip) + 42 +  $\#$  Nº do RAMAL  $\#$  + 4 + OPÇÃO (1- libera ou 0 - bloqueia) + # (bip)

**Observação**: esta função já é permitida de fábrica para o Ramal / Grupo programador ou atendedor.

Durante a gravação de uma mensagem, a identificação de chamadas nas linhas é parcialmente desabilitada.

**Ativação ou desativação da Secretária Eletrônica no Ramal Atendedor / Programador sem necessidade de entrar em modo de programação: Para ativar:** ✳ **1831**

**Para desativar:** ✳ **1830**

#### **Ativação ou cancelamento da Secretária Eletrônica individualmente para Tronco:**

Além da programação global de Secretária Eletrônica, esta função permite a ativação ou desativação dos troncos (linhas) individualmente.

#### **Para ativar este recurso deve-se programar:**

# 1 + SENHA (bip) + 28 + Nº do Tronco (2 dígitos) + "1"- Ativar Secretária Eletrônica na linha ou "0"- Desativar Secretária Eletrônica na linha  $+$  # (bip)

#### **Personalização da mensagem da Secretária Eletrônica:**

Mensagem padrão: *"Sua chamada está sendo encaminhada para a Secretária Eletrônica"*

Esta mensagem padrão poderá ser personalizada por outra de até 30 segundos de duas maneiras:

**1 -** Através de gravação em estúdio (arquivo "wav"). Entre em contato com a HDL para maiores informações (serviço sujeito a cobrança);

**2 -** Diretamente no aparelho telefônico (com menor qualidade).

Exemplo de mensagem personalizada:

*"Nosso horário de expediente é de segunda a sextafeira das 08:00 as 18:00. Deixe sua mensagem".*

Para personalizar (gravar) a mensagem de Secretária Eletrônica diretamente no aparelho telefônico:

- ✳ **1335** (para gravar a mensagem)
- ✳ **1336** (para ouvir a mensagem gravada)

#### **Música de espera personalizada:**

É possível utilizar uma música ou mensagem de espera personalizada dentro do sistema SD-Card para chamadas externas. A música é sempre reproduzida quando nenhum recurso de voz está sendo utilizado.

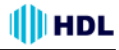

#### **Para ativar este recurso deve-se programar:**

 $# 1 +$  SENHA (bip) + 99 + 711 +  $#$  (bip)

A música ou mensagem de espera poderá ser personalizada por outra de até 30 segundos de duas maneiras:

**1 -** Através de gravação em estúdio (arquivo "wav"). Entre em contato com a HDL para maiores informações (serviço sujeito a cobrança);

**2 -** Diretamente no aparelho telefônico (com menor qualidade).

**Para personalizar (gravar) a música ou mensagem de espera diretamente no aparelho telefônico:**

✳ **1339**

**Para ouvir a música ou mensagem de espera personalizada:**

✳ **152**

#### **Para acessar a secretária eletrônica:** ✳ **128**

Caso não exista alguma mensagem, se ouvirá a mensagem:

#### **"Não existem Mensagens"**.

No caso de haver mensagens gravadas:

**"Serviço de secretária eletrônica".**

#### **"Existem "n" mensagens"**

Em seguida o usuário escutará a primeira mensagem gravada na "secretária eletrônica". Após a mensagem o usuário escutará **"Tecle a opção"** onde:

2 - Reproduz novamente a mensagem;

3 - Apaga mensagem atual;

4 - Reproduz o número externo (se houver identificação de chamadas);

5 - Reproduz o horário de gravação da mensagem;

6 - Reproduz a próxima mensagem e se esta for a última, reproduz "**final de mensagem"**

7 - Reproduz a mensagem anterior.

#### **Serviço de Alta-Voz para Secretária Eletrônica:**

Para operar de modo similar à uma Secretária Eletrônica com viva voz no atendimento, existe uma programação para utilizar o alta voz como um viva voz. Esta programação também habilita duas funções:

**1 -** permitir que qualquer ramal com permissão assuma a ligação da Secretária Eletrônica no meio da mensagem;

**2 -** ativar os ramais com Secretária Eletrônica / Caixa Postal para receber avisos (1 toque de ring) a cada 15 minutos se tiverem mensagens.

#### **Para ativar a função:**

#1+SENHA(bip)+ 936 +("1"-Ativa/"0"-Desativa)+ # (bip)

## **CAIXA POSTAL DO RAMAL:**

Grava mensagens provenientes de outros ramais e possui a capacidade de armazenar 3 mensagens por ramal de 20 segundos cada.

#### **Para ativar a função:**

#1+ SENHA (bip)+ 933 + **OPÇÃO** + # (bip) **Opções:**

0 - desativa / 1 - ativa a função de caixa postal para todos os ramais

2 - ativa a função de caixa postal apenas no horário noturno dos ramais

**Observação:** caso as 4 linhas estejam sendo usadas, nenhuma mensagem poderá ser gravada.

#### **Quantidade de toques antes da ligação ser encaminhada para a caixa postal:**

#1+ SENHA (bip)+ 934 + **Toques (1 até 9)** + # (bip)

#### **Ativação individual da Caixa Postal do Ramal:**

Além da programação global da Caixa Postal, cada ramal pode ter sua Caixa Postal habilitada ou desabilitada individualmente.

### **Para ativar:** ✳ **1821**

## **Para desativar:** ✳ **1820**

#### **Observações:**

**1 -** a programação global deverá estar habilitada e a programação individual quando estiver ativa, seguirá os parâmetros dessa programação.

#### **Para acessar a caixa postal:** ✳ 129

Caso não exista alguma mensagem, se ouvirá a mensagem:

#### **"Não existem Mensagens"**.

No caso de haver mensagens gravadas:

#### **"Serviço de Caixa Postal"**

Em seguida o usuário escutará a primeira mensagem gravada na Caixa postal. Após a mensagem o usuário escutará **"Tecle a opção"** onde:

2 - reproduz novamente a mensagem;

3 - Reproduz e apaga mensagem atual;

4 - Reproduz o número do ramal que gravou a mensagem:

5 - Reproduz o horário de gravação da mensagem;

6 - Reproduz a próxima mensagem e se esta for a última, reproduz "**final de mensagem"**

7 - Reproduz a mensagem anterior.

**Importante:** as chamadas originadas nos porteiros eletrônicos não caem na caixa postal.

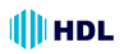

#### **PARA UNIFICAR AS FUNÇÕES DE SECRETÁ-RIA ELETRÔNICA E CAIXA POSTAL DO RAMAL:**

Unifica as funções de Secretária Eletrônica e Caixa Postal do ramal. As ligações externas também serão gravadas e acessadas na caixa postal individual do ramal.

**Observação:** esta função é recomendada para uso com atendimento automático.

#### **Para ativar a função:**

#1+SENHA(bip)+ 935 +("1"-Ativa/"0"-Desativa)+ # (bip)

#### **"VOICE MAIL":**

Esta função está disponível para qualquer ramal. Doze usuários poderão deixar mensagens de até 20 segundos para o(s) ramal(is) configurado(s) para ter(em) acesso ao "voice mail".

**Para gravar uma mensagem, digitar:** ✳ + 136 Caso a capacidade de gravação esteja esgotada, se ouvirá a seguinte mensagem:

**"Voice mail indisponível"**.

Em caso de haver espaço livre, o usuário ouvirá: **"Voice Mail" "Deixe sua mensagem"**

#### **Para configurar qual(is) ramal(is) pode(m) ter acesso ao "voice mail":**

# 1 + SENHA (bip) + 42 +  $*$  N<sup>o</sup> do RAMAL  $*$  + 4 + OPÇÃO (1- libera ou 0 - bloqueia) + # (bip) **Observação**: esta função já é permitida de fábrica para o Ramal / Grupo programador ou atendedor.

#### **Personalização da mensagem de atendimento do "Voice Mail":**

Mensagem padrão: *"Serviço de Voice Mail"*

Esta mensagem padrão poderá ser personalizada por outra de até 30 segundos de duas maneiras:

**1 -** Através de gravação em estúdio (arquivo "wav"). Entre em contato com a HDL para maiores informações (serviço sujeito a cobrança);

**2 -** Diretamente no aparelho telefônico (com menor qualidade).

Exemplo de mensagem personalizada:

*"Se você tem alguma sugestão ou reclamação, deixe sua mensagem após o sinal".*

Para personalizar (gravar) a mensagem de "Voice Mail" diretamente no aparelho telefônico:

✳ **1337** (para gravar a mensagem)

✳ **1338** (para ouvir a mensagem gravada)

#### **Para acessar o "voice mail":**  $*$  **135**

Caso não exista alguma mensagem, se ouvirá a mensagem:

**"Voice Mail**, **não existem mensagens"**.

No caso de haver mensagens gravadas: **"Serviço de voice mail"**

Em seguida o usuário escutará a primeira mensagem gravada no "voice mail". Após a mensagem o usuário escutará **"Tecle a opção"** onde:

- 2 Reproduz novamente a mensagem;
- 3 Apaga© a mensagem atual;

4 - Reproduz o número do ramal que gravou a mensagem;

5 - Reproduz o horário de gravação da mensagem;

6 - Reproduz a próxima mensagem e se esta for a última, reproduz "**final de mensagem"**

7 - Reproduz a mensagem anterior.

#### **DIFUSÃO DE MENSAGENS:**

opera das 22:00 as 08:00 horas e finais de semana). Esta função permite que o ramal habilitado para acessar a difusão, possa gravar uma mensagem de até 30 segundos através da função de gravação de mensagens e enviá-la para ramais pré-determinados (não

## **Para habilitar qual ramal poderá gravar e difundir uma mensagem:**

 $# 1 +$  SENHA (bip) + 42 +  $*$  + RAMAL+  $*$  + 3 + + (1 - ativa / 0 - desativa) + # (bip)

#### **Procedimento de programação:**

**Ativar quais os ramais vão receber as mensagens:**

# 1 + SENHA (bip) + 42 +  $*$  + RAMAL+  $*$  + 6 +  $+$  (1 - ativa / 0 - desativa) + # (bip) **Observação:** usar ✳✳ para todos os ramais.

Para gravar a mensagem de difusão num ramal habilitado com permissão para gravação de mensagens: ✳ **1333**

Para ouvir a mensagem gravada, digitar no ramal: ✳ **1334**

Para difundir a mensagem aos ramais programados, num ramal habilitado com permissão para difundir mensagens: ✳ **132**

O usuário deverá ouvir a mensagem programação aceita.

### **PROGRAMAÇÃO ESPECIAL:**

Habilitar a difusão de mensagens nos finais de semana.

**Para ativar este recurso deve-se programar:** #1 + SENHA (bip) + 99 + 49 +

("1"-Ativa/"0"-Desativa) + # (bip)

### **ACESSO POR SENHA NO PORTEIRO F12:**

Estando pelo menos um ramal programado com uma senha pessoal de 4 dígitos para a fechadura , o usuário escutará ao pressionar  $*1$ ,  $*2$  ou  $*3$  no painel frontal do Porteiro F12:

#### "**Tecle o Número do Apartamento**"

(digitar o número válido de um ramal)

"**Tecle a Senha**" (digitar uma senha válida de 4 dígitos previamente cadastrada para este ramal)

## "**Acesso Liberado**"

(a fechadura será acionada neste instante) Caso o ramal digitado não possua senha programada receberá a mensagem **"Acesso Bloqueado".**

**Observação:** para mais detalhes consulte o Item **Porteiros Eletrônicos F10 e F12** neste manual.

#### **RESSET DO CARTÃO DE MEMÓRIA (SD-CARD):**

Esta função é utilizada para apagar todas as mensagens da Secretária Eletrônica, Caixa Postal e "Voice Mail" gravadas no SD-Card.

#### **Para apagar as mensagens gravadas:**

#1+ SENHA (bip) + 93 + 99 + # (bip)

**Observação:** esta função leva cerca de 15 segundos e, durante todo o processo, o processamento da Central permanece travado até seu término. Ao final, a mesma será inicializada.

## **4.51 - PLANO DE NUMERAÇÃO FLEXÍVEL:**

## **PLANO DE NUMERAÇÃO FLEXÍVEL (INFORMAÇÕES GERAIS):**

A numeração flexível padrão do equipamento inicia com o número do primeiro ramal físico e segue até o final da quantidade de ramais, em sequência, sendo que esta, por sua vez, pode ser alterada via programação pelo usuário.

Número fixo: 20, 21, 22, ...,

**Observação 1**: a numeração flexível das Centrais HDL permitem mesclar numeração de 1 a 4 dígitos (ramal 1 a ramal 9.999).

**Observação 2**: qualquer programação poderá ser feita utilizando numeração de ramal física / fixa ou flexível (lógica).

**Observação 3**: ao se fazer a alteração da numeração física para flexível, o usuário deverá operar somente com a nova numeração.

**Observação 4**: em virtude da Central permitir uma numeração totalmente flexível, todas as funções da Central comecam com a tecla " $*$ " a fim de evitar conflitos entre as funções e números de ramais. Entretanto, se a numeração de fábrica for mantida, o usuário poderá discar todas as funções sem a necessidade de utilizar a tecla " $*$  ".

**Exemplo:** o código de uma captura ficará "55" e não mais  $"* 55".$ 

## **PLANO DE NUMERAÇÃO FLEXIVEL (PARA EDITAR INDIVIDUALMENTE):**

#### **Para alterar a numeração individual de um ramal físico para numeração flexível:**

# 1 + SENHA (bip) + 37 + RAMAL (Nº Físico do ramal) + RAMAL (novo  $N^{\circ}$  Flexível do ramal) # (bip)

#### **Para alterar a numeração individual de um ramal flexível para outro número de ramal:**

# 1 + SENHA (bip) + 37 +  $*$  Nº do RAMAL  $*$  (número atual do ramal) +  $N^{\Omega}$  do RAMAL (novo número do ramal)  $+$  # (bip)

## **PLANO DE NUMERAÇÃO FLEXIVEL (PARA EDITAR COMO TABELA EM SEQUÊNCIA):**

**Para editar o Plano de Numeração Flexível (digitando uma tabela de ramais em sequência):** # 1 SENHA (bip) + 43 + RAMAL FÍSICO INICIAL + RAMAL FLEXÍVEL  $#$  +  $...$  + RAMAL FLEXÍVEL  $#$  + # (bip)

#### **Para editar o Plano de Numeração de ramais que já possuem numeração flexível**

**(digitando uma tabela de ramais em sequência):** # 1 SENHA (bip) + 43 +  $\ast$  RAMAL FLEXÍVEL  $\ast$ (número atual do ramal) + RAMAL FLEXÍVEL # +  $+ \ldots +$  RAMAL FLEXÍVEL  $# + #$  (bip)

#### **Para alterar a numeração flexível de todos os ramais em sequência:**

 $# 1 +$  SENHA (bip) + 43 +  $* * +$  Número Flexível Inicial  $# + # (bin)$ 

Os ramais e seus respectivos números flexíveis serão programados sequencialmente com base no número flexível inicial. Exemplo: 1000, 1001, 1002...

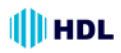

## **PLANO DE NUMERAÇÃO FLEXIVEL (PARA EDITAR UMA FAIXA DE RAMAIS):**

#### **Para alterar a numeração flexível de uma faixa de ramais:**

 $\#$  1 SENHA (bin) + 43 + RAMAL FÍSICO INICIAL +  $* * +$  RAMAL FÍSICO FINAL + RAMAL FLEXÍVEL INICIAL  $# + #$  (bip)

Os ramais e seus respectivos números flexíveis serão programados sequencialmente com base no número flexível inicial. Exemplo: 101,102,103,104, depois 201,202,203,204, depois 301,302,303,304.

## **OPERAÇÃO COM RAMAIS ALTERADOS PARA NUMERAÇÃO FLEXÍVEL:**

#### **Para realizar uma chamada interna utilizando a numeração flexível:**

Retirar o monofone do gancho e, ao ouvir o tom de linha interno, digitar: **Número do Ramal Desejado** . **Observação**: quando a numeração flexível tiver conflitos, como por exemplo, Ramal 101 e Ramal 1010, a chamada para o ramal menor (101) será encaminhada somente após 2,5 segundos. Isto ocorrerá para que o sistema aguarde o usuário terminar a digitação caso queira ligar para o ramal maior (1010). Nesta situação pode-se discar "#" após o último dígito do ramal para acelerar o processo de chamada do ramal. Exemplo: digitar 101 (aguardar 2,5 segundos) ou digitar 101 # para que a chamada seja encaminhada imediatamente.

## **4.52 - PORTEIROS ELETRÔNICOS F10 E F12:**

Os porteiros Eletrônicos F10 e F12 foram desenvolvidos para serem instalados em posição de ramal, sem limite de quantidade, desde que hajam ramais disponíveis para isso. Para instalá-los, deve se efetuar as programações descritas a seguir:

#### **PORTEIRO ELETRÔNICO F10:**

#### **Para configurar o ramal como Porteiro F10:**

 $# 1 +$  SENHA (bip) + 30 (categoria diurna e noturna) + + ✳ + RAMAL (Nº do Ramal onde o Porteiro está instalado) +  $*$  + 7 +  $*$  Nº do RAMAL  $*$  (Nº do Ramal "hot-line" que se deseja chamar) +  $#$  (bip)

**Importante**: quando o usuário optar para que o Porteiro Eletrônico F10 chame um ramal qualquer, não será possível criar uma fila de transbordo para porteiro pois, o mesmo, sempre irá chamar o ramal configurado. Para permitir criar esta fila, basta fazer a programação colocando-se o número do ramal "hot-line" com o dígito "9" e realizar a programação de fila.

#### **Criar fila de transbordo para porteiro:**

# 1 + SENHA (bip) + 67 +  $\divideontimes$  Nº do RAMAL  $\divideontimes$ (ou  $N^{\Omega}$  do GRUPO) +  $\dots$  +  $*$   $N^{\Omega}$  do RAMAL  $*$ (ou  $N^{\circ}$  do GRUPO) + # (bip)

#### **N° de toques da fila de transbordo do porteiro:**

 $# 1 +$  SENHA (bip) + 68 + TOQUES ( $N^{\circ}$  de toques variando de 1 a 9) + # (bip)

**Cancelar fila de transbordo do porteiro:**  $# 1 +$  SENHA (bip) + 66 +  $#$  (bip)

#### **PORTEIRO ELETRÔNICO F12:**

**Para configurar o ramal como Porteiro F12:** # 1 + SENHA (bip) + 30 (categoria diurna e noturna) +  $+ * \mathsf{N}^{\mathsf{\scriptscriptstyle Q}}$  do RAMAL  $* + 8 + \mathsf{#}$  (bip)

### **LIGAÇÕES DOS PORTEIROS ELETRÔNICOS F10 OU F12 PARA OS RAMAIS (APARTAMENTOS)**:

## **PORTEIRO ELETRÔNICO F10:**

Pressionar o botão do painel e uma chamada será feita automaticamente para a Portaria. Esta programação é chamada "Hot-line" para Portaria e pode ser modificada para outros tipos de "Hot-Line" ou, até mesmo, Fila de Transbordo (Geral ou Porteiro). Para maiores detalhes, consulte estes itens neste Manual.

## **PORTEIRO ELETRÔNICO F12:**

Pressionar o **Número do Ramal Desejado**.

O Porteiro ficará chamando o ramal (apartamento) desejado durante 1 minuto ou até que a tecla (**Cancela**) seja pressionada.

#### **PROGRAMAÇÃO ESPECIAL:**

Reduzir o tempo de chamada de 1 minuto para 30 segundos (inclusive dos ramais da Central).

### **Para ativar este recurso deve-se programar:**

#1+ SENHA + 99 + 56 + ("1"-Ativa/"0"-Desativa) + #

Após o atendimento da chamada, o tempo máximo de conversação será de 10 minutos. Após este tempo, a chamada será desligada automaticamente. Se desejar continuar a conversa, basta fazer uma nova ligação.

Para falar com a Portaria, pressionar a tecla **O | (Portaria**). Esta programação é chamada "Hot-line" para Portaria e pode ser modificada para outros tipos de "Hot-Line".

Quando se cria Fila de Transbordo, separa-se o Ramal da Portaria do Ramal Atendedor (ligações externas e porteiros com botão).

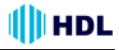

Neste caso, o usuário externo (visitante) quando digitar

a tecla (**Portaria**) no painel do Porteiro F12, a chamada continuará tocando na Portaria.

Para que estas chamadas também toquem na Fila de Transbordo, basta fazer uma programação especial.

### **PROGRAMAÇÃO ESPECIAL:**

Liberar a Fila de Transbordo (Geral ou Porteiro) para a tecla (**Portaria**) do Porteiro F12

**Para ativar este recurso deve-se programar:**

#1+ SENHA + 99 + 57 + ("1"-Ativa/"0"-Desativa) + #

#### **ACIONAMENTO DA(S) FECHADURA(S) DOS POR-TEIROS ELETRÔNICOS F10 ou F12:**

Existem 4 maneiras diferentes para se fazer a abertura da fechadura elétrica durante uma conversação com o Porteiro Eletrônico F10 ou F12.

**1 o - Através do teclado do aparelho telefônico instalado no ramal utilizando-se os seguintes códigos:**

**+ (FECHADURA 1)**

**21 (FECHADURA 2)** 

**+ (FECHADURA 1 e 2 simultaneamente)**

#### **2 o - Utilizando o botão "fechadura" do aparelho de interfone instalado no ramal:**

Pressionar o respectivo botão no frontal do aparelho.

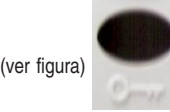

**3 o - Através do teclado do aparelho telefônico instalado no ramal (abertura remota), utilizando-se os seguintes códigos:**

- ✳ **+ 161 (FECHADURA 1)**
- ✳ **+ 162 (FECHADURA 2)**
- ✳ **+ 163 (FECHADURA 1 e 2)**

**Observação:** a facilidade de abertura remota é apenas aplicada ao "Porteiro Eletrônico Geral" da Central.

## **Para programar o Porteiro Eletrônico Geral:**

# 1 + SENHA (bip) + 44 +  $\#$  Nº do RAMAL  $\#$  + 6 + 00  $+$  # (bip)

#### **PROGRAMAÇÃO ESPECIAL:**

Bloquear o uso desta função pelos apartamentos (somente permitido pelo ramal da portaria).

**Para ativar este recurso deve-se programar:**

#1+ SENHA + 99 + 51 + ("1"-Ativa/"0"-Desativa) + #

**4 o - Ligando-se para o número do ramal do Porteiro Eletrônico desejado** (consulte a administração para saber qual é este número). Neste caso, o mesmo atenderá a ligação automaticamente habilitando a conversação e permitindo-se a abertura da fechadura conforme já comentado no primeiro item:

✳ **+ 1 (FECHADURA 1)**

- ✳ **+ 2 (FECHADURA 2)**
- ✳ **+ 3 (FECHADURA 1 e 2)**

## **PROGRAMAÇÃO ESPECIAL:**

Bloquear a abertura da fechadura pelos apartamentos (somente pela portaria).

**Para ativar este recurso deve-se programar:** #1+ SENHA + 99 + 17 + ("1"-Ativa/"0"-Desativa) + #

#### **ABERTURA DA(S) FECHADURA(S) ELÉTRICA(S) DO PORTEIRO F12 ATRAVÉS DE SENHA:**

- **+ (FECHADURA 1)**
- **21 (FECHADURA 2)**
- **+ (FECHADURA 1 e 2)**

Estando a Placa Adaptadora para Cartão de Memória (SD-Card) (opcionais) habilitada e pelo menos um ramal programado com uma senha pessoal de 4 dígitos para a fechadura , o usuário escutará:

"**Tecle o Número do Apartamento**"

(digitar o número válido de um ramal)

"**Tecle a Senha**" (digitar uma senha válida de 4 dígitos previamente cadastrada para este ramal)

#### "**Acesso Liberado**"

(a fechadura será acionada neste instante) Caso o ramal digitado não possua senha programada receberá a mensagem **"Acesso Bloqueado".**

**Observação**: se uma senha for digitada erroneamente 4 vezes seguidas, por medida de segurança, a mesma será cancelada automaticamente.

Para cadastrar a senha 1 no ramal:  $* + 148 +$ SENHA 1 (senha pessoal de 4 dígitos) + # (bip) **Para cancelar a senha 1 cadastrada:**  $* + 148 + 0000 + # (bio)$ 

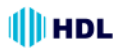

**Para cadastrar a senha 2 no ramal:**  $* + 149 +$ SENHA 2 (senha pessoal de 4 dígitos) + # (bip) **Para cancelar a senha 2 cadastrada:**  $* + 149 + 0000 + # (bio)$ 

#### **CONFIGURAÇÃO DO HORÁRIO DE ABERTURA DA(S) FECHADURA(S) ATRAVÉS DO TELEFONE (Acesso através de** ✳**1,** ✳**2 ou** ✳**3):**

Esta função permite bloquear ou liberar os usuários da Central para que possam acionar as fechaduras dos Porteiros Eletrônicos F10 e F12, estando em conversação com o mesmo.

**Para bloquear a abertura da(s) fechadura(s) em todos os horários:**

 $# 1 +$  SENHA (bip) + 92 + 3 + 0 +  $#$  (bip)

**Para liberar a abertura da(s) fechadura(s) em todos os horários:**

 $# 1 +$  SENHA (bip) + 92 + 3 + 1 +  $#$  (bip)

**Para liberar a abertura da(s) fechadura(s) todos os dias da semana:**

# 1 + SENHA (bip) + 92 + 3 + 2 +  $+$  HH  $+$  MM (hora inicial)  $+$  HH  $+$  MM (hora final)  $+$ # (bip)

**Para liberar a abertura da(s) fechadura(s) somente dias úteis (segunda à sexta):**

# 1 + SENHA (bip) + 92 + 3 + 3 +  $+$  HH  $+$  MM (hora inicial)  $+$  HH  $+$  MM (hora final)  $+$ 

# (bip)

## **PROGRAMAÇÃO ESPECIAL:**

Caso somente **FECHADURA 1** esteja instalada, podese efetuar o comando de abertura com senha somente através da tecla  $\Box$  do porteiro eletrônico. Para isto deve-se programar a opção especial para somente uma fechadura.

**Ativar apenas a FECHADURA 1:**

 $\#$  1 + SENHA (bip) + 99 + 09 + 1 +  $\#$  (bip) **Ativar as duas fechaduras:**  $# 1 +$  SENHA (bip) + 99 + 09 + 0 +  $#$  (bip)

## **PROGRAMAÇÃO ESPECIAL:**

Bloquear o acesso por senha.

**Para ativar este recurso deve-se programar:**

# 1 + SENHA (bip) + 99 + 14 +[ 1(Bloqueia) / 0(Libera)]  $+$  # (bip)

#### **PROGRAMAÇÃO DE HORÁRIO PARA ABERTU-RA DA(S) FECHADURA(S) NO PORTEIRO ELE-TRÔNICO F12 ATRAVÉS DE SENHA:**

As duas senhas de acesso no Porteiro Eletrônico F12 podem ter controle de horário de entrada conforme será apresentado a seguir.

**Configuração do horário de abertura da(s) fechadura(s) no Porteiro Eletrônico F12 utilizando a Senha 1 (cadastrada com** ✳ **+ 1 4 8**)**:**

**Para bloquear a abertura da(s) fechadura(s) em todos os horários usando a Senha 1:**  $# 1 +$  SENHA (bip) + 92 + 4 + 0 +  $#$  (bip) **Para liberar a abertura da(s) fechadura(s) em todos os horários usando a Senha 1:**  $# 1 +$  SENHA (bip) + 92 + 4 + 1 +  $#$  (bip) **Para liberar a abertura da(s) fechadura(s) todos os dias da semana usando a Senha 1:** # 1 + SENHA (bip) + 92 + 4 + 2 +  $+$  HH  $+$  MM (hora inicial)  $+$  HH  $+$  MM (hora final)  $+$ # (bip) **Para liberar a abertura da(s) fechadura(s) somente dias úteis (segunda à sexta) usando a Senha 1:** # 1 + SENHA (bip) + 92 + 4 + 3 +  $+$  HH + MM (hora inicial) + HH + MM (hora final) + # (bip)

**Configuração do horário de abertura da(s) fechadura(s) no Porteiro Eletrônico F12 utilizando a Senha 2 (cadastrada com** ✳ **+ 1 4 9**)**:**

**Para bloquear a abertura da(s) fechadura(s) em todos os horários usando a Senha 2:**  $# 1 +$  SENHA (bip) + 92 + 5 + 0 +  $#$  (bip) **Para liberar a abertura da(s) fechadura(s) em todos os horários usando a Senha 2:**  $# 1 +$  SENHA (bip) + 92 + 5 + 1 +  $#$  (bip) **Para liberar a abertura da(s) fechadura(s) todos os dias da semana usando a Senha 2:** # 1 + SENHA (bip) + 92 + 5 + 2 +  $+$  HH  $+$  MM (hora inicial)  $+$  HH  $+$  MM (hora final)  $+$ # (bip) **Para liberar a abertura da(s) fechadura(s) somente dias úteis (segunda à sexta) usando a Senha 2:** # 1 + SENHA (bip) + 92 + 5 + 3 +  $+$  HH  $+$  MM (hora inicial)  $+$  HH  $+$  MM (hora final)  $+$ 

# (bip)

**Observação:** os horários de acesso são únicos para todos os usuários, tanto para a senha 1 quanto para senha 2, pois trata-se de uma programação geral. Desta forma, fica como exemplo de sugestão que seja programada a senha 1 para acesso dos moradores liberada para qualquer horário e a senha 2 para acesso de serviço com restrição (exemplo: de segunda à sexta-feira, das 07:00 às 19:00 horas).

#### **CONFIGURAÇÃO DAS FECHADURAS ELÉTRI-CAS (E/OU ACIONAMENTOS DIVERSOS):**

**Para programar o modo de funcionamento da fechadura:**

# 1 + SENHA (bip) + 44 +  $\divideontimes$  Nº do RAMAL  $\divideontimes$ (Nº do Ramal onde o Porteiro está instalado) +

 $\lceil$  1 (para fechadura "1") ou 2 (para fechadura "2")] +

#### $MODO + # (bio)$ **Opções de modo:**

- 0 pulsado (padrão);
- 1 pulso contínuo;
- 2 pulso para portão com motor;
- 3 ✳ liga / desliga.

✳ **Importante:** por questões de segurança, evitando a queima acidental da saída 1 (transistor) do Porteiro Eletrônico F10 / F12, para que o modo 3 – liga / desliga opere, também será necessário programar o tempo de acionamento com 9.900 milisegundos da respectiva saída 1 ou 2, conforme a seguir.

#### **Programação do tempo de acionamento da fechadura "1":**

# 1 + SENHA (bip) + 44 +  $*$  N<sup>o</sup> do RAMAL  $*$  + 3 + TEMPO (variando de 100 a  $9.000ms$ ) + # (bip)

**Programação do tempo de acionamento da fechadura "2":**

# 1 + SENHA (bip) + 44 +  $\divideontimes$  Nº do RAMAL  $\divideontimes$  + 4 + TEMPO (variando de 100 a  $9.000ms$ ) + # (bip) **Programação do modo de funcionamento do comando para acionamento manual ("botoei-**

**ra"):** # 1 + SENHA (bip) + 44 +  $\divideontimes$  Nº do RAMAL  $\divideontimes$  + 5 +  $MODO + # (bio)$ 

## **Opções de modo:**

- 0 bloqueado (padrão);
- 1 aciona fechadura "1";
- 2 aciona fechadura "2";
- 3 aciona as fechaduras "1" e "2".

## **CONFIGURAÇÃO DE BLOCOS:**

A configuração de blocos é utilizada normalmente em condomínios que possuem a mesma numeração repetida dos apartamentos através dos diversos blocos existentes. Isto evita que o usuário tenha que digitar o número do bloco na frente do número do apartamento quando for utilizar um porteiro F12. Neste caso, uma ligação feita no porteiro do bloco irá chamar somente os apartamentos desse mesmo bloco.

**Para programar o relacionamento do ramal do porteiro ao respectivo bloco** (não havendo necessidade de digitar o número do bloco):

 $# 1 +$  SENHA (bip) + 44 +  $* N^{\circ}$  do RAMAL  $* + 6 +$ 

BLOCO = 00 - para porteiro geral (necessita digitar o número do bloco na frente do número do ramal).

**Observação:** as facilidades de "Call Open" e a Abertura da fechadura remota são somente aplicadas para o porteiro geral da Central. Por este motivo, quando houver mais de um porteiro instalado, mesmo que não se use o sistema por bloco,deve-se programar o porteiro geral com BLOCO = 00.

**Importante:** a utilização do sistema de numeração por bloco nos porteiros garante uma maior segurança pois, permite que os porteiros liguem somente para apartamentos de seus blocos. Isto evita acionamentos indevidos das fechaduras por usuários de outros blocos.

**Sugestão de segurança 1:** para o sistema se tornar mais seguro, deve-se bloquear o acesso dos apartamentos aos porteiros, permitindo somente o porteiro eletrônico originar ligações para os apartamentos.

## **PROGRAMAÇÃO ESPECIAL:**

Bloquear o acesso dos apartamentos ao porteiro: **Para ativar este recurso deve-se programar:**

# 1 + SENHA (bip) + 99 + 10 + [1- Bloqueia / 0 - Libera] + # (bip)

**Sugestão de segurança 2:** a abertura com senha continua liberada porém, é possível realizar o bloqueio desta função.

## **PROGRAMAÇÃO ESPECIAL:**

Bloquear o acesso por senha.

**Para ativar este recurso deve-se programar:**

#1 + SENHA + 99 + 14 +[ 1(Bloqueia) / 0(Libera)] + # (bip)

## **4.53 - PROGRAMAÇÕES DIVERSAS:**

## **PROGRAMAÇÕES ABREVIADAS:**

São programações feitas no próprio ramal sem necessidade de se entrar em modo de programação.

**Noturno do Ramal**: o ramal passa a operar com a categoria noturno e as ligações oriundas de porteiros eletrônicos encaminhadas para o mesmo irão desviar para o ramal atendedor.

 $* + 143 + 1 +$  # (bip) - coloca o ramal no modo noturno  $* + 143 + 0 +$  # (bip) - retira o ramal do modo noturno **Observação**: a programação de noturno, quando efetuada no ramal programador / atendedor do sistema, coloca todo o equipamento HDL em modo noturno.

**Não Perturbe**: as chamadas destinadas ao ramal recebam sinal de ocupado, mesmo que o ramal não esteja ocupado, somente sendo aceitas ligações do ramal / grupo atendedor.

 $BLOCO + # (bip)$ BLOCO variando de 01 até 99;

# **HDL**

 $* + 144 + 1 +$  # (bip) - colocar o ramal no modo não perturbe;

 $* + 144 + 0 + 16$  (bip) - retirar o ramal do modo não perturbe.

**Desvios / Siga-me**: executa um desvio / siga-me no ramal, para que as chamadas internas e externas (exceto as originadas de um outro siga-me - "siga-me do siga-me" sejam encaminhadas para um ramal desejado.

 $* + 145 + 1 + * N^2$  do RAMAL  $* + #$  (bip) - desvia "sempre" (siga-me) para o RAMAL;

 $* + 145 + 2 + * N^2$  do RAMAL  $* + 4$  (bip) - desvia "se ocupado" para o RAMAL;

 $* + 145 + 4 + NÚMERO EXTERNO + # (bip) - desvio$ externo para o número programado;

 $* + 145 + 0 +$  # (bip) - desabilita qualquer desvio programado.

## **"Tempo de Flash" no próprio ramal:**

 $* + 146 + TEMPO$ (variando de 100 a 2.000 milisegundos)

#### **Despertador:**

 $*$  + 134 + OPÇÃO + HH (hora - 2 dígitos) + MM  $(minuto - 2 dígitos) + # (bip)$ 

#### **Opções disponíveis:**

- 1 desperta no mesmo dia;
- 2 desperta no dia seguinte;
- 3 desperta de segunda a sexta;
- 4 desperta todos os dias;
- 0 para cancelar (omitir hora e minuto)

#### **Senha para abertura da fechadura:**

 $* + 148 +$  SENHA (4 dígitos) + # (bip)

## **PROGRAMAÇÃO DE RAMAIS TERCEIROS:**

A programação de ramais terceiros permite que o ramal programador ou o ramal do síndico / administrador possa alterar a programação de outros ramais, além de sua própria.

#### **Para entrar em modo programação de ramais terceiros:**

# + 2 + \* Nº do RAMAL \* + Senha de Programação Geral + # (bip) + PROGRAMAÇÃO DE RAMAL + # (bip)

**Importante:** deve-se especificar qual(is) ramal(is) vai(vão) ser programado(s), com as opções:

**Ramal individualmente**: especificar o número do Ramal  $(* N^{\circ}$  do RAMAL  $*$ );

#### **Faixa de ramais**:

Ramal 20 ao 25 - digitar  $*$  20 +  $*$   $*$  + 25  $*$ **Todos os ramais**: digitar  $* *$ 

Ao especificar o(s) ramal(is), o ramal programador estará apto para efetuar qualquer programação de ramal.

#### **Relação de Programações de Ramais:**

**Senha do Rama**l: permite alterar a senha de um ramal existente - 1 + SENHA (Nova) + SENHA (Confirmação) (senha de fábrica = 1234)

**Observação 1:** todas as senhas devem conter obrigatoriamente 4 dígitos;

**Observação 2:** esta senha não é a mesma utilizada para abertura da fechadura do porteiro eletrônico. Consultar item "Abertura da Fechadura por Senha".

**Cadeado Eletrônico**: permite que um ramal bloqueie as ligações externas saintes de seu ramal por tempo indeterminado independente da categoria do mesmo:

2 + 1 - para habilitar o cadeado eletrônico

2 + 0 - para desabilitar o cadeado eletrônico

**Noturno do Ramal**: coloca o ramal na categoria noturno e as ligações oriundas de porteiros eletrônicos encaminhadas para o mesmo irão desviar para o ramal atendedor:

3 + 1 - coloca o ramal no modo noturno;

3 + 0 - retira o ramal no modo noturno

**Observação**: a programação de noturno, quando efetuada no ramal programador / atendedor do sistema coloca toda a Central em modo noturno.

**Não Perturbe**: as chamadas destinadas ao ramal recebem sinal de ocupado, mesmo que não esteja ocupado, somente aceitando ligações do ramal / grupo atendedor:

4 + 1 - coloca o ramal no modo não perturbe

4 + 0 - retira o ramal do modo não perturbe

**Desvios / Siga-me**: executa um desvio / siga-me no ramal para que as chamadas internas e externas (exceto as originadas de um outro siga-me - "siga-me do siga-me") sejam encaminhadas para um ramal desejado.

5 + 0 - desabilita qualquer desvio programado;

 $5 + 1 + * \mathbb{N}^{\mathbb{Q}}$  do RAMAL  $*$  - programa um "desvia sempre" (siga-me) para o RAMAL;

 $5 + 2 + * N^2$  do RAMAL  $*$  - programa um "desvia se ocupado para o RAMAL;

5 + 4 + NUMERO EXTERNO - Programa um "desvia sempre (siga-me) para o número externo desejado.

**Tempo de "flash":**

6 + TEMPO (variando de 100 a 2.000ms)

#### **Despertador:**

- 7 + OPÇÃO
- 1 no mesmo dia;
- 2 no dia seguinte;
- 3 de segunda a sexta;
- 4 todos os dias;
- 0 cancela.

**Senha para abertura da fechadura 1:** 8 + SENHA 1 (4 dígitos) + # (bip) **Senha para abertura da fechadura 2:**  $9 +$  SENHA 2 (4 dígitos) + # (bip)

## **PROGRAMAÇÃO REMOTA:**

Permite que um usuário externo, através de um tronco programado com atendimento automático, efetue as programações disponíveis nas Centrais HDL. Para isto, primeiramente, deve ser programado uma senha para acesso remoto através de troncos e um tronco deve ser programado para atendimento automático (mesmo sem acessório de voz).

#### **Para programar a senha de acesso remoto:**

 $# 1 +$  SENHA (bip) + 10 + Senha (4 dígitos) + Confirmação (4 dígitos) + # (bip)

**Para desprogramar a senha de acesso remoto:**  $# 1 +$  SENHA (bip) + 10 + 0 +  $#$  (bip)

**Para programar o tronco para efetuar atendimento automático:**

 $# 1 +$  SENHA (bip) + 23 + Tronco(s) + 1 +  $#$  (bip)

**Para desprogramar o tronco com atendimento automático:**

 $# 1 +$  SENHA (bip) + 23 + Tronco(s) + 0 +  $#$  (bip)

**Para entrar no modo de programação remota:** ligar para a Central e, após a mensagem de atendimento automático ou após o BIP de aviso (caso não tenha placa de voz instalada), digitar:

## **# + 1 + SENHA (senha de acesso remoto)**

Caso a senha esteja correta o usuário externo receberá um tom de confirmação e poderá efetuar as programações do Pabx. Caso o usuário externo fique durante 1 minuto sem efetuar programação alguma o tronco será desocupado automaticamente.

## **4.54 - RAMAIS / GRUPOS ESPECÍFICOS:**

## **ATENDEDOR OU PORTARIA / TELEFONISTA GRUPO ATENDEDOR OU PORTARIA**

Define quem será o ramal ou grupo atendedor (também conhecido como portaria em condomínios e hotéis ou telefonista em empresas).

 $# 1 +$  SENHA (bip) + 0 4 + [ 0 (geral) ou 1 (diurno) ou 2 (noturno)  $] + * \mathbb{N}^{\mathbb{Q}}$  do RAMAL  $*$  (ou  $\mathbb{N}^{\mathbb{Q}}$  do GRUPO)  $+$  # (bip)

#### **COMO CHAMAR A PORTARIA (RAMAL OU GRUPO):**

**Qualquer ramal da Central:** retirar o monofone do aparelho telefônico do gancho e, ao ouvir o tom de linha, digitar: ✳ **9**

**Porteiro F12:** pressionar a tecla (**Portaria**) no painel do mesmo.

#### **Configuração de Fábrica:**

Ramal Atendedor = Ramal de Portaria = Telefonista Todas as ligações internas, externas e dos porteiros eletrônicos são direcionadas para este ramal ou grupo.

#### **Separando o ramal (ou grupo) da Portaria do ramal (ou grupo) Atendedor:**

Neste caso, cria-se uma Fila de Transbordo para Ligações Externas e/ou Porteiros Eletrônicos F10 e que usam Interface de Porteiro (F8, F9, Vídeo Porteiro, entre outros).

#### **Pode-se criar 3 tipos de Fila de Transbordo:**

#### **1 0 - Fila de Transbordo Geral:**

Utilizado para atendimento de todas as ligações externas de todos os troncos e também dos porteiros eletrônicos que usam botão: F10 e os modelos da HDL que utilizam Interface de Porteiro (F8, F9, Vídeo Porteiro, entre outros modelos).

#### **Criar fila de transbordo geral:**

# 1 + SENHA (bip) + 61 +

 $\mathbb{R} \times \mathbb{N}^{\mathbb{Q}}$  do Ramal  $\mathbb{K}$  (ou  $\mathbb{N}^{\mathbb{Q}}$  do GRUPO) + . . . +

 $*$  N<sup>o</sup> do Ramal  $*$  (ou N<sup>o</sup> do GRUPO) + # (bip)

**Número de toques da fila de transbordo geral:** # 1 + SENHA (bip) + 62 + TOQUES (Nº de toques

## variando de 1 a 9) +  $#$  (bip)

**Transbordo com e sem "bip" de aviso:**

# 1 + SENHA (bip) + 69 + [ 0 (sem "bip") ou 1 (com "bip")  $]+$  # (bip)

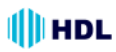

**2 0 - Fila de Transbordo para Tronco Específico:** Utilizado quando se deseja selecionar o atendimento de um tronco específico. Pode-se fazer filas independentes para cada tronco da Central.

#### **Criar fila de transbordo para tronco específico:**

 $# 1 +$  SENHA (bip) + 64 + TRONCO (Nº do Tronco) +  $\mathbb{\ast}$  Nº do Ramal  $\mathbb{\ast}$  (ou Nº do GRUPO) +  $\dots$  +  $*$  Nº do Ramal  $*$  (ou Nº do GRUPO) + # (bip)

**Número de toques da fila de transbordo para tronco específico:**

 $# 1 +$  SENHA (bip) + 65 + TRONCO (Nº do Tronco) + + TOQUES (variando de 1 a 9) + # (bip)

#### **3 0 - Fila de Transbordo para Porteiro:**

Utilizado para atendimento de todas as ligações provenientes dos porteiros eletrônicos que usam botão: F10 e os modelos da HDL que utilizam Interface de Porteiro (F8, F9, Vídeo Porteiro, entre outros modelos).

#### **Criar fila de transbordo para Porteiro F10:**

# 1 + SENHA (bip) + 67 +  $\div \mathsf{N}^{\mathsf{0}}$  do Ramal  $\div$ (ou  $N^{\circ}$  do GRUPO) + . . . +  $*N^{\circ}$  do Ramal  $*$ (ou  $N^{\circ}$  do GRUPO) + # (bip)

#### **N 0 de toques da fila de transbordo do porteiro:**

 $# 1 +$  SENHA (bip) + 68 + TOQUES ( $N<sup>°</sup>$  de toques variando de 1 a 9) + # (bip)

#### **OBSERVAÇÕES IMPORTANTES:**

Quando se cria Fila de Transbordo, separa-se o Ramal da Portaria do Ramal Atendedor (ligações externas e porteiros com botão). Neste caso:

**-** o usuário da Central retira o monofone do gancho do seu aparelho telefônico e digita ✳ **9**, a chamada irá tocar na Portaria;

**-** o usuário externo (visitante) digitar a tecla (**Por-**

**taria**) no painel do Porteiro F12, a chamada também irá tocar na Portaria;

**-** uma ligação externa (de um tronco) tocará na Fila de Transbordo que foi criada;

**-** o usuário externo (visitante) pressionar o botão no painel do Porteiro F10 ou porteiros que utilizam Interface de Porteiro, tais como F8, F9 e Vídeo Porteiro também tocará na Fila de Transbordo que foi criada.

Para que as chamadas internas através da função  $*$ **9** e também as chamadas do Porteiro F12 através da tecla (**Portaria**) no painel , também toquem na Fila de Transbordo criada:

#### **PROGRAMAÇÃO ESPECIAL:**

Permitir que ocorra uma Fila de Transbordo quando a Portaria estiver configurado como fila e um usuário utilize a função ✳ **9** para chamá-la.

**Para ativar este recurso deve-se programar:**

#1+ SENHA + 99 + 57 + ("1"-Ativa/"0"-Desativa) + #

## **RAMAL PROGRAMADOR / GRUPO PROGRAMADOR:**

Define quem será o ramal e/ou grupo programador. # 1 + SENHA (bip) + 0 5 +  $\div \mathsf{N}^{\mathsf{0}}$  do RAMAL  $\div$ (ou  $N^{\circ}$  do GRUPO) + # (bip)

#### **RAMAL PARA USO DE INTERNET:**

Permite que seja conectado diretamente a linha-tronco 01 no ramal 22 (que por sua vez estará ligado na saída "line" do computador).

Quando o modem do computador ocupar a linha para digitar o número do provedor, este será conectado diretamente à linha externa sem que haja perda de velocidade na transmissão dos dados.

Para esta conexão direta ocorrer, o ramal necessita estar configurado para uso da internet (uso de modem + proteção de dados + conexão direta com tronco "hot - line").

#### **Para programar:**

 $# 1 +$  SENHA (bip) + 38 +  $* 22 * + 3 +$  # (bip)

## **RAMAL DO SÍNDICO / RAMAL DO ADMINISTRADOR:**

O ramal do síndico / administrador é um ramal com funções especiais, que permite efetuar programações solicitadas pelo usuário.

Apresenta as seguintes propriedades:

- Possibilidade de efetuar as programações de ramais (terceiros);

- Capacidade de efetuar difusão, recebendo aviso ao término da mesma;

- Recebe aviso ao receber mensagem de voice mail;
- Permissão para acesso a(s) câmera(s);

#### **Para configurar como Ramal do Síndico / Administrador:**

# 1 + SENHA (bip) + 043 +

 $\mathbb{R}$  Nº do RAMAL  $\mathbb{H}$  + # (bip)

**Para desconfigurar como Ramal do Síndico / Administrador:**

 $# 1 +$  SENHA (bip) + 043 + 0 +  $#$  (bip)

**Para discar para o Ramal do Síndico / Administrador, digitar:**  $* + 60$ 

## **4.55 - RECHAMADA:**

## **RECHAMADA RAMAL:**

Ligando para um ramal que esteja ocupado, a ligação ficará marcada para ser refeita automaticamente assim que o ramal destino desocupar.

Digitar no tom de ocupado: **"FLASH" (bip) +** ✳ **+ 7 (bip)**

Repor o monofone no gancho e aguardar ser chamado quando desocupar.

**Observação**: se os ramais envolvidos ficarem ociosos por mais de 2 segundos, o ramal que originou será chamado. Se não for atendido em 30 segundos, a rechamada será desfeita. Se houver atendimento, receberá tom de chamada. O outro ramal, neste momento, também será chamado. No atendimento, ambos estarão em conversação.

## **RECHAMADA TRONCO:**

Ao tentar ocupar uma linha externa digitando 0 estando todos os troncos ocupados, digitar no tom de ocupado: **"FLASH" (bip) +** ✳ **+ 7 (bip)** - repor o monofone no gancho, aguardar ser chamado, atender e fazer a sua ligação.

## **RECHAMADA AUTOMÁTICA:**

A rechamada automática permite que, ao se fazer uma ligação interna para um ramal que esteja ocupado, a chamada seja automaticamente refeita e colocada na fila de espera deste ramal.

O ramal destino receberá um sinal (bip) avisando de que existe uma chamada em espera, enquanto que o ramal origem receberá tom de chamada. Caso, neste momento, o ramal origem coloque no gancho, a rechamada será desfeita.

Imediatamente após o ramal destino desocupar, o mesmo será chamado e poderá atender a ligação do ramal que fez a chamada em espera.

**Para efetuar uma rechamada automática**: aguardar 4 segundos durante o tom de ocupado numa ligação interna.

#### **REDISCAGEM - MEMÓRIA DO ÚLTIMO NÚMERO DIGITADO:**

Permite que o último número externo digitado por um ramal através da Rota "0" ou Rota Executiva seja redigitado. Para executar a função: ✳ **+ 70**

## **4.56 - REGISTROS ESPECIAIS:**

Os registros especiais permitem visualizar algumas atividades dentro de um condomínio/empresa. Quando a bilhetagem especial for ativada, será possível imprimir os registros de "Ronda", "Ponto" (entrada e saída), "Acesso" e "Consumo".

#### **Importante**:

**1-** o código (opcional) deverá ser criado pelo condomínio, não sendo obrigatório o seu uso. É uma ferramenta opcional que permite criar uma identidade própria para organizar a identificação dos dados. A Central apenas irá imprimir o código registrado.

**2 -** para fazer múltiplos registros, intercalar com a tecla "#". Através da função "bilhetagem" especial será permitido a impressão das informações contidas na central referente aos registros.

**3 -** estas informações também podem ser coletadas pelo Software CTI (opcional) de forma ilimitada e com a possibilidade de emissão de relatórios.

#### **Para programar a bilhetagem:**

# 1 + SENHA (bip) + 0 6 + OPÇÃO + # (bip) **Opções:**

0 - sem bilhetagem / 4 - bilhetagem especial

**Formato do bilhete de registros especiais:** o formato do bilhete dos registros especiais será impresso conforme mostrado a seguir:

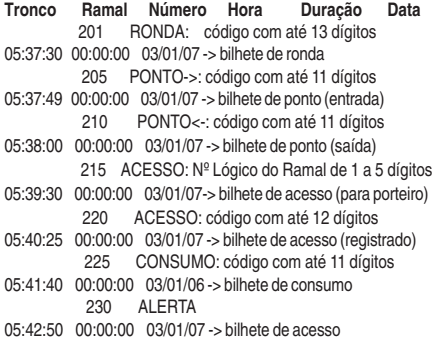

## **REGISTRO DE ACESSO (PELO F10/ F12):**

Este registro é responsável por informar (com data, hora e apartamento) todas as vezes que é efetuado um comando de abertura da fechadura do porteiro eletrônico no condomínio, registrando o acesso de entrada pelo porteiro eletrônico do número do ramal onde o mesmo está instalado e o número do ramal que liberou a entrada através de  $* + 1, * + 2, * + 3$ ou senha individual.

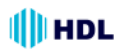

#### **Exemplo do bilhete de acesso para porteiro eletrônico:**

O Ramal 1101 permitiu a entrada do visitante pelo Ramal 215 (porteiro eletrônico) (através do comando " $* + 0$ " ou senha)

**Tronco Ramal Número Hora Duração Data** 215 ACESSO: 1101 20:45:00 00:00:00 03/01/07

### **REGISTRO DE ACESSO (CADASTRAMENTO):**

Possibilita o cadastramento de qualquer acesso ao condomínio. Por exemplo, fazer o registro da placa do veículo que veio fazer uma visita.

Para fazer este registro, digitar no ramal:

#### ✳ **+ 173 + CÓDIGO (OPCIONAL)**

**Exemplo do bilhete de acesso individual:**

O veículo com Placa XXX-2003 e RG do motorista Nº 995474 entrou no Condomínio com permissão do Apartamento 1101:

**Tronco Rml Número Hora Duração Data** 1101 ACESSO: 2003#995474 20:45:00 00:00:00 03/01/07

## **REGISTRO DE ALARME / ALERTA GERAL:**

Este registro é responsável por informar a data, hora e o ramal que disparou o Alarme ou Alerta Geral.

**Exemplo do bilhete de Alarme / Alerta Geral:** o apartamento 1001 disparou o Alarme ou Alerta Geral dia 03/01/07 as 20:45:00:

**Tronco Rml Número Hora Duração Data** 1101 ALERTA 20:45:00 00:00:00 03/01/07

#### **REGISTRO DE PONTO (ENTRADA/SAÍDA):**

O registro de ponto é uma função responsável por mostrar a saída e a entrada de pessoas no condomínio. Registra a entrada e saída de funcionário, moradores e visitantes e pode ser utilizado como ponto de funcionários.

#### **Para efetuar um registro de entrada:**

 $* + 170 + \check{\mathrm{COD}}$ IGO (OPCIONAL) + # (bip) **Para efetuar um registro de saída:**

 $* + 171 + \overline{COMGO}$  (OPCIONAL) + # (bip)

**Exemplo do bilhete de Ponto**: o funcionário com código 10 registrou a entrada às 08:00 e saída às 12:00 no Ramal 1101 dia 03/01/07.

**Tronco Ramal Número Hora Duração Data** 1101 PONTO->: 10 08:00:00 00:00:00 03/01/07 1101 PONTO<-: 10 12:00:00 00:00:00 03/01/07

#### **REGISTRO DE RONDAS (BILHETAGEM):**

Permite registrar todas as rondas realizadas no condomínio, estabelecendo lugares e horários que o segurança (vigia) deverá circular durante o turno de trabalho.

#### **Para efetuar um registro de ronda:**

 $* + 172 + \check{\mathrm{COD}}$ IGO (OPCIONAL) + # (bip) **Exemplo do bilhete de Rondas**: o vigia com código 250 registrou sua passagem pelo Ramal 990 às 03:00 e pelo Ramal 995 às 04:00 no dia 03/01/07.

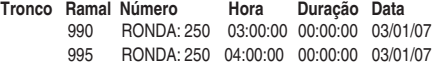

## **REGISTRO DE CONSUMO:**

O registro de consumo serve para administrar algumas contas, produtos e serviços do condomínio, como, por exemplo, registros das contas de água, luz, gás entre outros além de controlar o estoque de materiais utilizados para a manutenção do condomínio.

**Para efetuar um registro de consumo:**

 $* + 174 + C$ ÓDIGO (OPCIONAL) + # (bip)

**Exemplo do bilhete de Consumo**: o funcionário do condomínio retirou do estoque 1 lata de tinta com código 4001 e um pincel com código 4005 e fez este registro no Ramal 990 no dia 03/01/07.<br>Tronco Rml Número Hora Dur

**Tronco Rml Número Hora Duração Data** 990 CONSUMO: 4001 09:10:00 00:00:00 03/01/07 990 CONSUMO: 4005 09:12:10 00:00:00 03/01/07

## **4.57 - "RESET" (MODOS): RESET DE INICIALIZAÇÃO (SEM PERDA DE PROGRAMAÇÃO**✳ **):**

Para reinicializar a Central sem haver perda de programações, feche o contato no Conector CN10. Isto equivale a desligar e religar a Central.

✳ **Observação 1:** embora esta programação não provoque perda de programação da memória Flash interna, ocorrerá a perda do número discado e a identificação do número da última ligação recebida.

**Observação 2:** veja a localização física dos jumpers nos desenhos no **Capítulo III - Instalação**.

## **RESET DE MEMÓRIA (COM PERDA DE PROGRAMAÇÃO):**

Através deste comando, a Central irá perder todos os dados de memória (operações e programações) realizadas e armazenadas na memória Flash interna. Tal procedimento poderá ser realizado via comando telefônico no ramal programador ou via seleção de jumper.

**Importante:** a HDL recomenda que esta operação seja realizada somente por pessoas credenciadas, não havendo responsabilidade da mesma sobre perdas indevidas de programações do equipamento.

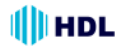

**Reset de Memória através do ramal programador**: **Reset geral da Central ("hardware"):**

 $# 1 +$  SENHA (bip) + 00 + 1 +  $#$  (bip)

**Reset geral da Central ("hardware") + "Reset" dos dados especiais (agenda, rechamadas, bilhetes, memórias, pega-trote):**  $# 1 +$  SENHA (bip) + 00 + 2 +  $#$  (bip)

**Reset geral da Central ("hardware") + "Reset" da Memória (programações e dados especiais):**

# 1 + SENHA (bip) + 00 + 3 + # (bip)

#### **Reset geral da Central (sem perda da configuração):**

Retorna todos os parâmetros da Central mantendo o perfil, a capacidade e o plano de numeração.

 $# 1 +$  SENHA (bip) + 00 + 4 +  $#$  (bip)

#### **Reset de ramal:**

Retorna todas as programações do ramal especificado.

# 1 + SENHA (bip) + 30 +  $*$  N<sup>o</sup> do RAMAL  $*$  + 9 + # (bip)

#### **Reset da Memória através da seleção do Jumper J2**:

Para ressetar a Memória da Central HDL deve-se, com a mesma ligada, posicionar o Jumper J2 na posição 2-3 durante 5 segundos e depois retornar para a posição original 1-2.

**Observação:** veja a localização física dos jumpers e dos leds no **Capítulo III - Instalação**.

Durante este procedimento poderá ser visualizada os seguintes estados do Led 2 (sinalização de operações com memória):

**Estado 1 - Led 2 pisca lentamente**: operação normal (Jumper J2 na posição 1-2);

**Estado 2 - Led 2 pisca rápido**: ocorre quando o Jumper 2 é alterado para a posição 2-3 com a Central ligada. Nesta condição a Central pára de operar. Se o Jumper J2 não for retornado para a posição 1-2 em 5 segundos, a Memória da Central irá ser ressetada com perda de programações (retorna aos parâmetros de fábrica);

**Estado 3 - Led 2 pisca pausadamente**: ocorre imediatamente após o reset de programações, permanecendo neste estado até que o Jumper J2 seja retornado para a posição 1-2.

## **4.58 - RETENÇÃO EM POSIÇÃO:**

Para reter ligações em posições, permitindo o atendimento de duas ou mais ligações simultâneas, digitar: FLASH (bip) +  $*$  + 57 + OPCÃO **Opções:** 1 a 4.

### **PROGRAMAÇÃO ESPECIAL:**

Aumentar o tempo máximo de retenção das ligações retidas em posição de 1 minuto para 2 minutos e 30 segundos.

**Para ativar este recurso deve-se programar:**

#1+ SENHA + 99 + 34 + ("1"-Ativa/"0"-Desativa) + #

## **4.59 - ROTAS:**

## **ROTA ESPECIAL:**

Permite que se faça uma ligação sainte por um tronco especificado. Digitar: ✳ **+ 8 + ROTA Opções:** 1 a 4

## **ROTA EXECUTIVA:**

Permite que um ramal acesse uma determinada linha com exclusividade. Retirar o monofone do gancho e, ao ouvir o tom de linha interno, digitar: ✳ **+ 80 ou** ✳ **+ 8 + ROTA**

## **Programar o Ramal para ter acesso à(s) Rota(s)**

**Executiva(s):** permite programar os ramais para acesso à rota executiva.

# 1 + SENHA (bip) + 33 +  $*$  Nº do RAMAL  $*$  + TIPO  $+$  # (bin)

#### **Opções de Tipo:**

1 - com acesso à Rota Executiva

2 - sem acesso à Rota Executiva

**Programar o(s) Tronco(s) para ser(em) resevado(s) à utilização de Rota Executiva:**

# 1 + SENHA (bip) + 20 + TT (número do tronco) + 4  $+$  # (bip)

**Desprogramar o(s) Tronco(s) resevado à utilização de Rota Executiva:** Consulte o item "CONFI-GURAÇÃO DOS TRONCOS"

## **ROTAS INTELIGENTES:**

O sistema de Rotas Inteligentes da HDL é um recurso que permite aos seus usuários reduzir custo de suas ligações e otimizar a utilização de suas linhas de uma forma simples e prática. Este recurso normalmente conhecido por Rota de Menor Custo é comum em PABXs de grande porte, mas são poucos os equipamentos micro-pabx como a 2-08 que o possuem, ainda mais com todos os recursos que a HDL está disponibilizando.

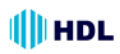

Foi desenvolvido para ser utilizados por empresas que utilizam soluções para reduzir os custos de suas ligações como Interfaces Celulares, VoIPs e operadoras diferenciadas para ligações para Celulares, DDD e DDI.

#### **Principais características:**

• Seleção de operadora conforme a categoria de ligação;

• Seleção de linha específica conforme a categoria da ligação;

• Possibilidade de operadoras diferentes para ligações DDD, DDI, Celular, etc;

• Possibilidade de linha específica para ligações Local, Celular, DDD e DDI.

**Utilização:** para a utilização das rotas inteligentes deve-se efetuar algumas programações na Central que serão apresentadas nos itens a seguir:

#### **ATIVANDO AS ROTAS INTELIGENTES:**

## **Para ativar a função de Rotas Inteligentes:**

 $# 1 +$  SENHA (bip) + 99 + 30 + 1 +  $#$  (bip) **Para desativar a função de Rotas Inteligentes:**  $# 1 +$  SENHA (bip) + 99 + 30 + 0 +  $#$  (bip) **Observações:**

**1 -** Após as rotas inteligentes serem ativadas, a maneira como as ligações externas são efetuadas serão modificadas da seguinte forma:

Após a discagem do "0", a Central reserva uma linha para o usuário e emite um tom de discar interno, aguardando a discagem do número desejado. Somente após o numero inteiro ser discado a central irá processá-lo e rediscá-lo na linha correta e com a operadora desejada.

**2 -** No momento da rediscagem do número, o usuário pode receber um tom de ocupado mesmo tendo a linha reservada previamente. Isto pode ocorrer caso a ligação tenha que ser efetuada numa linha específica (ex: interface celular) e esta já esteja ocupada.

**3 -** A operação com as rotas inteligentes é ligeiramente mais lenta que em operação normal pois, o usuário precisa aguardar cerca de 3s após a discagem do número inteiro para a rediscagem do mesmo. No entanto, a mesma incorpora inúmeras vantagens que justificam o seu uso.

**Selecionando as Operadoras das Rotas Inteligentes:** uma das principais características do sistema de Rotas Inteligentes é a capacidade de selecionar a melhor operadora programada para cada tipo de ligação, independente da operadora que o usuário que esteja fazendo a ligação.

## **SELEÇÃO DAS OPERADORAS DESEJADAS PELO USUÁRIO:**

#### **Selecionar a operadora padrão ou local para todas as ligações DDD, Celular e DDI:**

 $# 1 +$  SENHA (bip) + 90 + 00 +

+ OPERADORA (2 dígitos) + # (bip)

**Observação:** se somente esta programação for realizada, todas as ligações utilizarão esta operadora. Para especificar operadoras diferenciadas, utilize as outras opções disponíveis a seguir.

#### **Selecionar a operadora padrão apenas para as ligações DDD:**

# 1 + SENHA (bip) + 90 + 01 + + OPERADORA (2 dígitos) + # (bip) Para cancelar, use Operadora = 00.

**Selecionar a operadora padrão ou local apenas para as ligações DDD para horário reduzido (dias úteis das 21:00 às 06:59, sábado a partir das 14:00 e o domingo inteiro):**

# 1 + SENHA (bip) + 90 + 02 +

+ OPERADORA (2 dígitos) + # (bip)

**Observação:** para usar esta opção deve-se manter o relógio da Central sempre atualizado.

#### **Selecionar a operadora padrão apenas para as ligações VC2 e VC3 (DDD para celulares):**

# 1 + SENHA (bip) + 90 + 03 + + OPERADORA (2 dígitos) + # (bip)

#### **Selecionar a operadora padrão ou local apenas para as ligações DDI:**

# 1 + SENHA (bip) + 90 + 04 + + OPERADORA (2 dígitos) + # (bip) Para cancelar use Operadora = 00.

**Especificar o DDD local das linhas do cliente:** Esta opção pode ser utilizada em conjunto com a operadora padrão ou local caso o usuário deseje fazer uma ligação utilizando a operadora local para ligações no mesmo DDD que as linhas, o que normalmente é mais barato.

 $# 1 +$  SENHA (bip) + 90 + 06 + DDD(2 dígitos) +  $#$  (bip) Para cancelar use Operadora = 00.

**Importante:** para linhas de operadoras com recurso operadora automática (usuário não disca a operadora) este recurso não pode ser utilizado.

## 90 Manual do Usuário

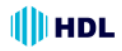

**Exemplo completo de utilização:**

Um cliente com DDD 48 quer usar a Operadora 14 para ligações DDD na região 48, Operadora 25 para ligações DDD, Operadora 14 para DDD no horário reduzido, Operadora 25 para celulares e Operadora 21 para ligações DDI.

**Ativar as Rotas Inteligentes:**  $# 1 +$  SENHA (bip) + 99 + 30 + 1 +  $#$  (bip)

**Operadora padrão ou local - "14":**  $# 1 +$  SENHA (bip) + 90 + 00 + 14 +  $#$  (bip)

**Operadora para DDD - "25":**  $# 1 +$  SENHA (bip) + 90 + 01 + 25 +  $#$  (bip)

**Operadora para DDD no horário reduzido - "14":** # 1 + SENHA (bip) + 90 + 02 + 14 + # (bip)

**Operadora para Celulares (VC2 e VC3) - "25":**  $# 1 +$  SENHA (bip) + 90 + 03 + 25 +  $#$  (bip)

**Operadora para DDI - "21":**  $# 1 +$  SENHA (bip) + 90 + 04 + 21 +  $#$  (bip)

**DDD local do cliente - "48":**  $# 1 +$  SENHA (bip) + 90 + 06 + 48 +  $#$  (bip)

**Operação:** Quando um usuário fizer uma ligação DDD discando 0-21-1140256500, a Central irá substituir e rediscar a ligação com a operadora "25". Caso o horário seja reduzido, a Central irá usar a operadora "14".

#### **SELECIONANDO AS LINHAS PARA AS ROTAS INTELIGENTES:**

Juntamente com a seleção inteligente de operadoras, uma outra característica importante do sistema de Rotas Inteligentes é a capacidade de selecionar uma linha específica para uma determinada categoria de ligação. Este recurso é especialmente útil em empresas que tenham equipamentos como interface celular e VoIPs instalados como linhas em sua Central pois, permite que estes equipamentos sejam utilizados de forma inteligente, otimizando assim os custos e a praticidade das ligações.

#### **Programação para selecionar as linhas específicas para cada categoria das linhas**:

# 1 + SENHA (bip) + 29 +  $N^{\circ}$  do Tronco (2 dígitos) + CATEGORIAS + # (bip)

#### **Categorias:**

 $*$  - linha aceita qualquer tipo de ligação (opção padrão);

1 - linha aceita ligações de Emergência e Números Especiais;

2 - linha aceita ligações Locais;

3 - linha aceita ligações para Celular Local (apenas VC1);

4 - linha aceita ligações para Celular DDD (apenas VC2 e VC3);

5 - linha aceita ligações DDD;

6 - linhas aceita ligações DDI;

7 - linha aceita ligações Locais e de Emergência;

8 - linha aceita ligações para Celulares (VC1, VC2 e VC3);

9 - linhas aceita ligações DDD e DDI;

0 - linha bloqueada (retira todas as categorias).

**Importante:** deve-se retirar todas a categorias antes de programar as linhas (opção "0"). Mais de uma programação pode ser programada por linha, de acordo com a necessidade do cliente.

#### **Exemplo de utilização:**

Um cliente possui a seguinte instalação:

- Linha 1: operadora local;
- Linha 2: uma interface celular;
- Linha 3: VoIP

Ele deseja otimizar seu uso da seguinte forma:

- Linha 1 (local): serão efetuadas todas as ligações locais e de emergência;

- Linha 2 (interface celular): serão efetuadas todas as ligações para celulares;

- Linha 3 (VoIP): serão efetuadas todas as ligações DDD e DDI.

#### **Procedimento para programar: Ativar as Rotas Inteligentes:**

 $# 1 +$  SENHA (bip) + 99 + 30 + 1 +  $#$  (bip) **Retirar a categoria de todas as linhas:**  $# 1 +$  SENHA (bip) + 29 +  $\#$  + 0 +  $\#$  (bip) **Configurar a Linha 1 para Ligações de Emergência:**  $# 1 +$  SENHA (bip) + 29 + 01 + 1 +  $#$  (bip)

**Configurar a Linha 1 para Ligações Locais:**  $# 1 +$  SENHA (bip) + 29 + 01 + 2 +  $#$  (bip) **Configurar a Linha 2 para Celulares local:**  $# 1 +$  SENHA (bip) + 29 + 02 + 3 +  $#$  (bip) **Configurar a Linha 2 para Celulares DDD:**  $# 1 +$  SENHA (bip) + 29 + 02 + 4 +  $#$  (bip) **Configurar a Linha 3 para DDD e DDI:**  $# 1 +$  SENHA (bip) + 29 + 03 + 9 +  $#$  (bip)

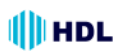

As opções de categorias ainda podem ser utilizado em conjunto com as operadoras para tornar a solução mais completa e personalizável para o usuário.

#### **Observações finais:**

**1 -** as ligações DDD e DDI devem sempre ser discadas com a operadora. A Central irá substituir a operadora discada pelas opções de operadoras programadas;

**2 -** para linhas de operadoras com recurso de operadora automática (usuário não disca a operadora) a função de seleção de operadora conforme a categoria da ligação não pode ser utilizado.

**3 -** O recurso de rotas inteligentes funciona apenas com a utilização de discagem convencional através do "0" ou "81", "82".

O recurso não foi desenvolvido para ser usado em conjunto as demais facilidades como, agendas, memória do último número discado, siga-me externo, desvio externo, call back e outras facilidades com discagem de número pelos troncos.

## **4.60 - SENHAS:**

## **SENHA DO RAMAL:**

Permite alterar a senha de programação do ramal.  $# 0 +$  SENHA (bip) + 1 + \_ \_ \_ \_ (Nova Senha) +  $+$   $-$  (Confirmação) + # (bip)

**Observação:** esta senha não é a mesma utilizada para fazer o acionamento da fechadura com senha. Consultar item "Acionamento da Fechadura com Senha"**.**

## **SENHA DE PROGRAMAÇÃO:**

Permite alterar a senha de programação geral que será utilizada para fazer as programações no equipamento.

# 1 + SENHA (bip) + 0 3 +  $_{- - -}$  (Nova Senha) +  $+$  \_ \_ \_ (Confirmação) +  $\#$  (bip)

## **SENHA DE PÂNICO**

Essa facilidade permite que o usuário acione o alarme da central e libere as duas fechaduras através do porteiro eletrônico.

Para isso siga os procedimentos para abertura da fechadura elétrica do porteiro F12 através de senha e, em vez de teclar:

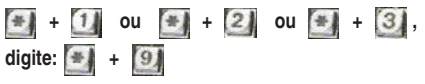

## **SENHA DA FECHADURA (PORTEIRO F12):**

**Para cadastrar a senha 1 no ramal:** ✳ + 1 4 8 + SENHA 1 (senha pessoal de 4 dígitos) +  $\#$  (bip) **Para cancelar a senha 1 cadastrada:**  $* + 148 + 0000 + # (bin)$ **Para cadastrar a senha 2 no ramal:** ✳ + 1 4 9 +

SENHA 2 (senha pessoal de 4 dígitos) + # (bip)

**Para cancelar a senha 2 cadastrada:**

 $* + 149 + 0000 + 1$  (bip)

### **SENHA PARTICULAR:**

O sistema de senhas particulares permite o controle das ligações externas feitas nos ramais através de usuários com senhas particulares. Este sistema totalmente programável permite que as ligações externas sejam bilhetadas através dos códigos dos usuários e não somente pelo número dos ramais, permitindo identificar mais precisamente quais são os usuários que fazem ligações (e quais as ligações), bem como evitar que usuários não autorizados (sem senha) façam ligações através de um ramal qualquer.

## **Principais características:**

- Possibilidade de até 100 usuários cadastrados;
- Senhas de 4 dígitos;

- Possibilidade ramais multi-usuários ou também de vários ramais com o mesmo usuário;

- Código facilitado para discagem externa.

#### **CADASTRO DE USUÁRIO(S):**

Cadastra o usuário com um código de 00 até 99 e com uma senha de 0001 até 9999.

**Importante:** recomenda-se que o cadastro de usuários seja feita por um administrador e que o mesmo distribua e controle as senhas e códigos particulares a fim de evitar repetições e conflitos.

#### **Para cadastrar um usuário:**

# 1 + SENHA (bip) + 73 + 1 + CÓDIGO (2 dígitos) + SENHA  $(4 \text{ dígitos}) + # (\text{bip})$ 

**Observação**: para alterar a senha de um usuário deve-se apagá-lo e cadastrá-lo novamente.

**Para apagar um usuário cadastrado:**

 $# 1 +$  SENHA (bip) + 73 + 0 + CODIGO (2 dígitos) + # (bip)

**Para apagar todos os usuários cadastrados:**

 $# 1 +$  SENHA (bip) + 73 + 2 +  $#$  (bip)

#### **RELACIONAMENTO ENTRE RAMAIS E USUÁRIOS:**

Tendo sido cadastrados os usuários no sistema devese então relacionar os ramais com seus respectivos usuários. No sistema de ligações com senhas particulares, um ramal pode estar configurado da seguinte forma:

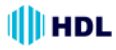

**Ramal sem usuário** – nesta situação o ramal não está relacionado com nenhum usuário do sistema, comportando-se como um ramal comum, onde, para se fazer ligações externas, basta digitar:

"0" ou " $* + 8$ " + Rota desejada;

**Ramal com usuário definido** - nesta situação o ramal é relacionado com um usuário do sistema e somente este usuário com sua respectiva senha pode fazer ligações externas neste ramal;

**Ramal multi-usuário** – esta definição especial permite que vários usuários possam utilizar o mesmo ramal com suas senhas particulares para fazer ligações. Esta opção pode ser utilizada em locais onde usuários compartilham de um mesmo ramal.

**Observação**: para as ligações feitas com a senha particular, a categoria das ligações que o usuário pode fazer é dada pela categoria do ramal que está relacionado com a senha utilizada.

#### **Exemplo:**

Mesmo estando em um ramal com categoria local, se o usuário usar a senha de um ramal com categoria DDD o mesmo poderá efetuar ligações DDD. Esta situação também se aplica aos bloqueios efetuados no ramal (celular, prefixos, etc). Caso o usuário não esteja relacionado diretamente a nenhum ramal, a categoria utilizada será a do próprio ramal onde a ligação está sendo feita.

#### **IMPORTANTE:**

Quando um ramal recebe um relacionamento com uma senha particular mono-usuário ou multi-usuário, o mesmo fica automaticamente travado para fazer ligações externas, somente podendo ser realizada com a senha.

Ex:  $0 +$  SENHA ou  $* + 8 + N^2$  do Tronco + SENHA.

## **PROGRAMAÇÃO ESPECIAL:**

Se este travamento não for desejado, basta liberar os ramais através da seguinte programação:

#### **Para desativar travamento:**

 $# 1 +$  SENHA (bip) + 99 + 01 + 1 +  $#$  (bip)

#### **Para ativar travamento (padrão):**

 $# 1 +$  SENHA (bip) + 99 + 01 + 0 +  $#$  (bip)

Quando o sistema de travamento estiver desativado, as ligações usando a senha particular devem ser feitas através da função "✳ **+ 69**".

#### **Relacionar um ou mais ramais com um usuário cadastrado (o usuário deve estar previamente cadastrado):**

# 1 + SENHA (bip) + 40 +  $*$  N<sup>o</sup> do RAMAL  $*$  + 1 +  $CÓDIGO (2 dígitos) + # (bip)$ 

**Tornar este(s) ramal(is) um ramal multi-usuário (**para que qualquer usuário cadastrado no sistema possa utilizá-lo para fazer ligações externas com sua senha particular):

# 1 + SENHA (bip) + 40 +  $*$  N<sup>o</sup> do RAMAL  $*$  + 2 + # (bip)

#### **Cancelar qualquer relacionamento de um ou mais ramal com os usuários**

Nesta programação o ramal comporta-se com um ramal comum e as ligações externas podem ser feitas sem a necessidade de senhas particulares:

# 1 + SENHA (bip) + 40 +  $*$  N<sup>o</sup> do RAMAL  $*$  + 0 + # (bip)

**Observação:** esta programação poderá ser feita num único ramal, faixa de ramais, grupo de ramais ou todos os ramais.

**Exemplo:** caso a empresa seja divida em departamentos (comercial, financeiro, produção, P&D, etc), podem-se criar grupos de ramais para cada setor e dar à estes uma senha particular para fazer o controle das ligações por departamentos e não especificamente por usuários.

## **UTILIZANDO AS SENHAS PARTICULARES:**

Para acessar uma linha externa através de senha com o travamento desativado: para o caso em que houve o destravamento dos ramais relacionados como monousuário ou multi-usuário, os mesmos poderão usar a linha normalmente sem a senha, desde que tenham a categoria para a mesma. Caso desejem utilizar senha, proceder conforme mostrado a seguir:  $* + 69 + \text{CODIGO} + \text{SENHA}(4) + (\text{tom de})$ linha interno). Digitar a FUNÇÃO DESEJADA..... ("0" ou rota especial ou rota executiva). Ao discar o código e senha do usuário, o mesmo receberá novamente o tom de linha interno, podendo digitar a função desejada (exemplo: "0", rota especial ou rota executiva).

**Exemplo**: para fazer um ligação utilizando a rota especial com o usuário "03" com senha "4321":

✳ + 69 + 03 + 4321 **(tom de linha interno)**  $*$  + 81 + NÚMERO EXTERNO

Existem várias maneiras de se fazer uma ligação externa numa Central HDL, entre elas pela rota "0", rota especial, rota executiva, memória do último número digitado, as agendas e a busca tronco. Entre estas, a mais amplamente utilizada é a rota "0". Em virtude disto, o sistema de senhas particulares facilita as ligações através da rota "0" mas mesmo assim permite que outras operações com troncos possam ser feitas com a senha particular.

# **I**IHDL

**Para fazer uma ligação utilizando a Rota "0":**

0 + SENHA (4 dígitos) + NÚMERO EXTERNO Deve-se digitar a senha do usuário deste ramal, aguardar o tom de linha externo e depois discar o número externo desejado.

**Observação**: esta facilidade pode ser utilizada para ramais multi-usuários também.

**Para executar as outras operações com troncos:** neste caso, o usuário possui senha, está num ramal associado como mono ou multiusuário e deseja utilizar rota especial, rota executiva, agenda, memória do último número digitado, busca do tronco,

ou qualquer outra função que acesse a linha:

 $* + 69 + \angle \angle$ ODIGO + SENHA(4) + (tom de linha interno) Digitar a FUNÇÃO DESEJADA.....

Ao discar o código e senha do usuário, o mesmo receberá novamente o tom de linha interno, podendo digitar a função desejada (exemplo: rota especial). Observação: através do código "\*69" qualquer ramal, mesmo que não relacionado à um usuário, poderá efetuar ligações com a senha particular.

**Exemplo**: para fazer um ligação utilizando a rota especial com o usuário "03" com senha "4321":

✳ + 69 + 03 + 4321 **(tom de linha interno)**  $*$  + 81 + NIIMERO EXTERNO

**Bilhetagem de Senhas Particulares:** quando o sistema de bilhetagem é utilizado com senhas particulares , será impresso no bilhete da ligação além do número do ramal que efetuou a ligação, o seu código de usuário:

#### **Formato do bilhete impresso:**

**Tronco Ramal Número Hora Duração Data** *"bilhetes normais (padrão)"* 02 201 1234567890 05:37:30 00:00:02 03/01/06

*"bilhetes com senha particular"*

03 201 1234567890 **02** 05:37:49 00:00:03 03/01/06 04 202 1234567890 **01** 05:38:17 00:00:03 03/01/06 Pode-se observar nestes dois exemplos como irão ser impressos os códigos dos usuários que efetuaram as ligações.

## **SENHA DE ACESSO EXTERNO:**

Esta senha é utilizada para ligação e programação remota.

**Para cadastrar a senha de acesso externo :**

 $# 1 +$  SENHA (bip) + 10 +  $($ Senha de Acesso Externo) +  $_{---}$  (Confirmação) + # (bip) **Para cancelar o acesso externo (padrão):**

 $# 1 +$  SENHA (bip) + 10 + 0 +  $#$  (bip)

## **4.61 - SIGA-ME EXTERNO:**

Ao receber uma ligação pelo tronco, uma segunda linha-tronco será ocupada, gerando uma ligação para o número programado no siga-me externo (por exemplo, número do celular).

#### **Cadastrar um número para ser chamado através do siga-me externo:**

# 1 + SENHA (bip) + 111 + NÚMERO DESEJADO + # (bip)

#### **Cancelar o siga-me externo:**

# 1 + SENHA (bip) + 110 + # (bip)

**Observação:** o siga-me externo será finalizado quando um dos usuários desligar a chamada (a Central irá detectar o tom de ocupado) e/ou acabe o tempo de conversação programado (default em 2 minutos e 30 segundos). Após o término deste tempo, os usuários receberão um bip de aviso por 15 segundos. Se os mesmos quiserem continuar a ligação, deverão discar neste instante qualquer tecla (em MF) ou, caso contrário, a ligação será encerrada automaticamente. **Para programar o tempo de conversação:**

# 1 + SENHA (bip) + 1 2 + Tempo (10 a 160 segundos)  $+$  # (bip)

**Importante:** a ANATEL não recomenda esta facilidade. Em algumas linhas de operadoras telefônicas, esta função ficará com áudio (fonia) mais baixo. Consulte compatibilidade com sua Operadora.

## **4.62 - SUB ROTAS:**

Permite programar quais das linhas-tronco instaladas os ramais poderão utilizar.

#### **Procedimento para programar:**

# 1 + SENHA (bip) + 33 +  $\div \mathsf{N}^{\mathsf{0}}$  do RAMAL  $\div + 0 +$ Nº do Tronco (2 dígitos) + . . . +

N 0 do Tronco (2 dígitos) + # (bip)

Usar TT =  $* *$  para liberar o acesso do ramal a todas as linhas.

## **4.63 - TEMPOS (PROGRAMAÇÃO):**

## **TEMPO DE ABERTURA DE "LOOP":**

Define o tempo de abertura do tronco para bloqueio DDC (discagem direta a cobrar). # 1 + SENHA (bip) + 0 9 + TEMPO (200 a 2.000 milisegundos) +  $\#$  (bip)

## **TEMPO DE DURAÇÃO DAS LIGAÇÕES REMOTAS:**

Tempo programável para as ligações remotas. # 1 + SENHA (bip) + 1 2 + TEMPO  $(10 a 160$  segundos) + # (bip)

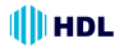

## **TEMPO DE "FLASH":**

O tempo de flash dos telefones instalados pode ser programado automaticamente no ramal através do código:

✳ **+ 150 + Tecla "Flash" do aparelho telefônico (bip)** - aguardar o "bip" de confirmação e repor o monofone no gancho.

**Observação:** para maiores informações sobre os tempos de "flash" consultar o item **"FLASH"**.

## **4.64 - TIPOS DE TELEFONE ( FAX , MODEM , INTERNET, IDENTIFICADOR DE CHAMADAS, ALARME):**

Permite configurar o tipo de telefone utilizado na Central.

# 1 + SENHA (bip) + 38 +  $\divideontimes$  Nº do RAMAL  $\divideontimes$  +  $OPCÃO + # (bip)$ 

#### **Opção do Tipo de Telefone:**

**0** - ramal com aparelho telefônico comum;

**1** - ramal para aparelho de fax - com proteções de dados;

**2** - ramal para modem - com proteções de dados e tom contínuo - sinal passa pelos circuitos da central; **3** - ramal para uso da internet - modem - com proteções de dados e conexão direta com tronco via "hotline";

**4** - ramal com identificador de chamada padrão;

**5** - ramal com identificador de chamada especial;

**6** - ramal reservado para utilização de sensor de alarme (disparar alarme).

**Observação:** o identificador de chamadas especial se difere do padrão por não possuir o "dígito de assinante", por exemplo, se a ligação é proveniente de telefone público, comum, etc.

## **4.65 - TOQUES PERSONALIZADOS PARA RAMAL E TRONCO:**

## **TOQUES PERSONALIZADOS PARA RAMAL:**

Permite configurar individualmente o tipo de toque de um aparelho telefônico.

#### **Programar usando a programação abreviada de ramal:**

 $* + 140 + **TIPO** + *#* (bio)$ 

#### **Tipos de toques:**

- **0** padrão (conforme o tipo da ligação);
- **1** toque longo; **2** toque médio;
- **3** toque curto; **4** toque duplo longo;
- 
- **5** toque duplo médio; **6** toque duplo curto;
- 
- **7** toque triplo; **8** toque de alerta;
- **9** toque crescente;
- 
- 

## **TOQUES PERSONALIZADOS PARA TRONCO:**

**Programar usando a programação de ramal:** # 0 + SENHA (bip) + 0 + **TIPO** + # (bip)

**Observação**: esta função somente vai acontecer em aparelhos telefônicos convencionais que possuem campainha direta. Em aparelhos com campainha eletrônica, o toque corresponderá ao comando eletrônico do mesmo, não havendo mudança no tipo de toque.

Permite configurar individualmente o tipo de toque na Central de uma ligação externa que esteja chegando na entrada de tronco.

**Observação:** esta função é normalmente utilizada quando a **Central Telefônica Centrix 2-08** está instalada como sub-sistema de um outro PABX, isto é, o ramal da Central principal está ligado na entrada de tronco (linha externa) da **Central Telefônica Centrix 2-08**.

#### **Programar usando a programação geral:**

# 1 + SENHA (bip) + 26 +  $N^{\circ}$  do Tronco (2 dígitos) +  $T$ **IPO** +  $#$  (bip)

#### **Tipos de toques:**

- **0** padrão (conforme o tipo da ligação);
- **1** toque longo; **2** toque médio;
	-
- **3** toque curto; **4** toque duplo longo;
- **5** toque duplo médio; **6** toque duplo curto;
- **7** toque triplo; **8** toque de alerta;
- **9** toque crescente;

## **4.66 - TRANSFERÊNCIAS (INFORMAÇÃO GERAL):**

Para realizar qualquer tipo de transferência é necessário a utilização da tecla "FLASH". Para isto, em alguns telefones é necessário que o tempo de "flash" seja configurado para que a ligação não seja perdida ("derrubada") no momento da transferência. Pode-se configurar o ramal utilizando a configuração automática do tempo de "flash".

**Observação:** para maiores informações sobre os tempos de "flash" consultar o item "FLASH" (Configuração do tempo via diferentes modos de programação).

## **TRANSFERÊNCIA PARA UM RAMAL:**

Para transferir uma ligação de um para outro ramal, digitar no aparelho telefônico:

**FLASH (bip) + NÚMERO DO RAMAL DESEJADO**

Funções

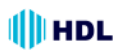

## **TRANSFERÊNCIA PARA O ATENDEDOR:**

Para transferir uma ligação para o ramal atendedor, digitar no aparelho telefônico: **FLASH (bip) +** ✳ **+ 9**

## **TRANSFERÊNCIA PARA UM GRUPO:**

Para transferir uma ligação para um grupo, digitar no aparelho telefônico:

**FLASH (bip) +** ✳ **+ GRUPO DESEJADO** (variando de 61 a 68)

## **TRANSFERÊNCIA PARA O CHEFE-SECRETÁ-RIA:**

Para transferir uma ligação para o ramal relacionado ao seu como chefe-secretária, digitar no aparelho telefônico: **FLASH (bip) +** ✳ **+ 4**

## **TRANSFERÊNCIA AO ÚLTIMO CHAMADOR:**

Para transferir uma ligação para o último ramal chamador, digitar no aparelho telefônico:

**FLASH (bip) +** ✳ **+ NÚMERO 51** monofone no gancho.

**Observação:** para maiores informações sobre os tempos de "flash" consultar o item "FLASH" (Configuração do tempo via diferentes modos de programação).

## **RETORNO DE CONSULTA / TRANSFERÊNCIA:**

Durante uma conversação, pode-se discar para um outro ramal e fazer uma consulta. Estando este ramal ocupado, durante o tom de chamada ou mesmo durante a conversação, para desfazer a consulta, aguardar o desligamento ou digitar: **"FLASH" (bip) + 0**

## **FUNÇÕES ESPECIAIS PARA INSTALADOR (não necessita acessório de voz)**

São funções muito úteis destinadas especificamente para facilitar ao técnico instalador realizar seu serviço de forma prática e dinâmica.

**Importante:** como estas funções não necessitam a utilização do Acessório de Voz (SD-Card), todas as mensagens de áudio respondidas serão numéricas.

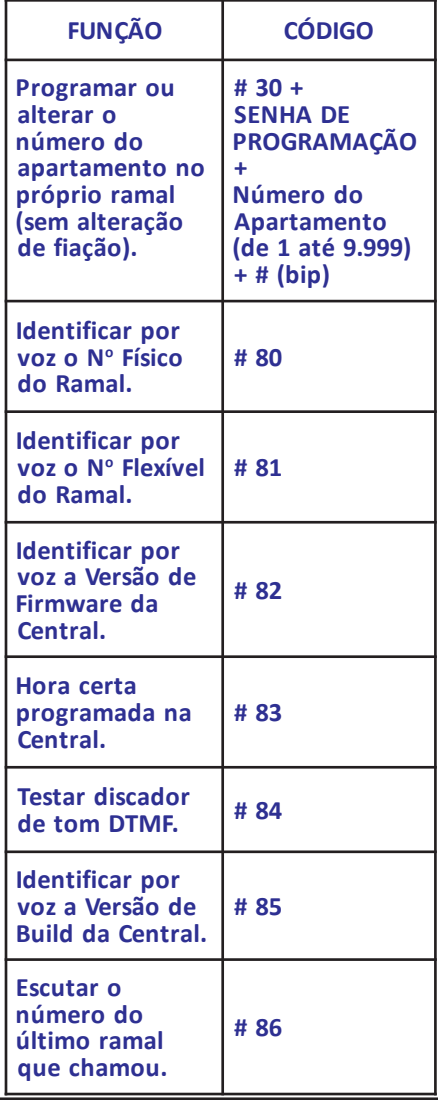

Funções

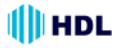

## **CAPÍTULO V**

## **PROGRAMAÇÕES ESPECIAIS 99**

**Estas programações podem ser utilizadas por instaladores para alterar o funcionamento da Central em alguma situação específica ou ainda para a solução e teste de algum problema.**

**Desativar Numeração Flexível sem "**✳**":** #1+ SENHA + 99 + 00 + ("1"-Ativa/"0"-Desativa) + #

**Destravar ramais de usuário com senha particular:**

#1+ SENHA + 99 + 01 + ("1"-Ativa/"0"-Desativa) + #

**Colocar música logo após o atendimento automático:**

#1+ SENHA + 99 + 02 + ("1"-Ativa/"0"-Desativa) + #

**Transbordar o atendimento automático se o canal de voz estiver ocupado:**

#1+ SENHA + 99 + 03 + ("1"-Ativa/"0"-Desativa) + #

**Liberar a proteção para bloqueio nos troncos:** #1+ SENHA + 99 + 04 + ("1"-Ativa/"0"-Desativa) + #

**Efetuar trasbordo automático de um grupo nas chamadas de tronco:** #1+ SENHA + 99 + 05 + ("1"-Ativa/"0"-Desativa) + #

**Desabilitar detecção de MF em cima da voz:** #1+ SENHA + 99 + 06 + ("1"-Ativa/"0"-Desativa) + #

**Permitir enviar o número do ramal que transferiu a ligação ao invés do número externo durante uma consulta externa:**

#1+ SENHA + 99 + 07 + ("1"-Ativa/"0"-Desativa) + #

**Forçar os primeiros 16 ramais a usarem vias fixas (para teste):** #1+ SENHA + 99 + 08 + ("1"-Ativa/"0"-Desativa) + #

**Utilizar a opção de somente uma fechadura para o comando de abertura com senha:** #1+ SENHA + 99 + 09 + ("1"-Ativa/"0"-Desativa) + #

**Bloquear o acesso dos apartamentos ao porteiro eletrônico:** #1+ SENHA + 99 + 10 +  $("1"$ -Ativa/"0"-Desativa) + #

**Habilitar a utilização do CTI nas Centrais HDL 368P, 496P e 744P:** # 1 + 1 2 3 4 (bip) + 99 + 11 + + [ (1 - libera) ou (0 - Bloqueia) ] + # (bip)

**Bloquear o tom de discar nos porteiros:**

#1+ SENHA + 99 + 12 + ("1"-Ativa/"0"-Desativa) + #

**Habilitar rotinas de proteção da CPU da Central Telefônica Centrix 2-08 contra transientes originados pela tensão de ring do tronco:** #1+ SENHA + 99 + 13 + ("1"-Ativa/"0"-Desativa) + #

**Bloquear o modo de abertura com senha nos Porteiros Eletrônicos F12 da Central:** #1+ SENHA + 99 + 14 + ("1"-Ativa/"0"-Desativa) + #

**Ativar a Central para somente gerar tom aos 8 primeiros ramais de cada bastidor (para teste):** #1+ SENHA + 99 + 15 + ("1"-Ativa/"0"-Desativa) + #

**No atendimento automático, caso o ramal desejado esteja ocupado, a ligação será encaminhada para um ramal livre da fila de transbordo:**

#1+ SENHA + 99 + 16 + ("1"-Ativa/"0"-Desativa) + #

**Bloquear a abertura da fechadura pelos apartamentos (somente pela portaria):**

#1+ SENHA + 99 + 17 + ("1"-Ativa/"0"-Desativa) + #

**Habilitar a mensagem de atendimento automático noturna:** #1+ SENHA + 99 + 18 + ("1"-Ativa/"0"-Desativa) + #

**Cancelar o bloqueio automático da senha da fechadura:**

#1+ SENHA + 99 + 19 + ("1"-Ativa/"0"-Desativa) + #

**Difundir somente para os ramais da tabela previamente programada:**

#1+ SENHA + 99 + 20 + ("1"-Ativa/"0"-Desativa) + #

**Bloquear ligações se a placa de inversão de polaridade não estiver operacional:** #1+ SENHA + 99 + 21 + ("1"-Ativa/"0"-Desativa) + #

**Permitir retirar os avisos sonoros ("bips") no modo : "intercalação" e "conferência":** #1+ SENHA + 99 + 22 + ("1"-Ativa/"0"-Desativa) + #

**IMPORTANTE: esta função não é permitida pela ANATEL. A utilização desta função será de inteira responsabilidade do usuário.**

**Inserir o atendimento automático no final da fila de transbordo:**

#1+ SENHA + 99 + 23 + ("1"-Ativa/"0"-Desativa) + #

# **HDL**

**Emitir aviso ('bip") para os ramais ocupados do grupo de toque geral:** #1+ SENHA + 99 + 24 + ("1"-Ativa/"0"-Desativa) + # **Permitir a instalação do software numa Central com 5 bastidores:** #1+ SENHA + 99 + 25 + ("1"-Ativa/"0"-Desativa) + # **Transformar a tecla 1 em "flash":** #1+ SENHA + 99 + 26 + ("1"-Ativa/"0"-Desativa) + # **Bloquear a proteção de chamadas entrantes em que é discado alguma tecla:** #1+ SENHA + 99 + 27 + ("1"-Ativa/"0"-Desativa) + # **Habilitar o tempo de reocupação de uma linha:** #1+ SENHA + 99 + 28 + ("1"-Ativa/"0"-Desativa) + # **Limitar o tempo em 2 minutos e 30 segundos de todas as ligações internas:** #1+ SENHA + 99 + 29 + ("1"-Ativa/"0"-Desativa) + # **Ativar Rotas Inteligentes:** #1+ SENHA + 99 + 30 + ("1"-Ativa/"0"-Desativa) + # **Receber apenas chamadas dos números cadastrados na agenda bloqueando as demais:** #1+ SENHA + 99 + 31 + ("1"-Ativa/"0"-Desativa) + # **Observação:** este recurso necessita estar o identificador de chamadas ativado e operacional e devem ser cadastrados os números desejados (que podem ligar para a central) na agenda com DDD. **Para a Central utilizada como sub-sistema (que necessite discar 0 + 0 para fazer ligações externas), operar sem a mesma discar o primeiro zero da discagem:** #1+ SENHA + 99 + 32 + ("1"-Ativa/"0"-Desativa) + # **Observação:** esse recurso basicamente, retira da discagem dos números externos o "0" adicional utilizado para pegar a linha do sub-sistema e permite utilizar os recursos de bloqueios de prefixos, celulares, e categorias de uma forma correta. **Ampliar o tempo de toque das chamadas entrantes no atendimento automático de 40 se-**

**gundos para 1 minuto e 30 segundos:** #1+ SENHA + 99 + 33 + ("1"-Ativa/"0"-Desativa) + #

**Aumentar o tempo máximo de retenção das ligações retidas em posição de 1 minuto para 2 minutos e 30 segundos:**

#1+ SENHA + 99 + 34 + ("1"-Ativa/"0"-Desativa) + #

**Programar o retardo no "ring" para atendimento somente após o segundo toque (evitar chamadas falsas):**

#1+ SENHA + 99 + 35 + ("1"-Ativa/"0"-Desativa) + #

**Ativar a identificação de chamadas para VoIP (inserindo o código D1 no início do número):** #1+ SENHA + 99 + 36 + ("1"-Ativa/"0"-Desativa) + #

**Reduzir o tempo de toque da interface de 6 toques para 3 toques:**

#1+ SENHA + 99 + 37 + ("1"-Ativa/"0"-Desativa) + #

**Bloquear detecção automática das placas:** #1+ SENHA + 99 + 38 + ("1"-Ativa/"0"-Desativa) + #

**Desabilitar a detecção de tom de ocupado:** #1+ SENHA + 99 + 39 + ("1"-Ativa/"0"-Desativa) + #

**Cancelar o detector de tom (todas as situações):** #1+ SENHA + 99 + 40 + ("1"-Ativa/"0"-Desativa) + #

**Habilitar ligação remota somente por tempo (desabilita o tom DTMF):**

#1+ SENHA + 99 + 41 + ("1"-Ativa/"0"-Desativa) + #

**Aumentar a sensibilidade do detector de FSK:** #1+ SENHA + 99 + 42 + ("1"-Ativa/"0"-Desativa) + #

**Diminuir a sensibilidade do detector de FSK:** #1+ SENHA + 99 + 43 + ("1"-Ativa/"0"-Desativa) + #

**Limitar o tempo em 2 minutos e 30 segundos de todas as ligações externas:** #1+ SENHA + 99 + 44 + ("1"-Ativa/"0"-Desativa) + #

**Desabilitar proteção de MF sobre a voz:** #1+ SENHA + 99 + 45 + ("1"-Ativa/"0"-Desativa) + #

**Desabilitar acionamentos automáticos durante final de semana:**

#1+ SENHA + 99 + 46 + ("1"-Ativa/"0"-Desativa) + #

**Ligar tom de alerta no lugar de música durante alarme (para quem utiliza música externa):** #1+ SENHA + 99 + 47 + ("1"-Ativa/"0"-Desativa) + #

**Desabilitar controle automático de tráfego:** #1+ SENHA + 99 + 48 + ("1"-Ativa/"0"-Desativa) + #

**Habilitar a difusão de mensagens nos finais de semana:**

#1+ SENHA + 99 + 49 + ("1"-Ativa/"0"-Desativa) + #

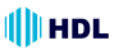

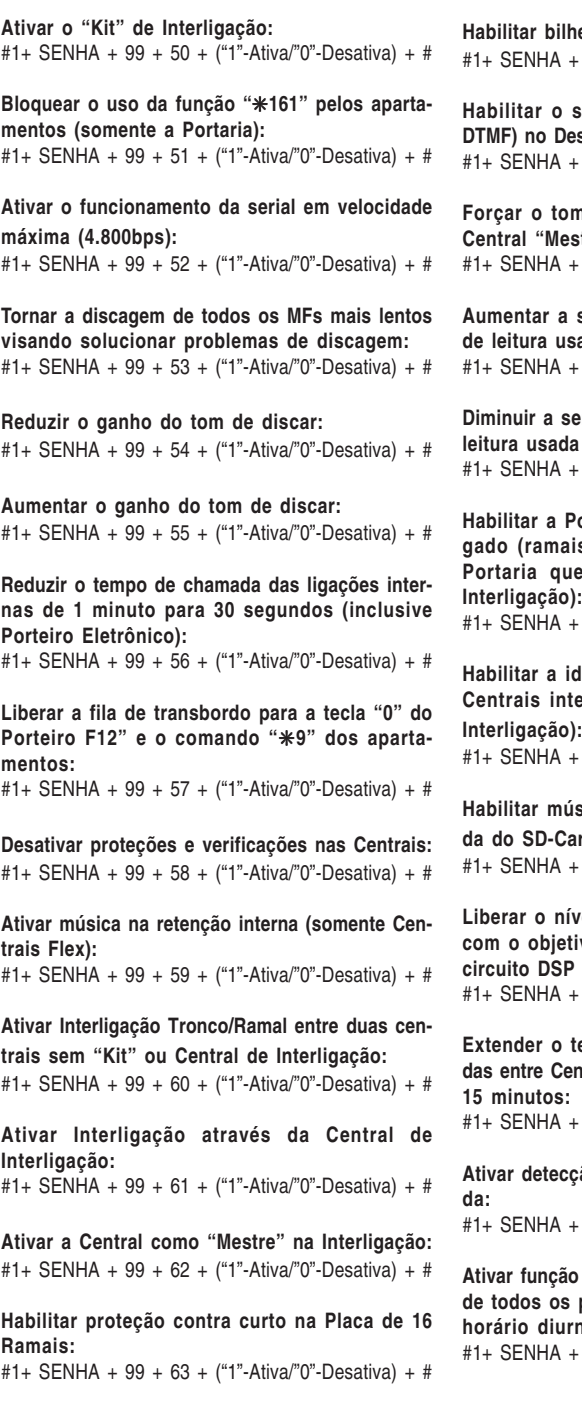

**Habilitar o sigilo (omitir o som da discagem Britano (somente micro-PABX):**  $+ 99 + 65 +$  ("1"-Ativa/"0"-Desativa) + #

**Forçar o tom de chamada a ser enviado pela** stre":

+ 99 + 66 + ("1"-Ativa/"0"-Desativa) + #

**Aumentar a sensibilidade do DTMF na entrada** ada pelo circuito DSP:

 $+ 99 + 67 +$  ("1"-Ativa/"0"-Desativa) + #

**Diminuir a sensibilidade do DTMF na entrada de leitura usada pelo circuito DSP:**

+ 99 + 68 + ("1"-Ativa/"0"-Desativa) + #

**Portaria Global num sistema interligado (ramais das outras Centrais chamam a Portaria que está localizada na Central de Interligação):**

+ 99 + 69 + ("1"-Ativa/"0"-Desativa) + #

**Habilitar a identificação de chamadas entre as Centrais interligadas (somente na Central de**

+ 99 + 70 + ("1"-Ativa/"0"-Desativa) + #

isica de espera digital personaliza**da do SD-Card (desabilita melodias):** + 99 + 71 + ("1"-Ativa/"0"-Desativa) + #

**Liberar o nível VREF do circuito ADC para 2% com o objetivo de melhorar o desempenho do** (Tom, DTMF e FSK Bellcore).

+ 99 + 72 + ("1"-Ativa/"0"-Desativa) + #

tempo de conversação nas chama**das entre Centrais interligadas de 7 minutos para**

+ 99 + 73 + ("1"-Ativa/"0"-Desativa) + #

cão de tom de ocupado mais apura-

 $+ 99 + 74 +$  ("1"-Ativa/"0"-Desativa) + #

**Ativar função Noturno reverso (força o "hot-line" de todos os porteiros para a portaria durante o** ho):

#1+ SENHA + 99 + 75 + ("1"-Ativa/"0"-Desativa) + #

# **HDL**

**Ampliar tempo de toque de todos os telefones instalados na Central (recomendado para telefone HDL):** #1+ SENHA + 99 + 76 + ("1"-Ativa/"0"-Desativa) + # **Executar verificação periódica na madrugada (inicialização as 03h:33m:33s):** #1+ SENHA + 99 + 77 + ("1"-Ativa/"0"-Desativa) + # **Executar verificações contínuas na Central:** #1+ SENHA + 99 + 78 + ("1"-Ativa/"0"-Desativa) + # **Verificar cruzamento de enlaces na Central (resultados na aba Pabx - Informações do CTI):** #1+ SENHA + 99 + 79 + ("1"-Ativa/"0"-Desativa) + # **Utilizar o dígito MF "#" para continuar uma ligação nas funções ligação remota e/ou desvio externo:** #1+ SENHA + 99 + 80 + ("1"-Ativa/"0"-Desativa) + # **Para que o alerta geral se repita continuamente até que o comando** ✳**191 (desativar alerta geral) seja executado:** #1+ SENHA + 99 + 81 + ("1"-Ativa/"0"-Desativa) + # **Para que o "call back" faça uma discagem DDD sem incluir o número da Operadora:** #1+ SENHA + 99 + 82 + ("1"-Ativa/"0"-Desativa) + # **Para que o atuador externo possa acionar uma fechadura com acionamento temporizado (dar o comando, acionar por dois segundos e desligar sozinho):** #1+ SENHA + 99 + 83 + ("1"-Ativa/"0"-Desativa) + # **Ativa funcionamento de Centrais Interligadas com conflito no Plano de Numeração (exemplo: ramal 100 numa Central e ramal 1.000 em outra):** #1+ SENHA + 99 + 84 + ("1"-Ativa/"0"-Desativa) + # **Desabilitar rechamadas automáticas (com exceção para o Ramal da Portaria):** #1+ SENHA + 99 + 85 + ("1"-Ativa/"0"-Desativa) + # **Aumentar o volume das mensagens SD-Card em 33% (sujeiro a saturação):** #1+ SENHA + 99 + 86 + ("1"-Ativa/"0"-Desativa) + #

**Desabilitar filtro digital (anti-ruído) na gravação de voz e no DSP (identificador de chamadas):** #1+ SENHA + 99 + 87 + ("1"-Ativa/"0"-Desativa) + #

**Efetuar proteção adicional nas Centrais com Placa Expansora de Enlaces e/ou "Kit" de Interligação:**

#1+ SENHA + 99 + 88 + ("1"-Ativa/"0"-Desativa) + #

**Limitar o registro / bilhetagem de números com 9 digitos (local e celular), 12 dígitos (DDD) e 13 dígitos (DDI):**

#1+ SENHA + 99 + 89 + ("1"-Ativa/"0"-Desativa) + #

**Liberar os números da agenda coletiva para ramais com categoria de números especiais:** #1+ SENHA + 99 + 90 + ("1"-Ativa/"0"-Desativa) + #

**Desabilitar o "bip" de aviso de chamada nos Porteiros Eletrônicos F10 e F12:** #1+ SENHA + 99 + 91 + ("1"-Ativa/"0"-Desativa) + #

**Ativar maior sensibilidade na detecção de "ring" nos troncos das Centrais HDL:** #1+ SENHA + 99 + 92 + ("1"-Ativa/"0"-Desativa) + #

**Desativar o "refresh" do "kit' de interligação (para quando existir ligações mudas):** #1+ SENHA + 99 + 93 + ("1"-Ativa/"0"-Desativa) + #

**Envia os números de "bina" internos com 7 dígitos (preenche com '0' números pequenos):** #1+ SENHA + 99 + 94 + ("1"-Ativa/"0"-Desativa) + #

**Ativar ganho especial (log) para "bina" (melhor com sinais muito baixos ou muito altos):** #1+ SENHA + 99 + 95 + ("1"-Ativa/"0"-Desativa) + #

**Habilitar "buffer" circular de mensagens no SD-Card (nunca lota, apagando a mais antiga):** #1+ SENHA + 99 + 96 + ("1"-Ativa/"0"-Desativa) + #

**Identificação de chamadas por bilhete, conforme configuração (internas, externas, saintes e entrantes). Bilheta no início (durante o toque) e no desligamento:**

#1+ SENHA + 99 + 97 + ("1"-Ativa/"0"-Desativa) + #

**Estende para 5,5 segundos o tempo de espera para discagem em conflitos (exemplos: números 100 e 1000):**

#1+ SENHA + 99 + 98 + ("1"-Ativa/"0"-Desativa) + #

## **CAPÍTULO VI PROGRAMAÇÕES ESPECIAIS 98**

**Estas programações podem ser utilizadas por instaladores para alterar o funcionamento da Central em alguma situação específica ou ainda para a solução e teste de algum problema. (Disponíveis nos firmwares com SD-Card).**

**Permite selecionar apenas um tronco específico para ser utilizado com "Call Back":**

#1+ SENHA (bip) + 98 + 18 + OPÇAO (№ do Tronco variando de 01 até 10 / 00 - Cancela) +  $#$  (bip)

#### **Permite bloquear uma via específica nas Centrais Flex:**

#1+ SENHA (bip) + 98 + 19 + OPÇAO (№ da Via variando de 01 até 16 / 00 - Cancela) + # (bip)

**Selecionar o número de Centrais interligadas:** #1+ SENHA (bip) + 98 + 20 + OPÇAO (№ de Centrais variando de 01 até 08 / 00 - Cancela) + # (bip)

**Permite selecionar apenas um tronco específico para ser utilizado com Desvio Externo:** #1+ SENHA (bip) + 98 + 21 + OPÇAO (Nº do Tronco variando de 01 até 10 / 00 - Cancela) +  $#$  (bip)

**Personalizar o nível de sensibilidade do FSK:** #1+ SENHA (bip) + 98 + 22 + OPÇÃO (variando de 20 até 400 / 00 - Retorna ao padrão da Central) + # (bip) Recomendado: **100**

#### **Personalizar o nível de ganho do FSK:**

#1+ SENHA (bip) + 98 + 23 + OPÇÃO (variando de 32 até 900 / 00 - Retorna ao padrão da Central) + # (bip) Recomendado: **125**

## **CAPÍTULO VII DADOS TÉCNICOS**

**Microcontrolador:** LPC2136 (32 bits);

**Tecnologia:** ARM - Advanced Risc (Reduce Instruction Set Computer) Machine;

**Software:** utiliza rotinas DSP (Digital Signal Processing), para identificação de chamadas, detecção de tons e geração de sinais analógicos;

#### **Memória Interna:**

**Firmware:** Memória Flash de 244kbytes;

**Dados de programação:** Flash de 12kBytes;

**Dados temporários:** RAM de 32 kbytes;

**RTC (Real Time Clock):** em caso de falta de energia, é mantido através de um capacitor eletrolítico (tempo de retenção do horário: 15min);

**Dispositivos periféricos:** 2 seriais, 1 GMF, 1 DTMF, 1 Gerador de Tom (425Hz), 1 canal de voz;

**Identificação de chamadas:** padrão DTMF e FSK Bell Core;

**Software:** sistema CPCT

(Central Privada de Comutação Telefônica);

**Perfil de utilização:** condomínios;

**Capacidade:** única até 2 troncos e 8 ramais;

**Quantidade de grupos:** 8;

**Quantidade de ramais por grupo:** de 2 até 8; **Quantidade de vias:** 2 externas e 2 internas;

**Quantidade de porteiros:** variável - cada um ocupa uma posição de ramal;

**Distância máxima entre o porteiro e a Central:** o mesmo da tabela de ramais.

**Importante:** utilizar somente instalação com par de fios independentes. Instalar a fonte de alimentação próxima ao Porteiro Eletrônico.

**Alcance dos ramais:**

**Instalando com Par de Fios Independentes:**

- Até 100m (resistência máxima de "loop": 1.000W) **Instalando com Negativo Comum:**

- Até 30m sem diafonia (perda de sigilo); - De 30 até 100 metros (ocorre diafonia com fraca intensidade);

- Acima de 100 metros (ocorre diafonia com forte intensidade).

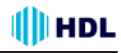

# **HDL**

#### **Alcance das linhas:**

troncos: 2.000 $\Omega$  / ramais: 1.000 $\Omega$ :

**Quantidade de Terminais Inteligentes (TI)**: até 2; **Numeração de ramais:**

Físico: 20 a 27 / Flexível: varia de 1 a 9.999;

**Alimentação:** 90 a 250V (full range) - 50 ou 60Hz; **Proteção elétrica**: proteção contra transientes e oscilação DC nos troncos com TVS (Transient Voltage Supressor), varistores e bobinas de choque. Proteção contra transientes e oscilação AC na fonte chaveada com varistores.

**Na falta de energia**: acoplamento automático da linha 1 no ramal 22.

**Observação:** para uma melhor proteção do equipamento e consequente aumento de sua vida útil operacional, a HDL sugere que o mesmo seja instalado com um sistema ininterrupto de energia externo do

tipo "estabilizador de tensão" e/ou "no-break" (opcional que não acompanha o produto).

**Condições ambientais:** temperatura: de 0 a 40°C e umidade relativa do ar entre 10 e 50% sem condensação.

**Potência máxima consumida:** 28W;

**Sinalização**: decádica (pulso) e multifrequencial (tom); **Tipos de toques:**

Chamadas internas : dois toques médios;

Chamadas externas : um toque longo;

Chamadas do porteiro : três toques curtos;

Rechamadas : dois toques curtos;

Consulta externa: um toque médio e um curto. Despertador e alerta: um toque curto intermitente.

#### **Tempos dos toques:**

Toque curto - 200ms;

Toque médio - 300ms;

Toque longo - 1.000ms;

Intervalo entre cada seqüência de toques - 4 seg. **Tipos de Tom:**

Tom de discar : um tom longo (900ms) e uma pausa curta(100ms);

Tom de chamada: um tom longo (1.000ms) e uma pausa longa (400ms);

Tom de inapto: um tom curto (250ms) e uma pausa pequena (250ms);

Tom de aviso(bip): um tom curto (50ms) e uma pausa longa (4.000ms);

Tom de programação correta: três tons curtos (100ms);

## **UTILIZAÇÃO DE INTERFACES E LINHAS ESPECIAIS NAS CENTRAIS HDL:**

Entenda-se por Interfaces e Linhas Especiais todo o dispositivo que possui como saída uma porta FXS onde, normalmente, pode ser conectado um telefone ou um tronco de Pabx. Alguns exemplos: VOIP, ATA (Linhas VoIP, NetFone da NET, etc), Interfaces Celulares (Tim, Oi, Claro, Vivo, etc) e Linhas via Rádio (Vésper, GVT, etc).

É importante lembrar que as Centrais HDL, bem como seus acessórios, são desenvolvidas e testadas de acordo com as normas da **Anatel** em Linhas Analógicas provenientes de centrais públicas (Embratel, Telefônica, Oi, GVT, etc) ou através de simuladores que reproduzem as mesmas características destas linhas reais.

Quando uma interface ou linha especial é utilizada na Central, sua porta FXS (que nada mais é que uma linha analógica simulada), é conectada no tronco da mesma, operando como uma linha normal. A princípio, todas deveriam funcionar sem maiores problemas, no entanto, normalmente estes dispositivos relativamente novos não precisam de homologação ou sequem normas mais simples de funcionamento, causando, em muitos casos, incompatibilidades quando utilizados em centrais analógicas.

**Importante: por todos estes fatores, a HDL só garante o funcionamento em seus troncos com linhas analógicas reais (proveniente de centrais públicas da Embratel, Telefônica, Oi, etc). Nos ramais, também é garantido o funcionamento de telefones analógicos convencionais (desde que homologados pela Anatel).**

Esta afirmação não significa que outras classes de dispositivos não podem ser conectadas e utilizadas nas Centrais HDL, mas, quem deve garantir esta compatibilidade é o fabricante do equipamento, uma vez que a Central HDL encontra-se rigidamente dentro das normas da **Anatel**.

**Observação:** para utilização de linhas telefônicas com ADSL nas Centrais HDL, é imprescindível a utilização de um filtro ADSL conectado em série com a entrada do tronco.

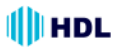

## TABELA DE DISTÂNCIAS PARA INSTALAÇÕES DE TELEFONIA / INTERFONIA

Tipo de condutor: Cabo CCI-50 Importante: para uso de cabos CCI-40, as distâncias Diâmetro do condutor: 0.50mm especificadas nesta tabela serão reduzidas em 20%.  $\sf Res$ istência elétrica máxima do condutor em corrente contínua (20°C): 100.00  $\Omega$  / km

Placas de 8 e 16 Ramais Balanceados utilizando Pares Independentes: Distância: até 2.000 metros (resistência máxima de "loop": 1.200 $\Omega$ )

Placas de 16 Ramais Desbalanceados utilizando Pares Independentes: Distância: até 200 metros (resistência máxima de "loop": 1.000 $\Omega$ ) Observação: a HDL recomenda que a Placa 16 Ramais Desbalanceada seja

apenas utilizada em instalações que utilizem "negativo comum".

Placas 16 Interfones utilizando Pares Independentes: Distância: até 150 metros (resistência máxima de "loop": 800 $\Omega$ )

Placas 16 Ramais Desbalanceados utilizando Negativo Comum:

Distância: - até 30 metros sem diafonia (perda de sigilo)

- de 30 até 100 metros (ocorre diafonia com fraca intensidade)
- acima de 100 metros (ocorre diafonia com forte intensidade)

Placas 16 Interfones utilizando Negativo Comum:

Distância: - até 30 metros sem diafonia (perda de sigilo)

- de 30 até 100 metros (ocorre diafonia com fraca intensidade)
- acima de 100 metros (ocorre diafonia com forte intensidade)

## **OBSERVACÕES MUITO IMPORTANTES**

As distâncias listadas acima poderão ser inferiores ao informado devido a diversos fatores, tais como:

- cabos / fios utilizados de baixa qualidade (impedância muito alta);
- emendas na instalação:
- interferência de campos eletro-magnéticos;
- instalação próxima a rede de energia elétrica.

Tipos de problemas que poderão ocorrer devido à estes fatores listados: - áudio baixo:

- áudio com ruído:
- diafonia (quebra de sigilo);
- áudio com interferências diversas (recepção de estação de rádio).

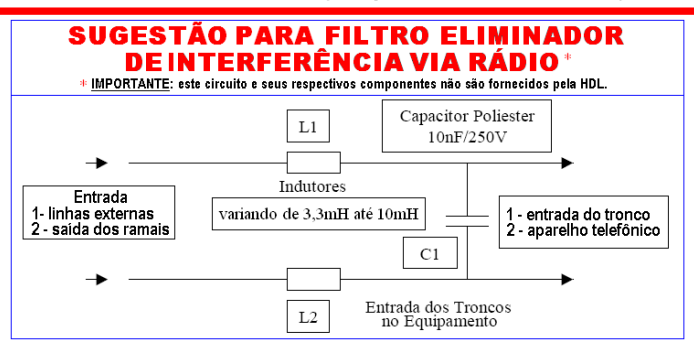

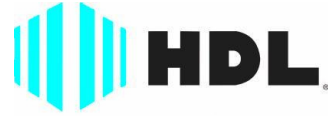

## Inovação Inteligente

HDL da Amazônia Indústria Eletrônica Ltda. Avenida Abiurana, 1.150 - Distrito Industrial Manaus - AM - Cep 69075-010 Tel: (11) 4025-6500 - Fax: (11) 4024-3232 CNPJ: 04.034.304/0001-20 - Made in Brazil e-mail: hdl@hdlsac.com.br http://www.hdl.com.br

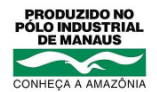